### Manuel d'utilisation Septembre 2008

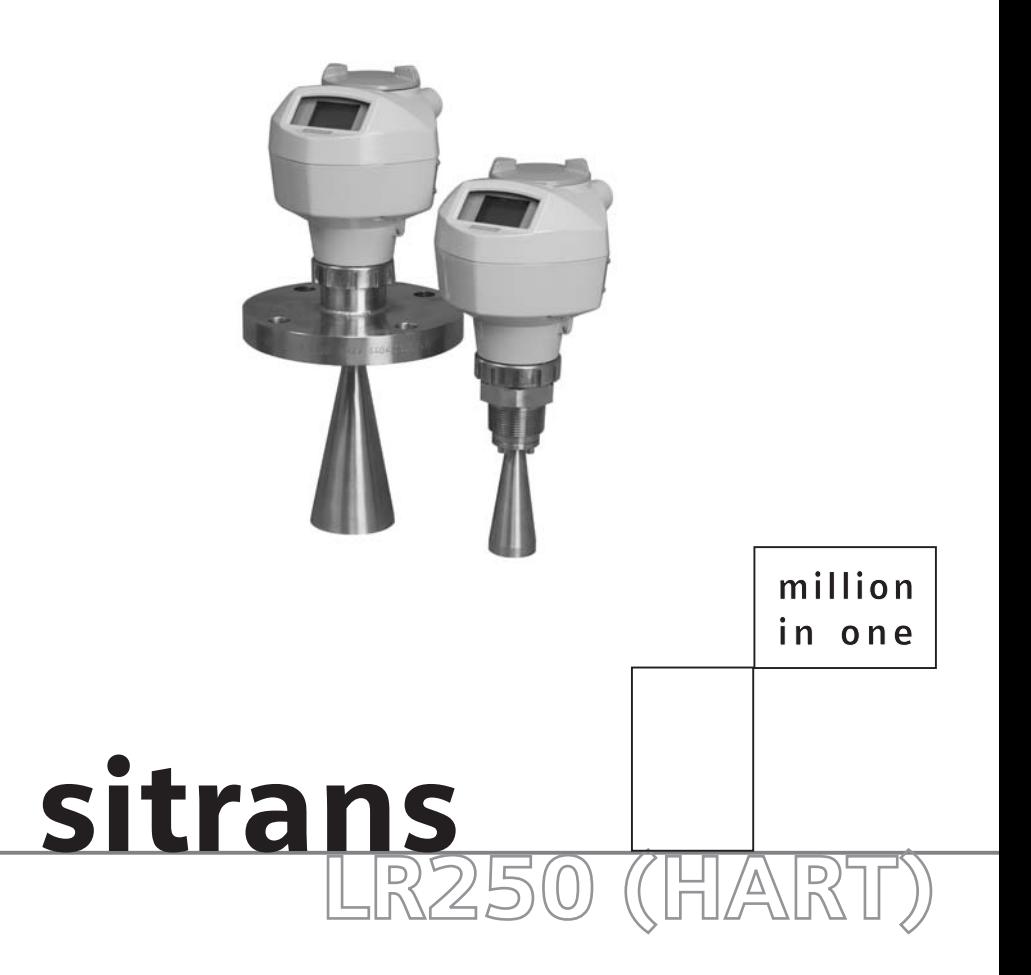

# **SIEMENS**

**Consignes de sécurité :** ll est important de respecter les consignes fournies dans ce manuel d'utilisation afin de garantir la sécurité de l'utilisateur ou de tiers et la protection du système ou de tout équipement connecté à ce dernier. Chaque avertissement s'associe à une explication détaillée du niveau de précaution recommandé pour chaque opération.

**Personnel qualifié :** Ne pas tenter de configurer ou de faire fonctionner le système sans l'aide du présent manuel. Seul le personnel qualifié est autorisé à installer et à faire fonctionner cet équipement en accord avec les procédures et standards de sécurité établis.

### **Réparation de l'unité et limite de responsabilité :**

- Toute modification ou réparation du système effectuée par l'utilisateur ou par son mandataire sera placée sous la responsabilité de l'utilisateur.
- Utiliser seulement des composants fournis par Siemens Milltronics Process Instruments Inc.
- Réparer uniquement les composants défectueux.
- Les composants défectueux ne doivent pas être réutilisés.

**Avertissement :** Le parfait fonctionnement de ce système et sa sécurité présupposent un transport approprié, un stockage, une installation, une utilisation et une maintenance soigneuses.

**Cet instrument est conçu pour une utilisation en milieu industriel. Utilisé en zone résidentielle, cet appareil peut provoquer des perturbations des communications radio.** 

**Note :** Ce produit doit toujours être utilisé en accord avec ses caractéristiques techniques.

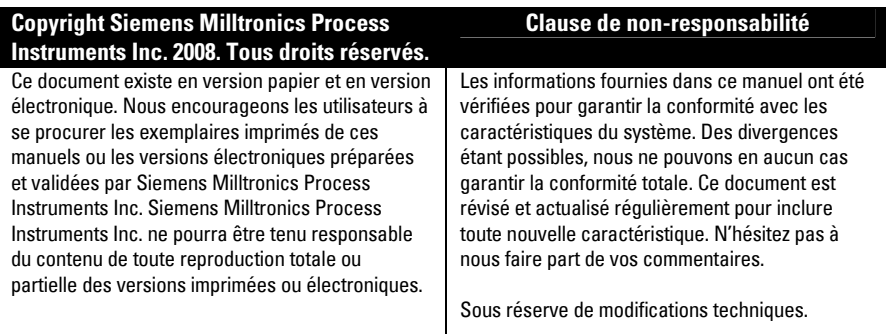

MILLTRONICS®est une marque déposée de Siemens Milltronics Process Instruments Inc.

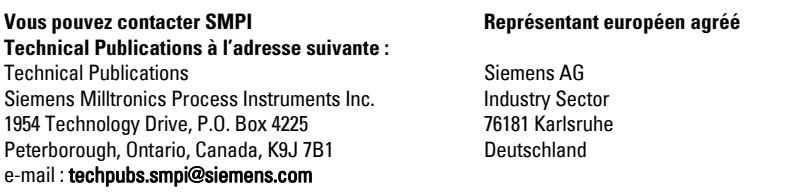

- Pour accéder aux autres manuels de mesure de niveau Siemens Milltronics, voir le site : www.siemens.com/processautomation. Sous Process Instrumentation, choisir Level Measurement puis sélectionner le manuel désiré (les manuels sont listés par famille de produit).
- Pour accéder aux autres manuels de systèmes de pesage Siemens Milltronics, voir le site : www.siemens.com/processautomation. Sous Weighing Technology, choisir *Continuous* Weighing Systems puis sélectionner le manuel désiré (les manuels sont listés par famille de produit).

# **Table des Matières**

# <span id="page-2-0"></span>**Table des Matières**

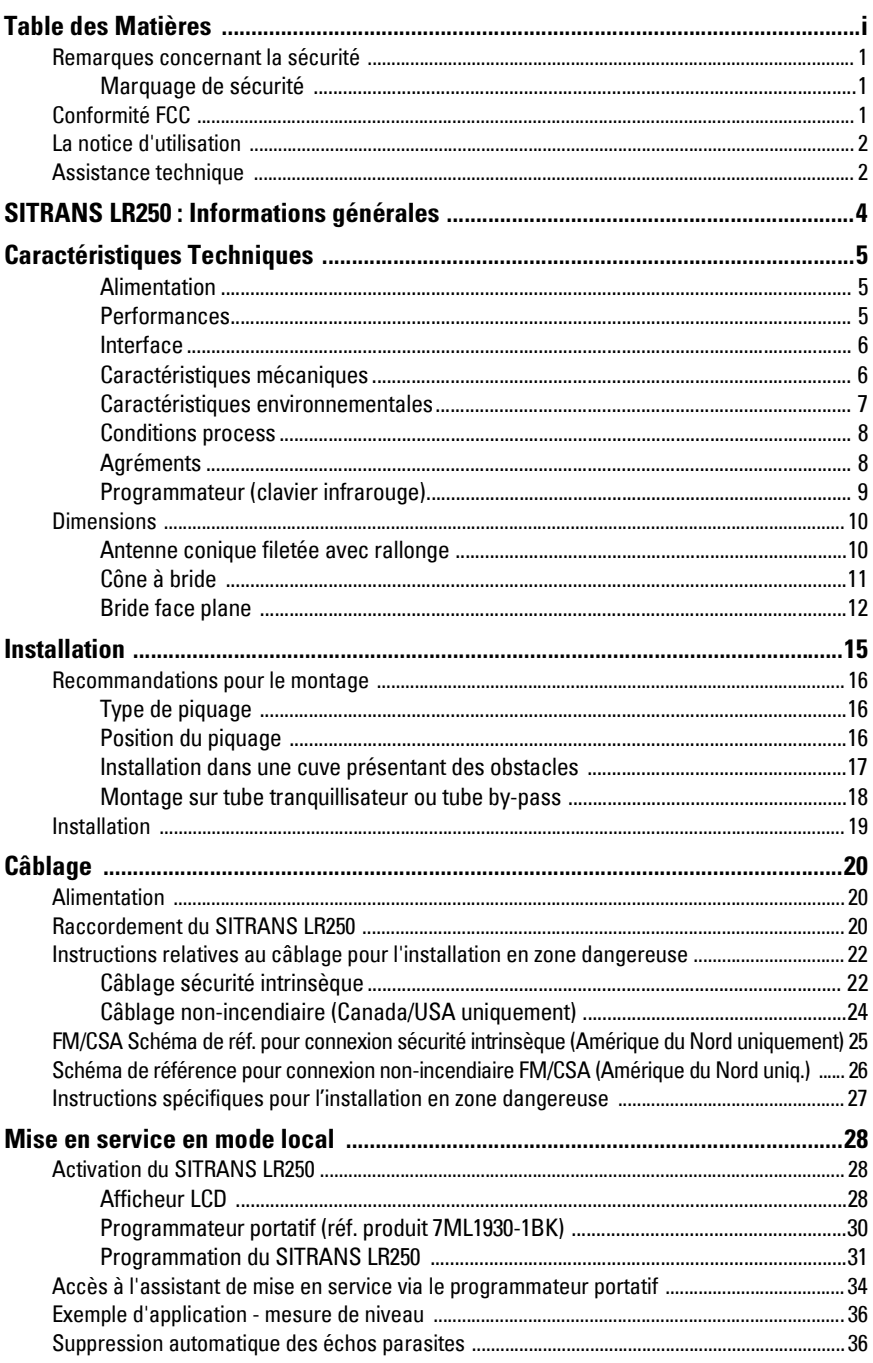

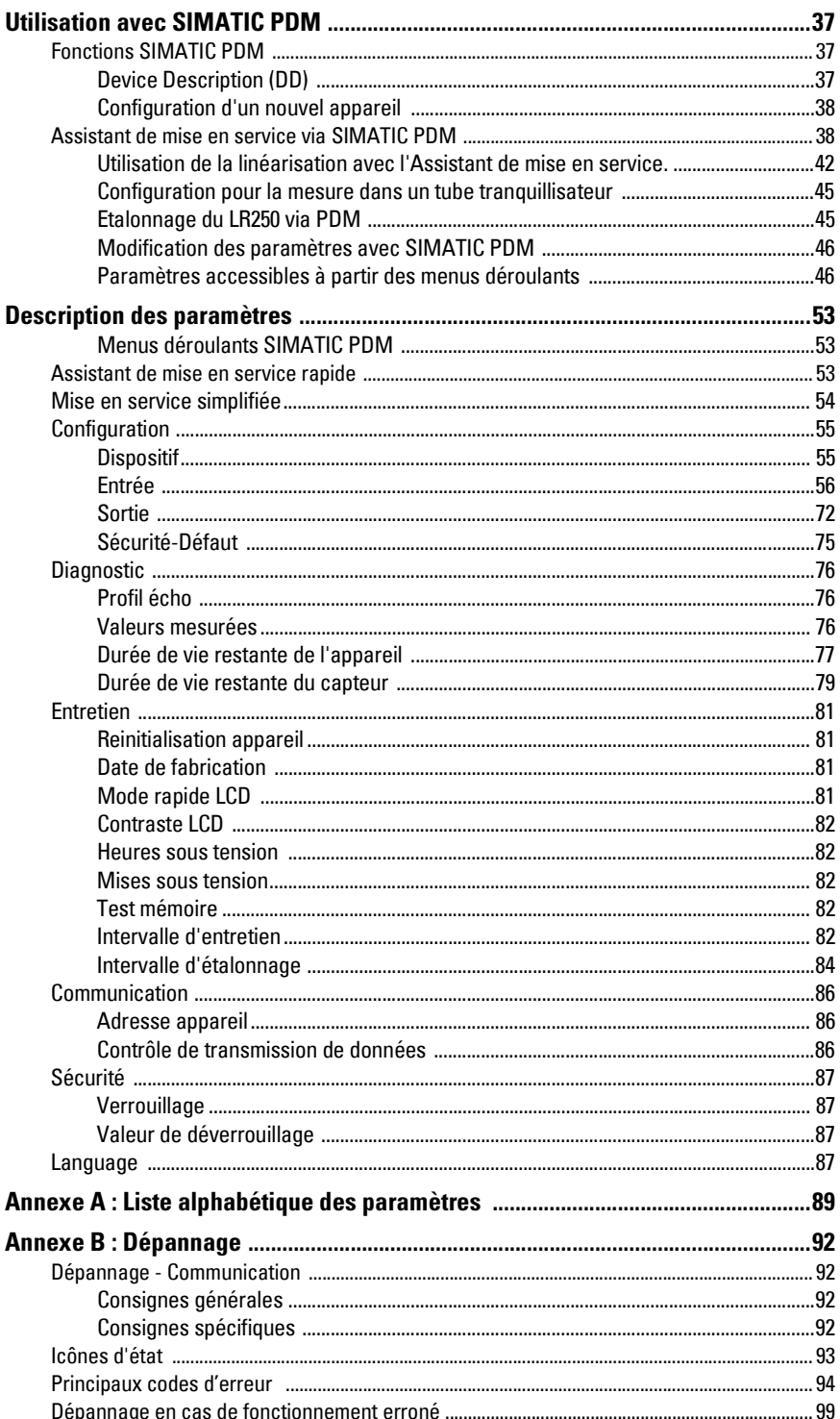

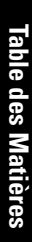

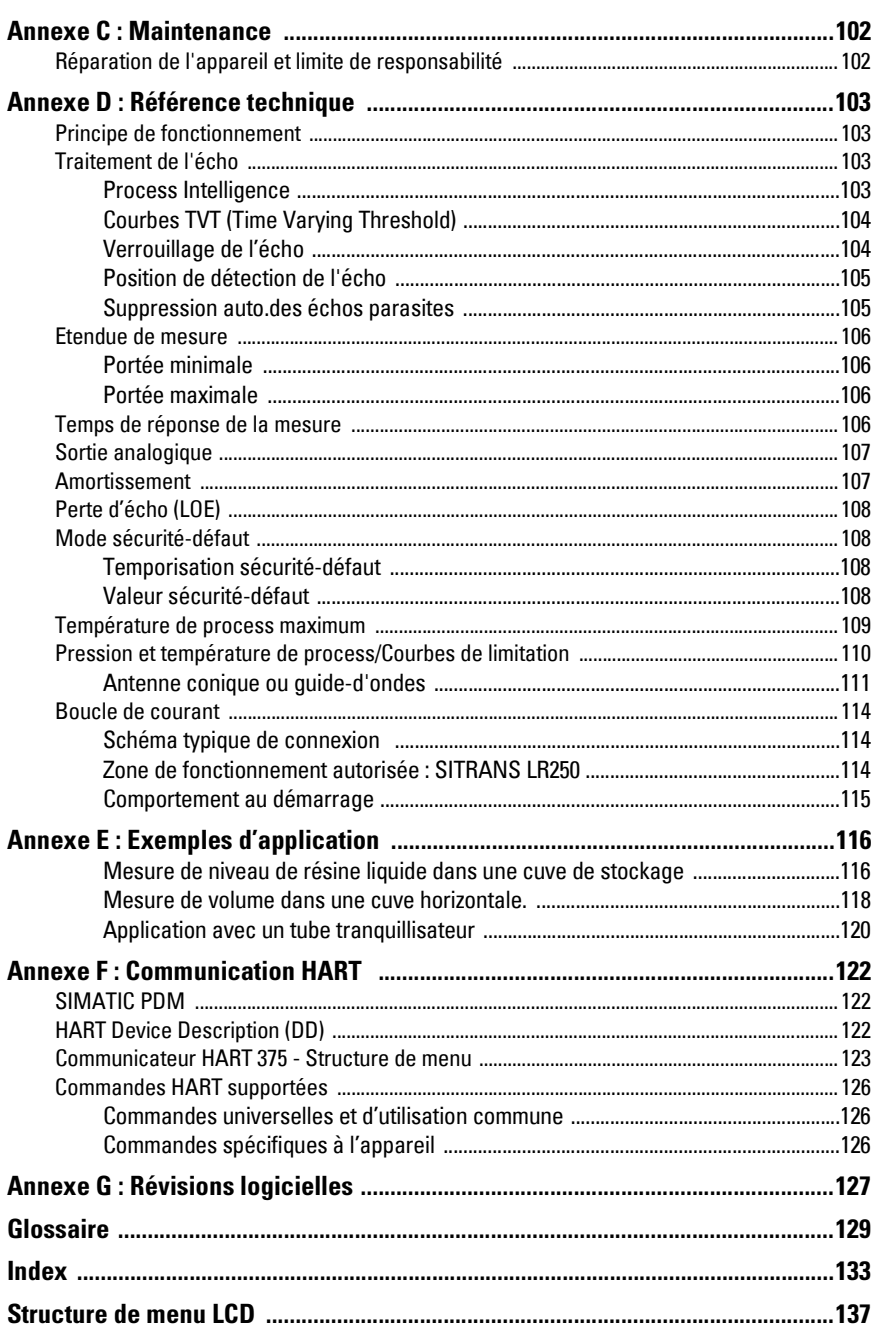

# **Notes**

# <span id="page-6-0"></span>**Remarques concernant la sécurité**

Une attention particulière doit être accordée aux avertissements et aux notes mis en évidence en gris.<sup>1</sup>

**AVERTISSEMENT : fait référence à une mention sur le produit. Signifie que la mort, des blessures corporelles graves et/ou des dommages matériels conséquents peuvent se produire si les dispositions de sécurité correspondantes ne sont pas respectées. AVERTISSEMENT [1](#page-6-3) : signifie que la mort, des blessures corporelles graves et/ou des dommages matériels conséquents peuvent se produire si les dispositions de sécurité correspondantes ne sont pas respectées.**

**N.B. :** information importante concernant le produit ou une section particulière de la notice d'utilisation.

# <span id="page-6-1"></span>**Marquage de sécurité**

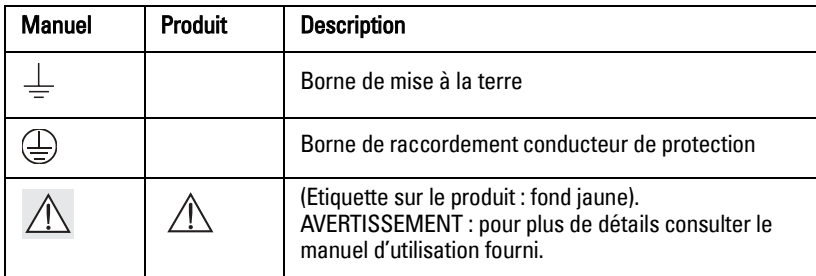

# <span id="page-6-2"></span>**Conformité FCC**

### **U.S.A. uniquement : Règles FCC (Federal Communications Commission)**

**AVERTISSEMENT : Tout(e) changement ou modification effectué(e)**  I **sans l'accord préalable de Siemens Milltronics peut remettre en cause les droits d'utilisation de l'équipement.**

### **N.B. :**

- Cet équipement est conforme aux limites imposées (alinéa 15 de la réglementation FCC, Classe A). Cette réglementation vise à assurer une protection suffisante contre les interférences nocives lorsque l'équipement est utilisé dans un environnement commercial.
- Cet équipement génère, utilise et peut émettre de l'énergie fréquence radio. Pour cette raison, il doit être installé et utilisé suivant les instructions fournies, pour éviter toute interférence nocive aux communications radio. L'utilisation de cet équipement dans une zone résidentielle peut provoquer des interférences nocives. Il appartiendra à l'utilisateur de prendre en charge les conséquences de ces dysfonctionnements.

<span id="page-6-3"></span>Ce symbole est utilisé lorsque le produit ne comporte pas de marquage de sécurité.

# <span id="page-7-0"></span>**La notice d'utilisation**

### **N.B. :**

- Pour garantir la précision, la fiabilité et l'installation optimale de l'instrument SITRANS LR250 il est impératif de respecter les instructions relatives à l'installation et au fonctionnement.
- Le présent manuel d'utilisation concerne uniquement les appareils SITRANS LR250 (HART).

Ce document vous permettra de paramétrer le SITRANS LR250 pour obtenir des résultats optimaux. N'hésitez pas à nous faire part de vos commentaires et suggestions sur le contenu, la présentation et l'utilisation de ce manuel. Veuillez transmettre tout commentaire à techpubs.smpi@siemens.com.

Pour accéder aux autres manuels de mesure de niveau Siemens Milltronics, aller à : www.siemens.com/level, rubrique Level Measurement (Mesure de niveau).

### **Exemples d'application**

Quelques exemples d'installations typiques du SITRANS LR250 (cf Annexe E : Exemples [d'application](#page-121-2) page 116). Il existe souvent plusieurs approches pour répondre aux besoins de l'application. Les autres configurations peuvent donc s'adapter à ces besoins.

Substituer les valeurs fournies dans les exemples par les valeurs spécifiques de l'application. Les exemples fournis peuvent ne pas être adaptés à l'application. Dans ce cas, consulter les options dans la section Paramètres.

# <span id="page-7-1"></span>**Assistance technique**

L'assistance technique est disponible 24h/24.

Vous trouverez les coordonnées de l'interlocuteur Siemens Automatisation le plus proche à l'adresse :

www.siemens.com/automation/partner

- Sélectionnez d'abord la langue d'affichage. Cliquez sur l'onglet **Partenaires(s)** par produits , la branche souhaitée (+Automatisation de processus > +Instrumentation de processus > +Appareils de mesure de niveau).
- Sélectionnez ensuite le domaine Support technique. Cliquez sur Suite.
- Cliquez sur le continent, et sélectionnez un pays, puis une ville. Cliquez sur Suite.

Vous trouverez l'assistance technique en ligne à l'adresse :

www.siemens.com/automation/support-request

- Indiquez le nom du produit (SITRANS LR250) ou le numéro de commande et cliquez sur Rechercher, puis sélectionnez le type de produit Cliquez sur Suite.
- Entrez un mot clé. Accédez à la documentation souhaitée en ligne ou cliquez sur Suivant pour envoyer un message aux spécialistes de l'Assistance technique Siemens.

Assistance Technique Siemens A&D : Tél. +49 180 50 50 222

Fax +49 180 50 50 223

### **Abréviations et identifications**

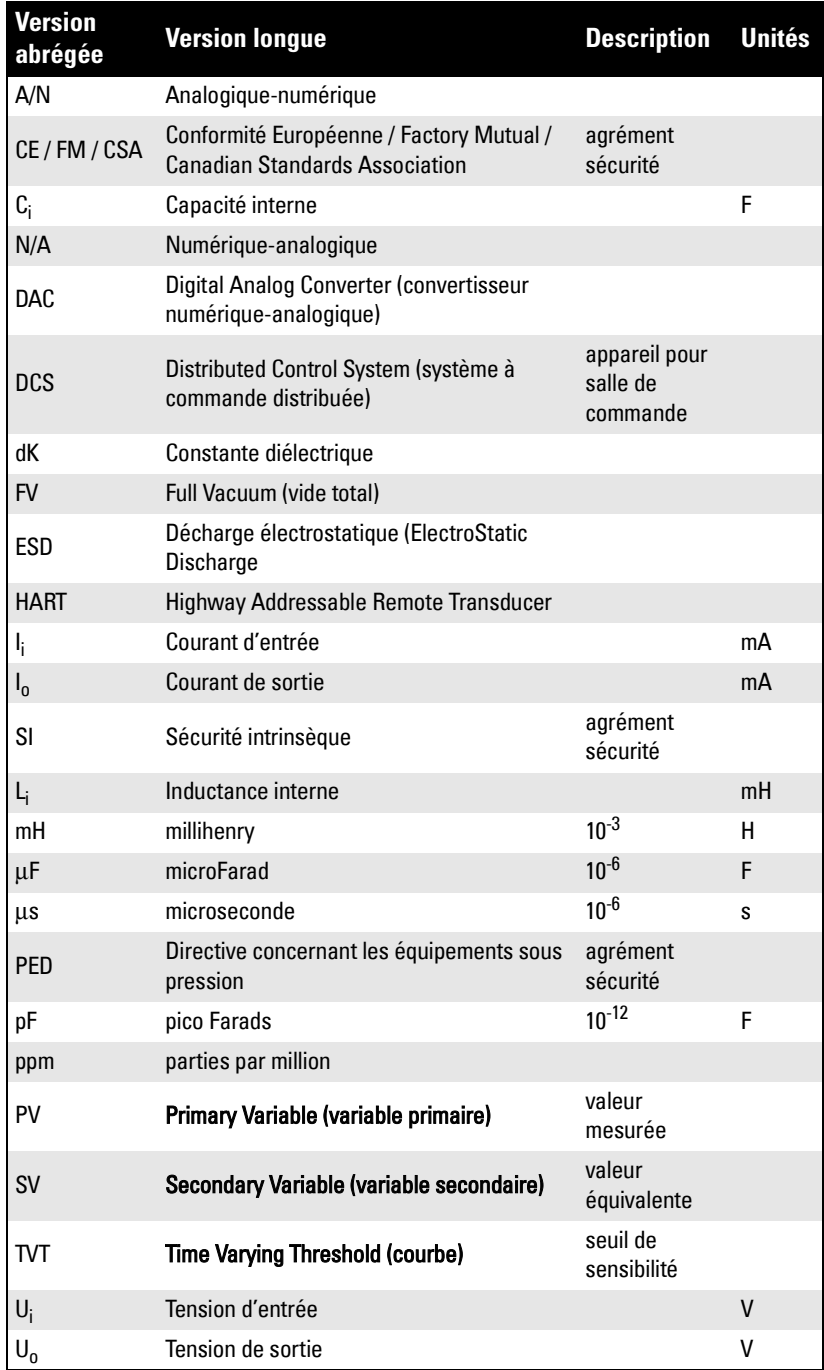

# <span id="page-9-0"></span>**SITRANS LR250 : Informations générales**

Le SITRANS LR250 est un radar 25 GHz à impulsions pulsées, en technologie 2 fils. Conçu pour la mesure en continu de liquides et de boues liquides dans les cuves de stockage présentant pression et températures nominales, il convient parfaitement aux plages de mesure jusqu'à 20 m (66 ft). Cet appareil est idéal pour les petites cuves ou les produits à faible constante diélectrique

Cet instrument se compose d'une électronique associée à une antenne conique et à un raccord process (filetage ou bride).

Le SITRANS LR250 est compatible avec le protocole de communication HART<sup>1</sup> et le logiciel SIMATIC PDM. Le traitement du signal est assuré par les techniques Process Intelligence, utilisées sur plus de 500,000 applications de mesure de niveau à ultrasons et radar.

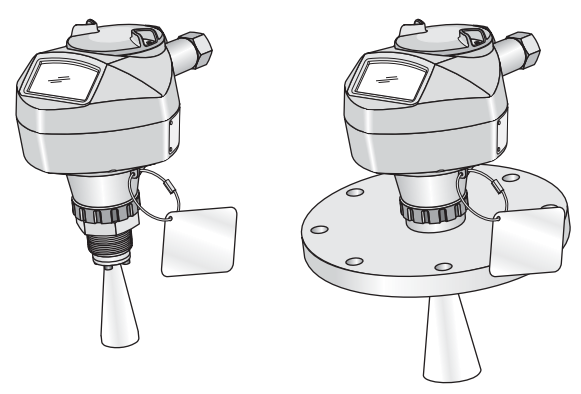

### **Programmation**

SITRANS LR250 est très facile à installer et à configurer avec l'interface graphique locale pour l'utilisateur (LUI). Les paramètres intégrés peuvent être modifiés localement à l'aide du programmateur portatif infrarouge ou à distance avec SIMATIC PDM.

### **Domaine d'application**

- liquides et boues liquides
- cuves de stockage de produits en vrac
- cuves de process simples

### **Agréments et homologations**

Le SITRANS LR250 est proposé en version pour exploitation générale ou en version pour atmosphères Ex. Pour plus de détails se reporter à la section [Agréments](#page-13-2) page 8.

 $1.$  HART<sup>®</sup> est une marque déposée de HART Communication Foundation

# <span id="page-10-0"></span>**Caractéristiques Techniques**

**N.B. :** Siemens Milltronics vérifie ces informations pour garantir la conformité totale avec les caractéristiques du système, mais se réserve le droit d'apporter des modifications à tout moment.

### <span id="page-10-1"></span>**Alimentation**

Autres configurations : se reporter au tableau ci-dessous [Boucle de courant](#page-119-3) page 114

 $\bullet$  30 V CC max.

550 Ohm

- $4... 20 mA$
- 

Nominale 24 VCC máx. résistance de la boucle

• Courant de démarrage max. cf. [Comportement au démarrage](#page-120-1) page 115

### <span id="page-10-2"></span>**Performances**

Conditions de service en concordance avec IEC 60770-1

- Température ambiante  $+15 ... +25 °C (+59 ... +77 °F)$ • Humidité 45% ... 75% humidité relative
- Pression ambiante 860 ... 1060 mbar g (86000 ... 106000 N/m<sup>2</sup> g)

Précision de mesure (mesurée en concordance avec IEC 60770-1)

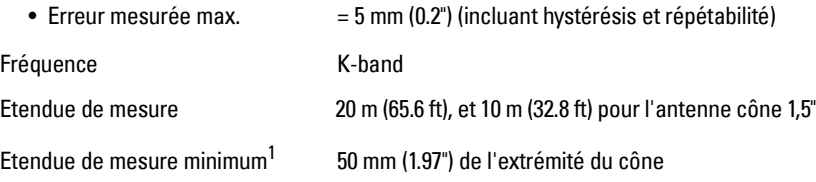

<sup>&</sup>lt;sup>1.</sup> Etendue de mesure minimum = longueur du cône + 50 mm. Voir *[Dimensions](#page-15-0)* page 10 et *Cône à* bride [page 11.](#page-16-0)

Temps d'actualisation 1 seconde minimum, en fonction des réglages

Influence de la temperature ambiante< 0,003%/K (moyenne sur toute la plage de température, valeur référencée à l'étendue max.)

(paramètres)

### Constante diélectrique du matériau mesuré

 $\bullet$  dK minimum  $= 1.6$  (en fonction du type d'antenne/application)

Mémoire :

- EEPROM non volatile
- sans pile de sauvegarde.

### <span id="page-11-0"></span>**Interface**

Sortie analogique

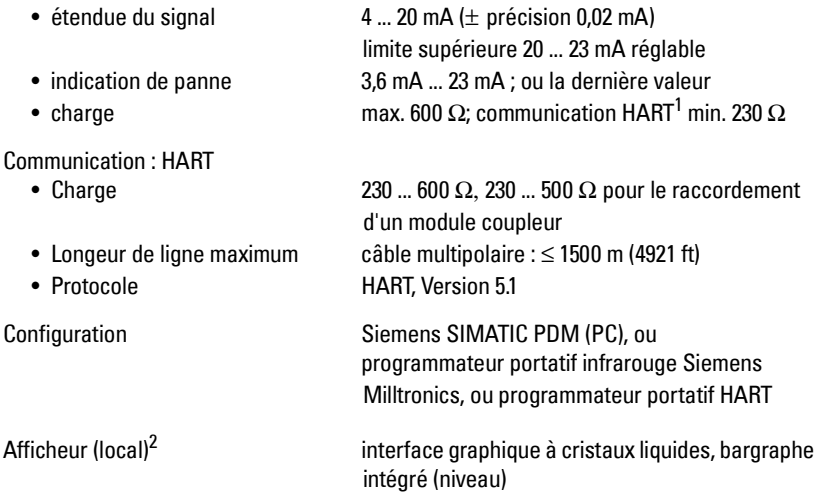

### <span id="page-11-1"></span>**Caractéristiques mécaniques**

Raccords process:

• raccord fileté 1.5" ou 2" NPT (ASME 1.20.1), BSPT (EN 10226-1) ou G (BS EN ISO 228-1) • bride de raccordement 2", 3", 4" (ANSI 150, 300#), 50, 80, 100 mm (PN16, 40, JIS 10K) • matériaux acier inoxydable 316 L, alliage N06022/2.4602 (C-22) en option

 $1.$  HART<sup>®</sup> est une marque déposée de HART Communication Foundation.

<sup>&</sup>lt;sup>2.</sup> La qualité d'affichage diminue à des températures inférieures à  $-25$  °C ( $-13$  °F) et supérieures à +65 °C (+149 °F).

# Caractéristiques Techniques **Caractéristiques Techniques**

Boîtier • construction : aluminium, revêtement poudre polyester • entrée de conduit 2 x M20x1.5, ou 2 x 1/2" NPT

• indice de protection Type 4X/NEMA 4X, Type 6/NEMA 6, IP67, IP68

• matériaux acier inoxydable 316L avec émetteur PTFE

(cf. note ci-dessous)

### **Poids**

Antenne :

• version standard < 3 kg (6.6 lb), raccord fileté 37,5 mm (1.5") avec antenne conique

• cône standard 1.5" (40 mm), 2" (50 mm), 3" (80 mm), et cône

4" (100 mm), rallonge 100 mm (4") en option

alliage N06022/2.4602 (C-22) en option avec émetteur PTFE

### <span id="page-12-0"></span>**Caractéristiques environnementales**

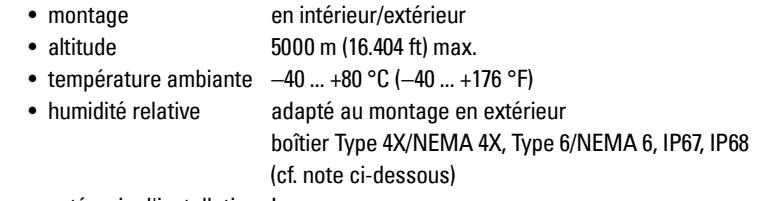

- catégorie d'installation I
- degré de pollution 4

### **N.B. :**

- Se reporter à *[Agréments](#page-13-1)*, [page 8](#page-13-1) à propos de la configuration.
- Pour garantir la protection IP/NEMA veiller à l'étanchéité des conduits.

### <span id="page-13-0"></span>**Conditions process**

- température<sup>1</sup>  $-40$  ... 150 °C ( $-40$  ... 302 °F)
	- (au raccord process avec joint torique FKM
- pression (cuve)<sup>1</sup> Cf. Pression et température de process/Courbes de limitation [page 110.](#page-115-1)

### <span id="page-13-2"></span><span id="page-13-1"></span>**Agréments**

**N.B. :** Les homologations applicables sont reportées sur l'étiquette de l'appareil.

- Exploitation généraleCSA<sub>US/C</sub>, FM, CE
- Radio Europe (R&TTE), FCC, Industry Canada
- Zone dangereuse

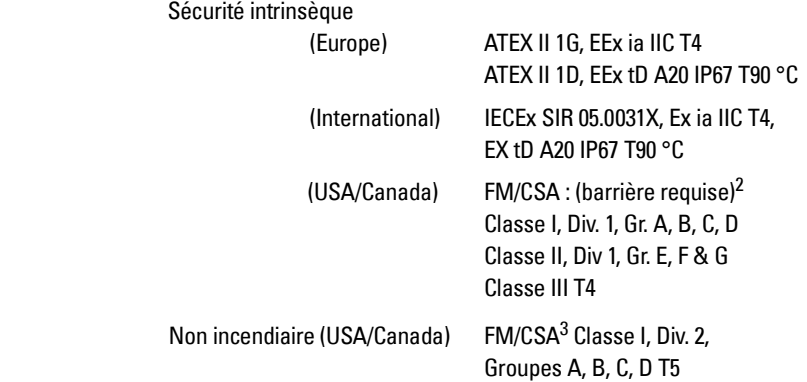

 $1.$  Caractéristiques techniques applicables aux antennes côniques standards uniquement. La température maximale varie en fonction du raccord process, du type d'antenne et de la pression dans la cuve. Pour plus de détails, et pour en savoir plus sur les autres configurations se reporter à [Température de process maximum](#page-114-1) page 109, et [Pression et température de process/](#page-115-1) [Courbes de limitation](#page-115-1) page 110.

<sup>&</sup>lt;sup>2.</sup> Cf. [FM/CSA Schéma de réf. pour connexion sécurité intrinsèque \(Amérique du Nord uniquement\)](#page-30-1) [page 25](#page-30-1) pour le schéma de référence 23650653.

<sup>&</sup>lt;sup>3.</sup> Cf. [Schéma de référence pour connexion non-incendiaire FM/CSA \(Amérique du Nord uniq.\)](#page-31-1) [page 26](#page-31-1) pour le schéma de référence 23650673.

### <span id="page-14-0"></span>**Programmateur (clavier infrarouge)**

Programmateur portatif SI (de sécurité intrinsèque) Siemens Milltronics pour zones dangereuses et exploitations générales (batterie non remplaçable)

• agrément ATEX II 1 G, EEx ia IIC T4, certificat SIRA 01ATEX2147 FM/CSA : Classe I, Div. 1, Groupes A, B, C, D • température ambiante −20 ... 40 °C (−5 ... 104 °F) • interface signal infrarouge exclusif • alimentation pile lithium 3 V • poids 150 g (0,3 lb) • couleur noir • référence 7ML1930-1BK

# <span id="page-15-0"></span>**Dimensions**

# <span id="page-15-1"></span>**Antenne conique filetée avec rallonge**

### **N.B. :**

- La température et la pression de process applicables varient en fonction des informations reportées sur l'étiquette du produit. Le schéma de référence indiqué sur l'étiquette du produit est disponible sur notre site web, www.siemens.com/ processautomation, page produit SITRANS LR250, rubrique Process Connection Specifications (spécifications raccords process).
- L'amplitude du signal est proportionnelle au diamètre du cône. Il est donc préférable d'utiliser une antenne qui soit le plus large possible.
- Des rallonges optionnelles peuvent être installées entre la bride et l'antenne.

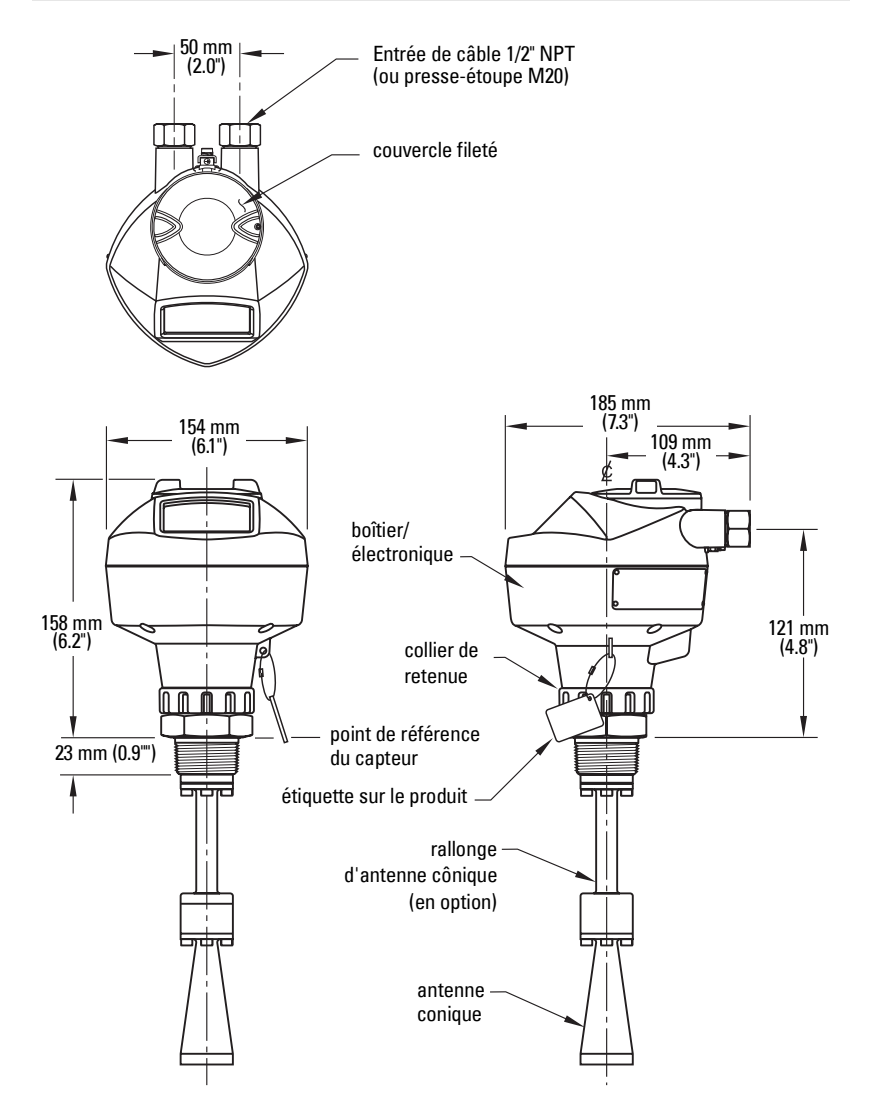

### <span id="page-16-1"></span>**Dimensions du cône**

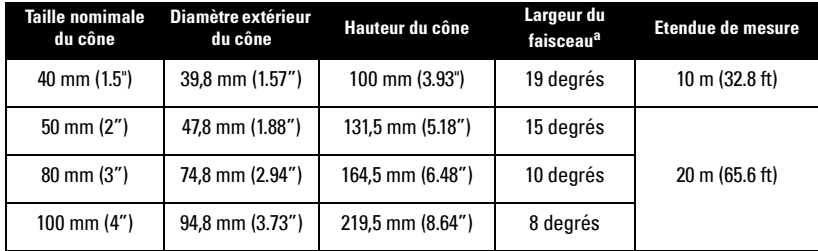

a. – 3dB dans le sens de l'axe de polarisation (cf. [Point de référence polarisation](#page-22-1) [page 17](#page-22-1) pour plus de détails).

# <span id="page-16-2"></span><span id="page-16-0"></span>**Cône à bride**

### **N.B. :**

- La température et la pression de process applicables varient en fonction des informations reportées sur l'étiquette du produit. Le schéma de référence indiqué sur l'étiquette du produit est disponible sur notre site web, www.siemens.com/ processautomation, page produit SITRANS LR250, rubrique Process Connection Specifications (spécifications raccords process).
- L'amplitude du signal est proportionnelle au diamètre du cône. Il est donc préférable d'utiliser une antenne qui soit le plus large possible.
- Des rallonges optionnelles peuvent être installées entre la bride et l'antenne.

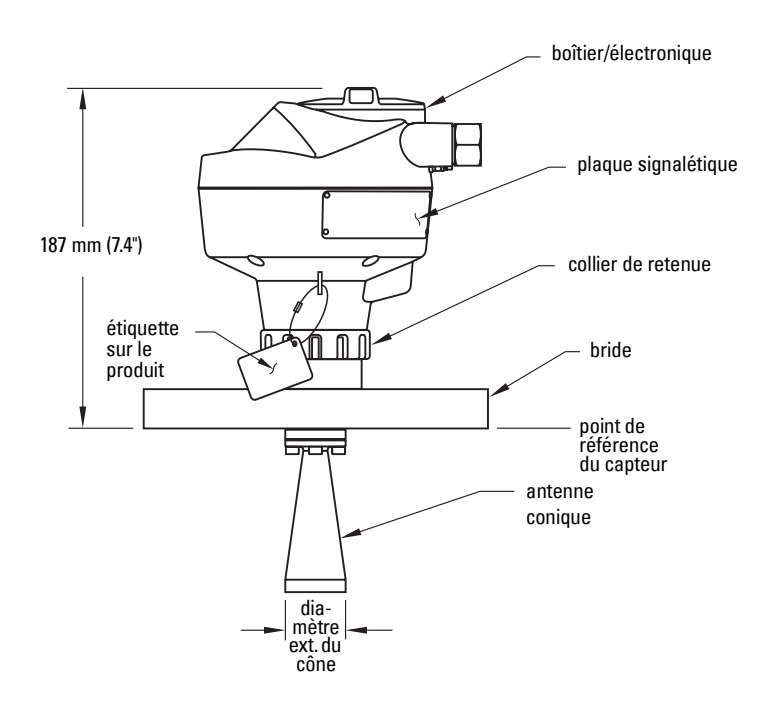

# <span id="page-17-1"></span><span id="page-17-0"></span>**Bride face plane**

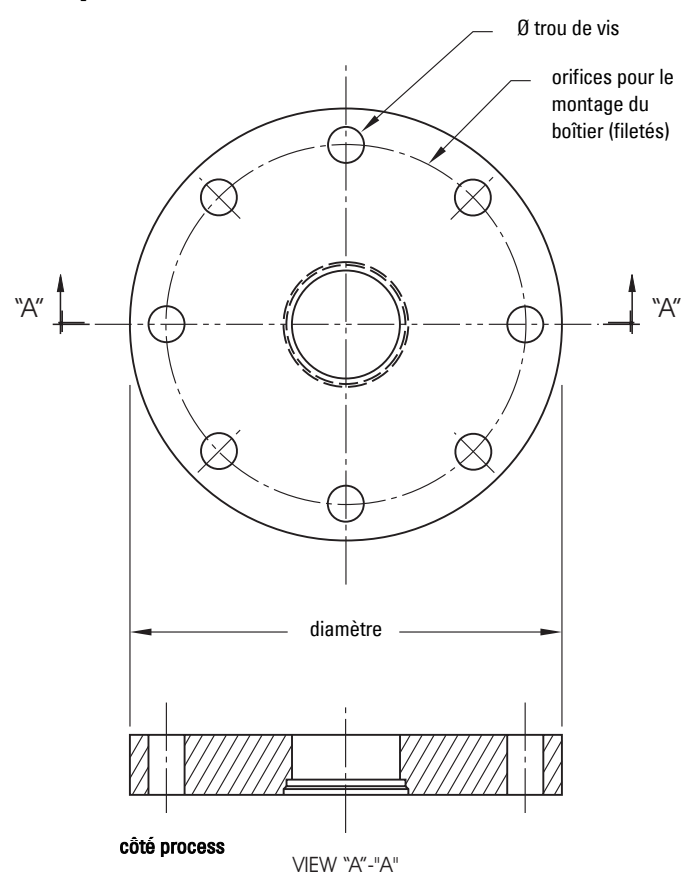

### **Marquages bride**

Les marquages de la bride situés sur le bord extérieur de la bride à face plate se reportent à l'ensemble bride utilisé pour le montage de l'appareil. L'identification de la bride à face plate est suivie de l'identification de l'ensemble soudé.

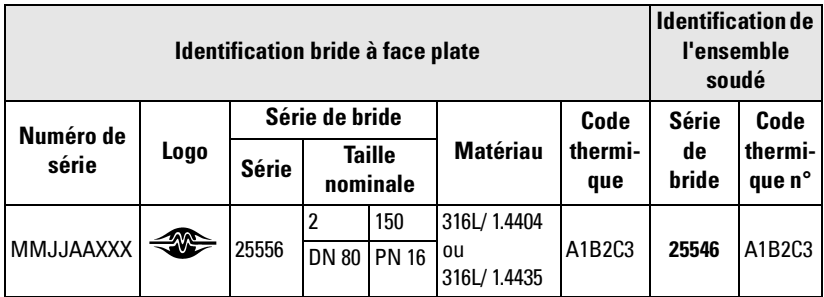

Numéro de série : numéro unique attribué à chaque bride, incluant la date de fabrication (MMJJAA) suivie d'un numéro compris entre 001 et 999.

Série de bride : identification du schéma de référence Siemens Milltronics.

Taille nominale : dimension de la bride suivie de la configuration de perçage pour un type de bride spécifique. Exemple :bride type de 2" ANSI B 16.5 150 lb (Amérique du nord) ou bride type DN 80 EN 1092-1 PN 16 (Europe).

Matériau : matériau essentiel de la bride (désignation de matériau AISI ou UE). Codes de matériaux nord-américains indiqués en premier, européens en deuxième. Exemple : désignation produit 316L / 1.4404.

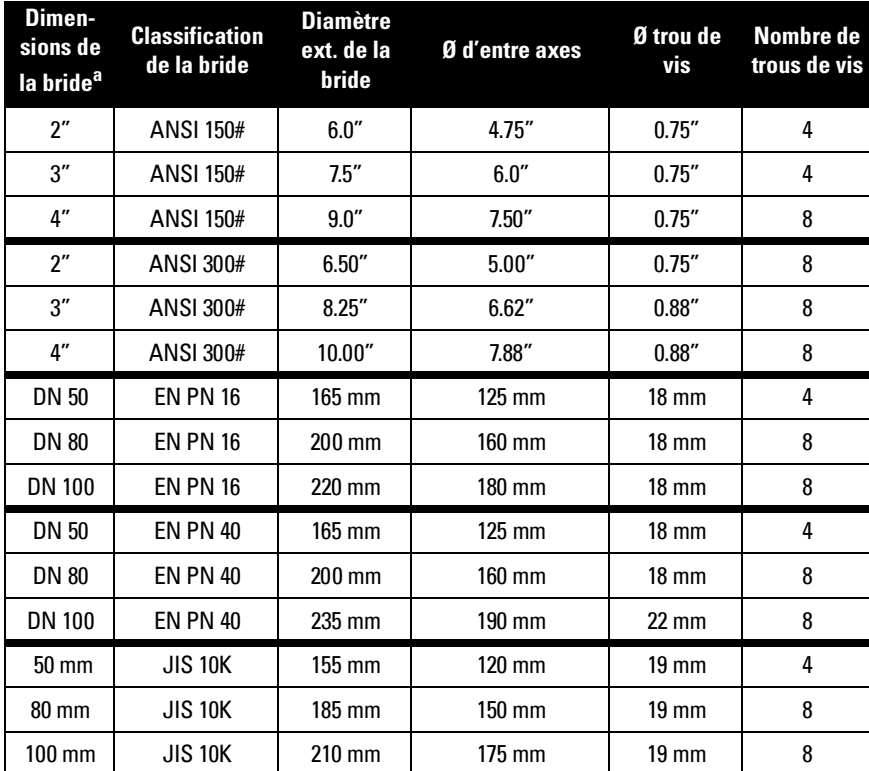

Code thermique : identification du code batch du matériau de la bride.

<sup>a.</sup> Une bride 2<sup>"</sup> est conçue pour un tuyau 2" : les dimensions réelles de la bride sont indiquées sous "Diamètre extérieur de la bride".

### **Marquages du raccord fileté**

Les marquages du raccord fileté se trouvent sur la (les) face(s) plate(s) du raccord process.

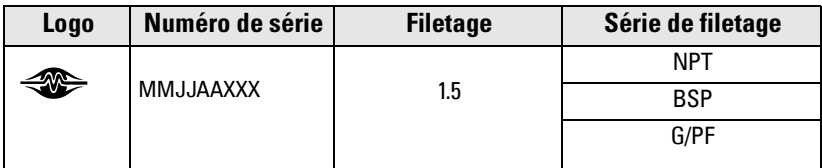

Numéro de série :numéro unique attribué à chaque bride, incluant la date de fabrication (MMJJAA) suivie d'un numéro compris entre 001 et 999.

# <span id="page-20-0"></span>**AVERTISSEMENTS :**

- **L'installation doit être effectuée par un personnel qualifié et en accord avec les normes et dispositions réglementaires locales.**
- **Pour garantir la sécurité, le SITRANS LR250 doit être utilisé suivant les consignes fournies dans ce manuel d'utilisation.**
- **Ne jamais dévisser, retirer ou démonter le raccord process ou le boîtier de l'appareil lorsque l'intérieur de la cuve est sous pression.**
- **Conformément à la directive 97/23/CE, cet appareil est un accessoire sous pression et n'est pas conçu pour être utilisé en tant qu'appareil de sécurité.**
- **Cet appareil est conçu avec des matériaux choisis en fonction de leur compatibilité chimique, pour une exploitation générale. Se reporter aux tableaux de compatibilité avant toute utilisation dans un environnement spécifique.**
- **Il incombe à l'utilisateur de choisir des produits de boulonnage et d'étanchéité compatibles avec les spécifications de la bride et les conditions de service.**
- **L'installation incorrecte peut provoquer une chute de pression dans le process.**

**N.B. :**

- L'installation dans les pays de l'Union Européenne doit être réalisée en conformité avec la norme ETSI EN 302372.
- Les agréments sont indiqués sur l'étiquette de l'appareil.
- Ne pas dissocier l'étiquette de l'appareil de l'ensemble non exposé à la pression de process<sup>1</sup>. En cas de substitution de l'ensemble (appareil), veiller à attacher la plaque d'identification sur l'unité de remplacement.
- Les appareils SITRANS LR250 sont soumis à des tests hydrostatiques, et présentent des résultats conformes ou supérieurs aux exigences établies par le Code ASME (chaudière et pression cuve) et par la Directive européenne relative aux appareils à pression.
- Les numéros de série imprimés sur les raccords process correspondent à un seul numéro d'identification qui indique la date de fabrication. Ex. : MMJJAA – XXX (MM = mois, JJ = jour, AA = an, et XXX= unité séquentielle. L'appareil peut comporter des marquages supplémentaires: type de bride, dimensions, pression applicable, matériau et conditions thermiques.

<sup>&</sup>lt;sup>1.</sup> L'appareil comporte un ensemble de pièces non exposées à la pression du process. Cet ensemble sert de barrière contre une éventuelle perte de pression dans la cuve. Il associe le corps du raccord process et l'émetteur mais exclut généralement le boîtier de l'électronique.

# <span id="page-21-0"></span>**Recommandations pour le montage**

- La performance de l'appareil est directement liée aux conditions de montage.
- Ces recommandations permettront d'éviter les réflexions sur les parois et les obstacles dans la cuve.

# <span id="page-21-1"></span>**Type de piquage**

- Pour éviter toute interférence (échos parasites), l'extrémité du cône doit dépasser le manchon de 10 mm (0.4") minimum.
- Rallonge antenne : 100 mm (3.93") disponible sur demande.

# <span id="page-21-2"></span>**Position du piquage**

### **N.B. :**

- L'angle du faisceau d'émission est fonction de la taille du cône. Cf. ci-dessous.
- Pour plus de détails sur les interférences (échos parasites), se reporter à Suppression auto.des [échos parasites](#page-110-2) page 105.
	- Le faisceau d'émission doit être dégagé de toute source d'interférence : échelles, tuyaux, poutrelles, ou points de remplissage.
	- Prévoir un dégagement suffisant pour la propagation du faisceau sans interférence du cône d'émission.
	- Si la cuve et haute et étroite. ne pas installer l'appareil sur la partie centrale du toit.

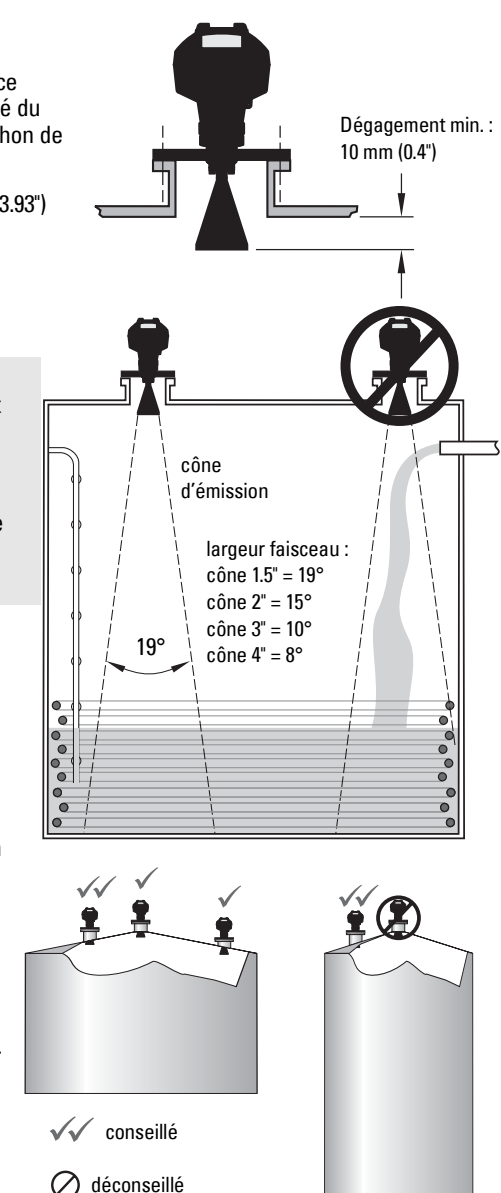

### **Position du piquage (suite)**

- Faciliter l'accès à l'afficheur pour la programmation (programmateur portatif).
- Choisir un environnement adapté à l'indice de protection du boîtier et aux matériaux de construction.
- Prévoir un parasoleil adapté lorsque l'appareil est exposé au soleil.

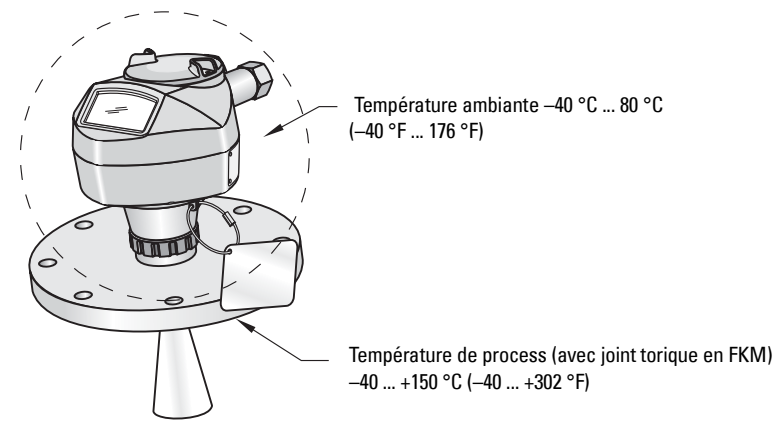

# <span id="page-22-0"></span>**Installation dans une cuve présentant des obstacles**

### <span id="page-22-1"></span>**Point de référence polarisation**

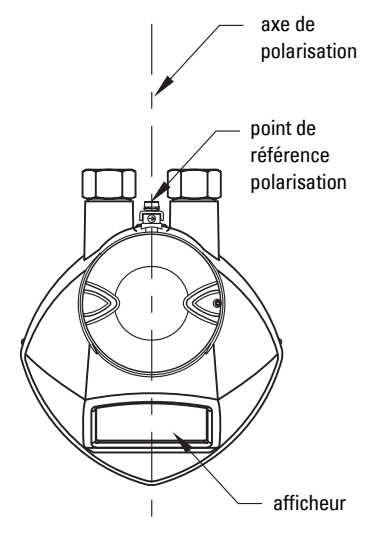

Pour optimiser le rendement sur une cuve équipée de structures internes, orienter la partie frontale ou postérieure de l'appareil vers les obstacles (exemple illustré Montage sur tube tranquillisateur [ou tube by-pass](#page-23-0) page 18).

# <span id="page-23-0"></span>**Montage sur tube tranquillisateur ou tube by-pass**

Le tube tranquillisateur ou tube by-pass est utilisé lorsque la constante diélectrique (dK) du produit est inférieure à 3, ou en présence de tourbillons (vortex) ou de turbulences. Ce type de montage garantit aussi des conditions optimales pour la transmission du signal en présence de mousse.

### **Préconisations applicables aux tubes tranquillisateurs ou by-pass**

Le schéma d'installation réf. 23650689 est à votre disposition sur la page produit de notre site web. Consulter : www.siemens.com/LR250 et cliquer sur Téléchargements.

- Le diamètre du tube doit correspondre à la dimension du cône. Prévoir un cône qui soit le plus large possible par rapport au tube tranquillisateur/by-pass (cf. [Dimensions du cône](#page-16-1) page 11).
- Diamètres de tube adaptés : 40 mm (1.5") ... 100 mm (4"). Déconseillés : (152,4 mm/6" ou 203,2 mm/8")
- $\bullet$  Utiliser de préférence un tube unique sans points de jonction<sup>1</sup>. Jonctions : usinés impérativement (± 0,25 mm [± 0.010"]) équipés impérativement d'un manchon de raccordement soudé (extérieur)
- Vanne by-pass requise sur l'extrémité supérieure du tube by-pass<sup>2</sup>
- Orifice de ventilation/fente tube tranquillisateur diamètre/hauteur inférieure à 5 mm (0.19") si possible, pour éviter toute interférence avec les signaux propagés.

### **Orientation de l'appareil de mesure** Installation du tube by-pass

### Installation du tube tranquillisateur

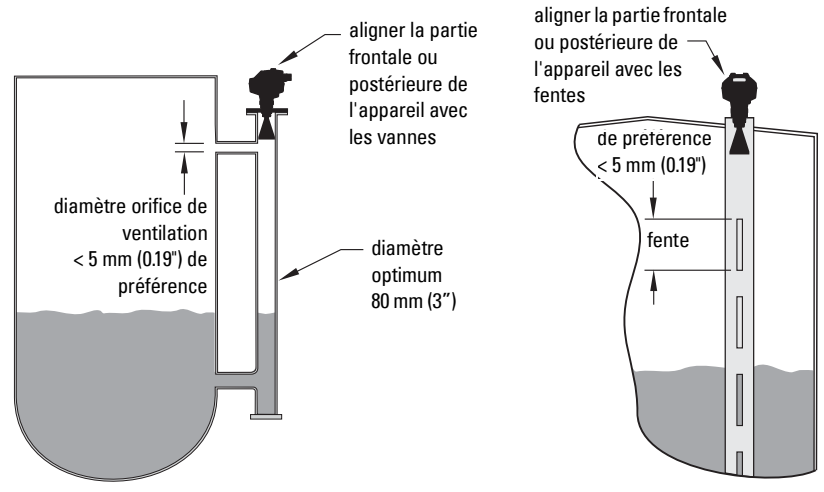

- $1.$  Les points de jonction irréguliers sont source de réflexions parasites.
- <sup>2.</sup> Permet d'égaliser la pression et maintenir constant le niveau de liquide dans le tube by-pass par rapport au niveau de liquide dans la cuve.

# <span id="page-24-0"></span>**Installation**

**AVERTISSEMENT : En cas de pression dans l'application, prévoir du** 

İ **ruban PTFE ou un produit d'étanchéité équivalent et assurer un vissage plus serré du raccord process.**

### **Version filetée**

- 1. Avant de visser l'appareil sur le raccord de montage, vérifier que les filetages soient identiques pour éviter de les endommager.
- 2. Visser l'appareil sur le raccord process. Serrer manuellement ou avec une clé adaptée. Couple recommandé : 40 N m (30 ft.lbs)

### **Version à bride**

Cf. [Cône à bride](#page-16-2) page 11 et [Bride face plane](#page-17-1) page 12 pour les dimensions.

# <span id="page-25-1"></span><span id="page-25-0"></span>**Alimentation**

### **AVERTISSEMENTS :**

**Les bornes d'entrée CC doivent être alimentées par une source à même de fournir l'isolation électrique entrée/sortie requise pour la conformité avec les règles de sécurité de la norme IEC 61010-1.**

**Isoler tous les câblages en tenant compte des tensions nominales.**

# <span id="page-25-2"></span>**Raccordement du SITRANS LR250**

### **AVERTISSEMENTS :**

- **Vérifier la conformité par rapport aux spécifications indiquées sur la plaque signalétique du système.**
- **Pour garantir la protection IP/NEMA veiller à l'étanchéité des conduits.**
- **Consulter [Instructions spécifiques pour l](#page-32-0)'[installation en zone](#page-32-0)  [dangereuse](#page-32-0), [page 27](#page-32-0).**

**N.B. :** 

- Utiliser un câble paire torsadée : AWG 22 14 (0,34 mm<sup>2</sup> 2,5 mm<sup>2</sup>).
- Des câbles et des conduits séparés peuvent être nécessaires pour garantir la conformité avec les consignes de câblage ou les normes électriques.

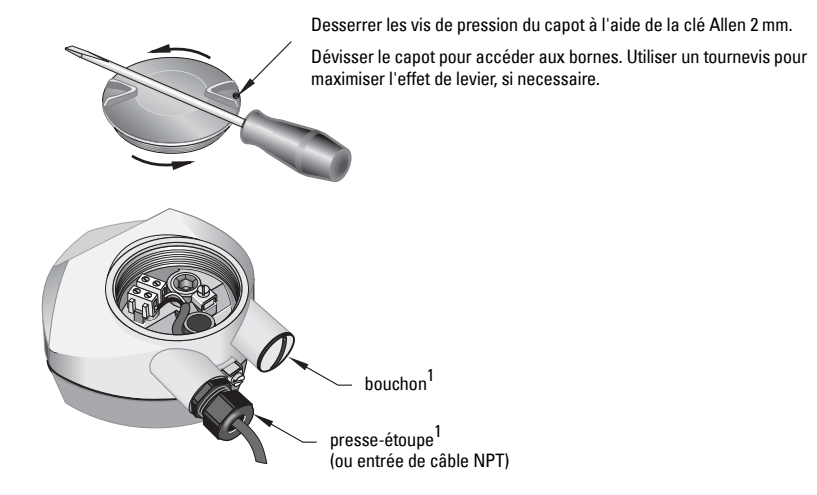

<sup>1.</sup> Les bagues et bouchons d'étainchéité peuvent être fournis avec l'appareil (suivant l'agrément).

- 1. Retirer environ 70 mm (2.75") de gaine de l'extrémité du câble. Faire passer les câbles à travers le presse-étoupe<sup>1</sup>.
- 2. Connecter les câbles aux borniers tel qu'illustré. La polarité est indiquée sur le bornier.
- 3. Effectuer la mise à la terre du détecteur selon les dispositions réglementaires locales.
- 4. Serrer le presse-étoupe pour garantir l'étanchéité.

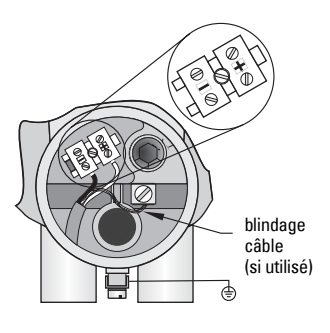

# **Connexion HART**

# **Configuration API/mA avec HART (nominale)**

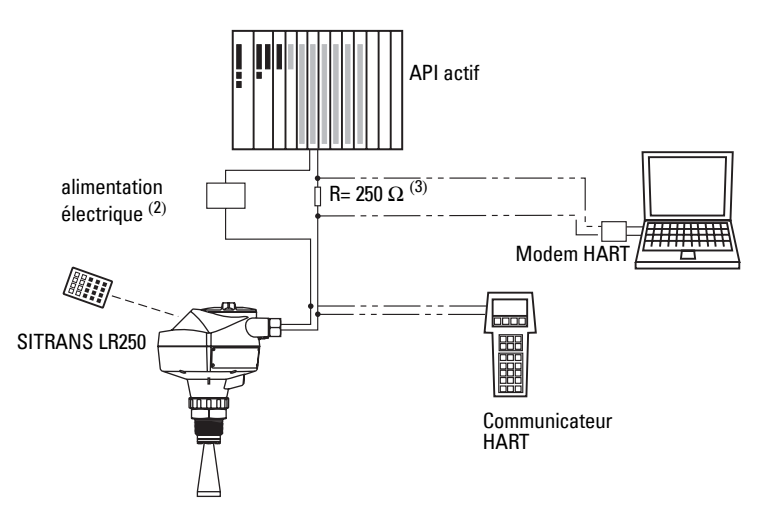

- <sup>2.</sup> Il supporte deux types d'alimentation, en fonction de la configuration : intégrée ou séparée de l'API.
- $3.$  Pour obtenir les meilleurs résultats la résistance de la boucle (résistance totale du câble + 250 Ohm [résistance]) doit être inférieure à 550 Ohm.

<span id="page-26-0"></span> $1.$  Lorsque le câble est installé sous un tube protecteur, utiliser des bouchons étanches adaptés.

# <span id="page-27-0"></span>**Instructions relatives au câblage pour l'installation en zone dangereuse**

Il existe deux possibilités de câblage pour les applications Ex. Dans tous les cas, il est nécessaire de vérifier la conformité de l'appareil - se reporter à l'étiquette de l'appareil.

# <span id="page-27-1"></span>**1. Câblage sécurité intrinsèque**

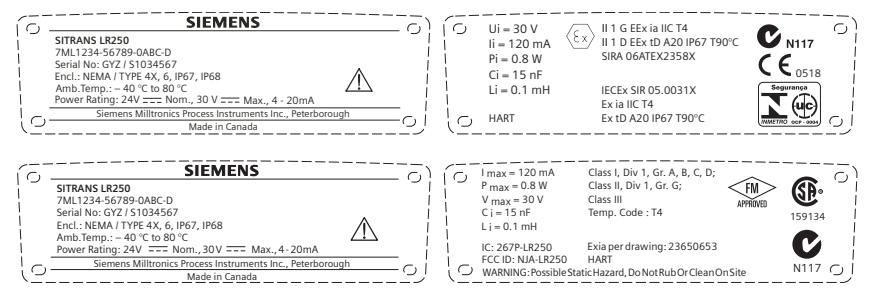

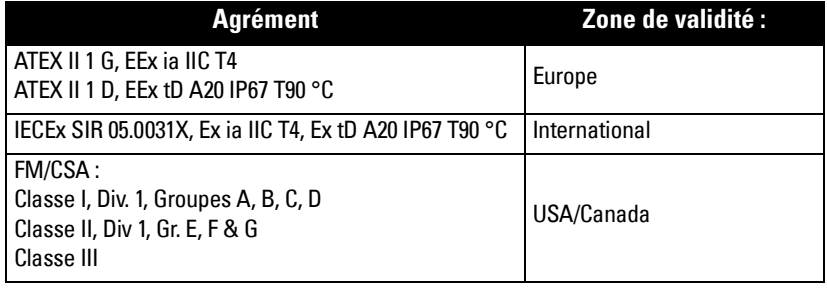

- Pour plus de détails sur la consommation de courant, voir [Tension de la boucle/](#page-119-4) [Résistance de la boucle](#page-119-4) page 114.
- Exigences relatives au câblage : Europe/International : Respecter les prescriptions locales. USA/Canada : Télécharger le schéma *FM/CSA Schéma de réf. pour* [connexion sécurité intrinsèque \(Amérique du Nord](#page-30-0)  uniquement/réf. 23650653 de la plage produit sur notre site web : www.siemens.com/LR250 ou consulter la [page 25](#page-30-0).

Les conduits utilisés doivent être étanches à la poussière et à l'eau pour les applications en extérieur (NEMA 4X / type 4X / NEMA 6, IP67, IP68).

Les barrières de sécurité intrinsèque recommandées sont indiquées sous *Barrières* [passives à diodes shunt](#page-28-0) page 23 et [Barrières actives \(barrières de répétition\)](#page-28-1) page 23.

Se reporter à *Instructions spécifiques pour l'installation en zone dangereuse* page [27.](#page-32-0)

**N.B. :** La sélection d'un module d'entrée API, d'une alimentation électrique ou d'une barrière approprié(e) nécessite de connaître les principes de sécurité intrinsèque et l'application envisagée. L'installateur doit s'assurer que la sécurité intrinsèque de l'installation soit conforme aux exigences d'agrément de l'instrument ainsi qu'aux règles et normes d'utilisation applicables.

### <span id="page-28-0"></span>**Barrières passives à diodes shunt**

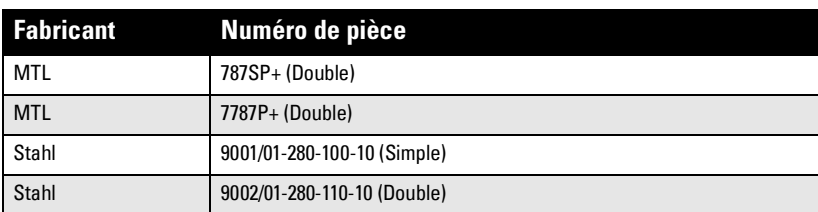

**N.B. :** Requiert une tension d'alimentation bien régulée.

### **Sélection d'une barrière passive pour le SITRANS LR250**

Les calculs suivants permettent de vérifier la comformité de la barrière de sécurité avec les paramètres d'entrée sécurité intrinsèque du SITRANS LR250 :

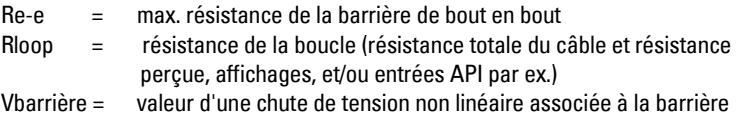

- 1. Définir la valeur Re-e (cf. fiche technique).
- 2. Calculer la valeur totale de Rboucle : additioner par ex., résistance perçue + affichages et/ou des entrées API.
- 3. Calculer Rfonct = Re-e + Rboucle.
- 4. Définir la valeur Vbarrière (cf. fiche technique) ; par ex. chute de tension provoquée par les diodes.
- 5. Calculer Vfonct = Valim Vbarrière.

Utiliser les valeurs Vfonct et Rfonct pour confirmer que l'appareil respecte les seuils de fonctionnement (zone grise dans le graphique) Tension de la boucle/Résistance [de la boucle](#page-119-4) page 114.

### <span id="page-28-1"></span>**Barrières actives (barrières de répétition)**

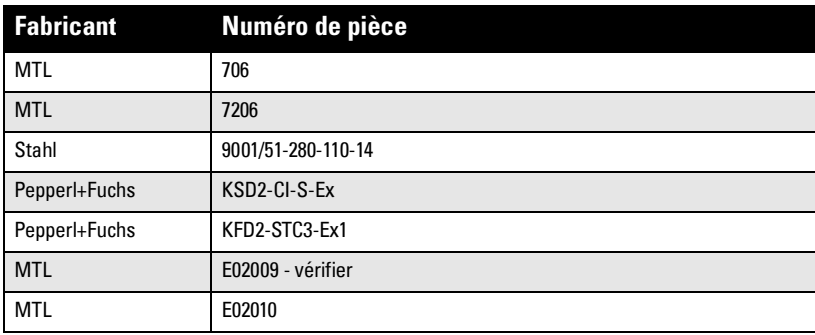

# <span id="page-29-0"></span>**2. Câblage non-incendiaire (Canada/USA uniquement)**

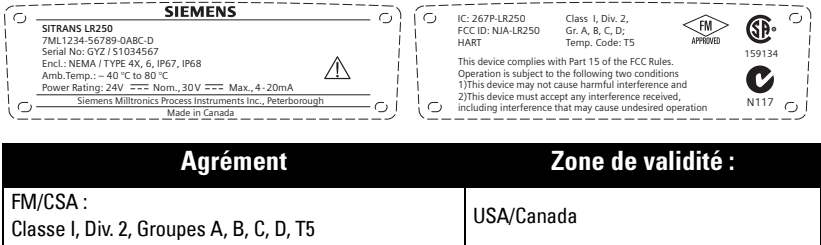

- Pour plus de détails sur la consommation de courant, voir [Tension de la boucle/](#page-119-4) [Résistance de la boucle](#page-119-4) page 114.
- Les dispositions réglementaires applicables au câblage (Amérique du Nord uniquement) sont indiquées dans le schéma Schéma de référence pour connexion [non-incendiaire FM/CSA \(Amérique du Nord uniq.\)](#page-31-0) réf. 23650673, disponible sur la page produit de notre site web : www.siemens.com/LR250. Vous pouvez aussi consulter la [page 26](#page-31-0).

<span id="page-30-1"></span><span id="page-30-0"></span>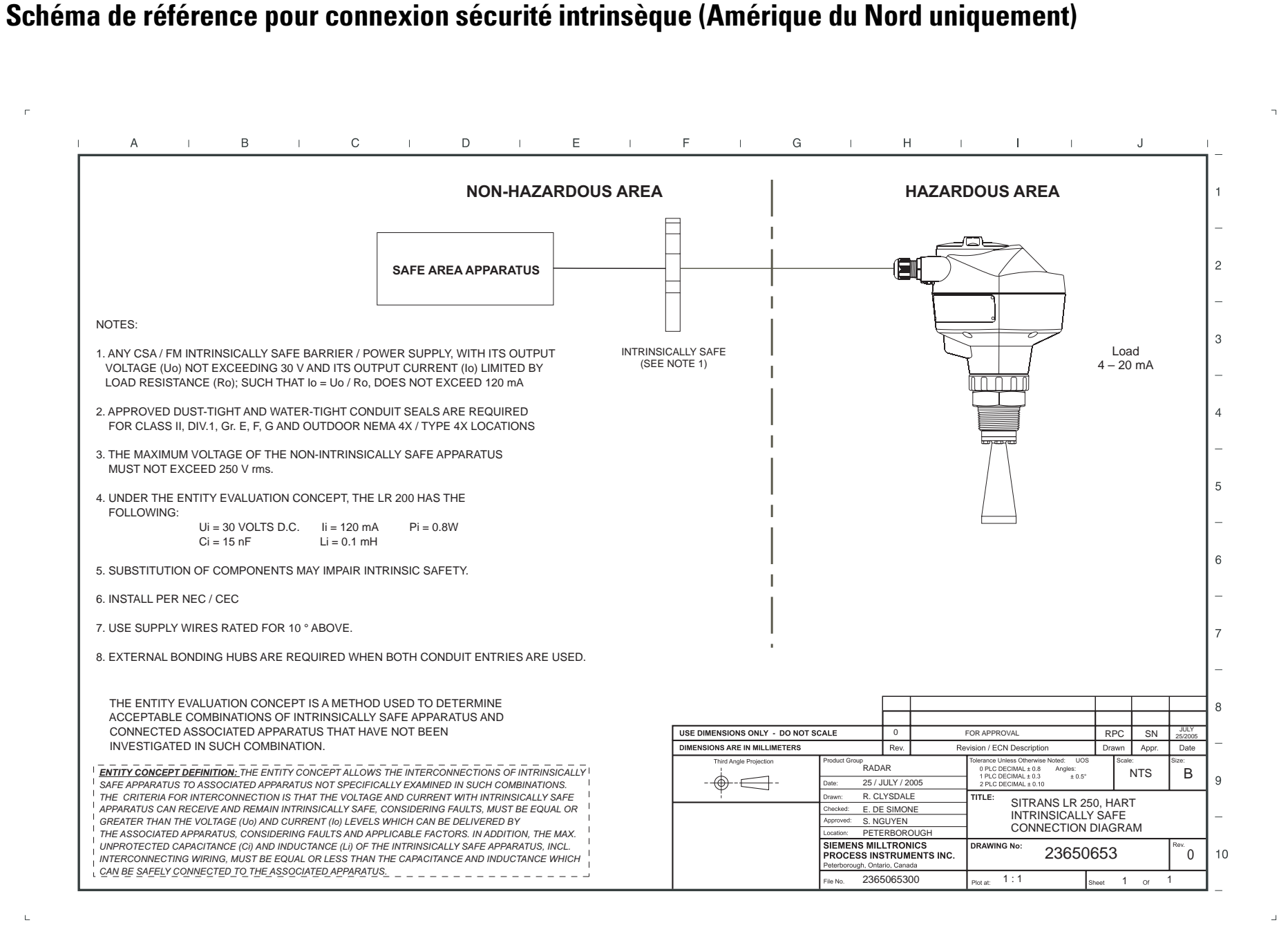

<span id="page-31-1"></span><span id="page-31-0"></span>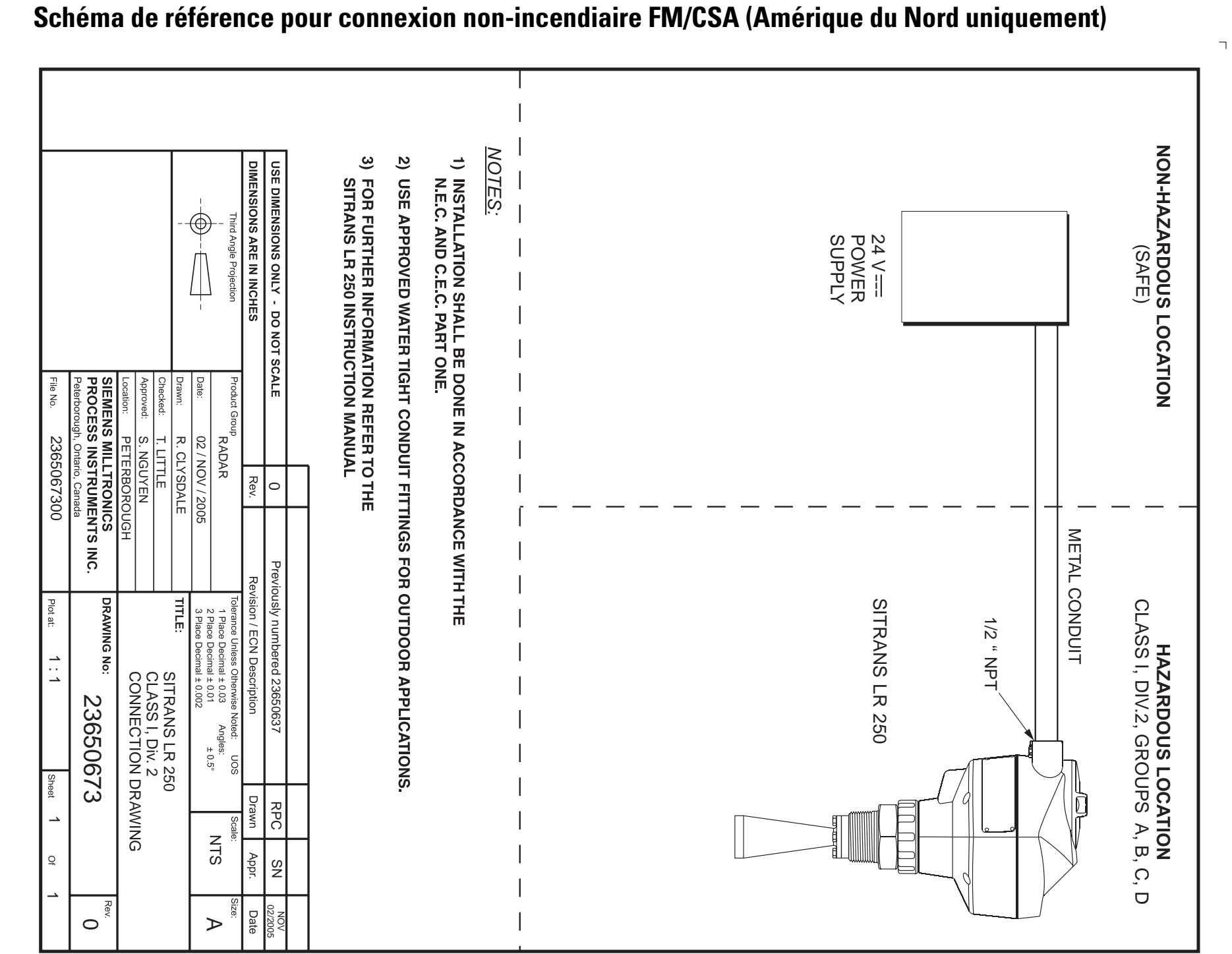

 $\perp$ 

# <span id="page-32-0"></span>**Instructions spécifiques pour l'installation en zone dangereuse**

# **(réf. Directive européenne ATEX 94/9/CE, Annexe II, 1/0/6)**

Les consignes ci-dessous s'appliquent à l'appareil objet du certificat N° SIRA 06ATEX2358X

- 1. L'utilisation et l'assemblage sont décrits dans la version complète du manuel d'utilisation.
- 2. L'appareil est certifié en tant qu'instrument de la catégorie 1GD.
- 3. L'appareil peut être utilisé en présence de gaz et de vapeurs inflammables, avec des appareils de groupe IIC, IIB et IIA, classification de température T1, T2, T3 et T4.
- 4. L'appareil présente une étanchéité IP67, classe de température T90°C et supporte les atmosphères avec des poussières inflammables.
- 5. L'appareil est certifié pour utilisation dans une plage de température ambiante de 40°C à 80 °C.
- 6. Conformément à la Directive 94/9/CE Annexe II, clause 1.5, cet appareil n'a pas été évalué en tant que dispositif de sécurité.
- 7. L'installation et la vérification de cet appareil doivent être effectuées par un personnel qualifié, en accord avec le code de bonne pratique applicable (EN 60079- 14 et EN 60079-17 pour l'Europe).
- 8. L'appareil ne peut pas être réparé.
- 9. Les numéros de certificat comportent le suffixe 'X', indiquant l'application de conditions spéciales pour garantir la sécurité. Toute personne habilitée à installer ou à vérifier cet appareil doit avoir accès aux certificats.
- 10. Lorsque l'appareil peut entrer en contact avec des substances aggressives, il incombe à l'utilisateur de prendre les mesures adéquates pour empêcher la détérioration de l'appareil et garantir l'indice de protection.
	- Substances agressives : liquides ou gaz acides susceptibles d'attaquer les métaux, ou solvants agressifs pour les matériaux polymérisés.
	- Précautions adéquates : (exemple) déterminer, à l'aide de la fiche technique, si le produit résiste à certaines substances chimiques.

# <span id="page-33-0"></span>**Mise en service en mode local**

Le SITRANS LR250 réalise les mesures de niveau suivant le réglage des paramètres. Ces réglages peuvent être modifiés localement via l'interface pour l'utilisateur (LUI), composée d'un afficheur à cristaux liquides (LCD) et d'un programmateur portatif. Un Assistant de mise en service, ou Quick Start Wizard, guide l'utilisateur durant les 5 étapes de configuration (applications simples). Consulter :

- [Accès à l'assistant de mise en service via le programmateur portatif](#page-39-0) page 34
- [Assistant de mise en service via SIMATIC PDM](#page-43-2) page 38

Les réglages plus complexes sont décrits dans [Annexe E : Exemples d'application](#page-121-2) page [116,](#page-121-2) et l'ensemble des paramètres dans *[Description des paramètres](#page-58-3)*, [page 53](#page-58-3).

# <span id="page-33-1"></span>**Activation du SITRANS LR250**

**N.B. :** Les appareils équipés de port infra-rouge (ordinateurs, téléphones portables, assistants personnels/PDA) perturbent le fonctionnement du SITRANS LR250 et ne doivent pas être utilisés à proximité.

Mettre l'appareil sous tension. Le mode de Mesure (RUN) du SITRANS LR250 est activé. Appuyer sur Mode **pour un affichage alterné mode de Mesure/Programmation.** 

# <span id="page-33-2"></span>**Afficheur LCD**

### **Mode de mesure (mode RUN)<sup>1</sup>**

### **Fonctionnement normal**

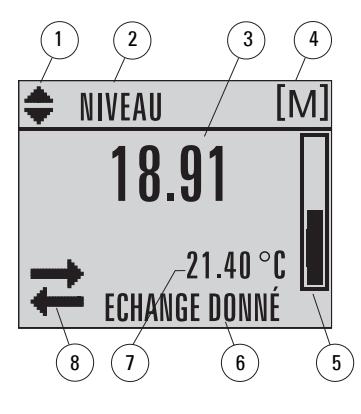

- 1 indicateur d'affichage alterné, unités linéaires ou %
- 2 mode de fonctionnement sélectionné : niveau, espace ou distance
- 3 valeur mesurée (niveau ou volume, espace ou distance)
- 4 unités
- 5 représentation du niveau (bargraph)
- $6 -$ zone secondaire pour affichage (sur demande)<sup>1</sup> de la température de l'électronique, de la fiabilité de l'écho, du courant de boucle ou de la distance
- 7 zone dédiée à l'affichage de messages de texte
- 8 indicateur de l'état de l'appareil

### **Défaut signalé**

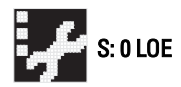

- 7 zone de texte avec indication d'un code/message d'erreur
- 8 affichage de l'icône associée à la maintenance

<sup>&</sup>lt;sup>1.</sup> En réponse à la demande d'appui d'une touche. Pour plus de détails, voir *Utilisation des touches* [en mode de Mesure](#page-35-1) page 30.

### **Affichage en mode PROGRAM**

### **Visualisation durant la navigation**

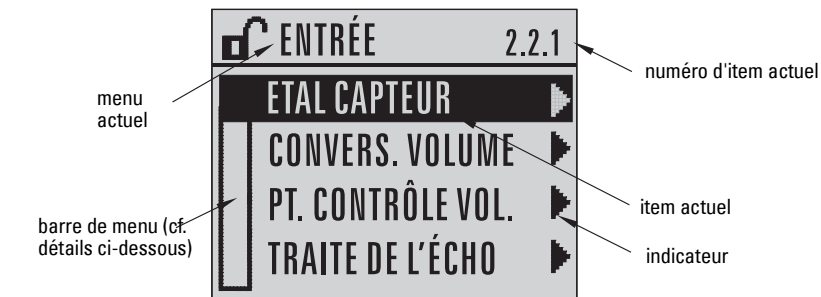

### **Visualisation de paramètres**

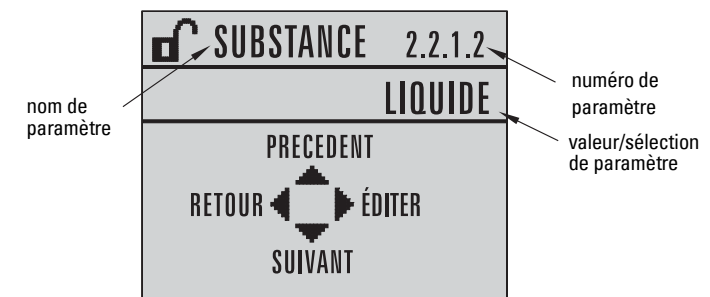

### **Visualisation en mode édition**

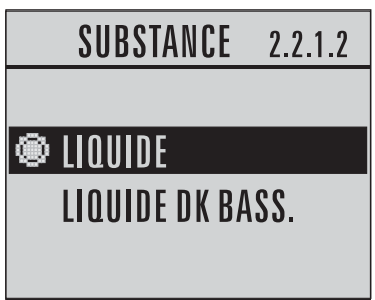

### **Barre de menu en mode navigation**

- L'affichage de la barre de menu indique que le menu est trop long pour être affiché en entier.
- La profondeur et la position correspondante de la bande item de la barre de menu indique la longueur du menu et la position approximative de l'item actuel sur la liste.
- Plus la bande est profonde, moins les items sont nombreux.
- Lorsque la bande est située au milieu de la barre de menu, l'item actuel se trouve au milieu de la liste.

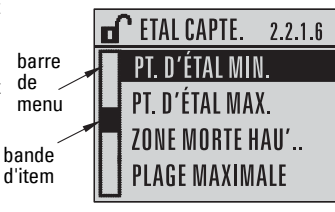

<span id="page-35-0"></span>Le programmateur doit être commandé séparément.

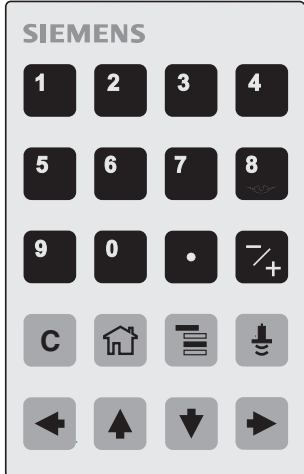

### <span id="page-35-1"></span>**Utilisation des touches en mode de Mesure**

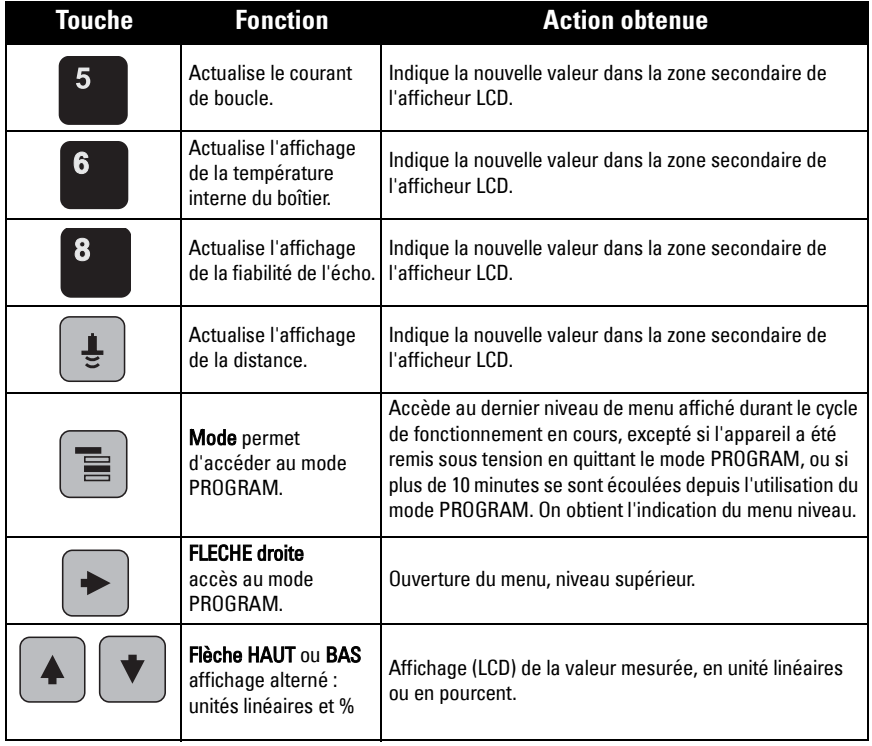
## **Programmation du SITRANS LR250**

Modifier les paramètres et régler les conditions de fonctionnement par rapport aux besoins de l'application.

Cf. *[Utilisation avec SIMATIC](#page-42-0) PDM* page 37 pour le fonctionnement à distance.

### <span id="page-36-0"></span>**Programmation avec le programmateur portatif**

### **N.B. :**

- Les réglages de mise en service rapide sont interliés. Toute modification doit être validée en cliquant sur Transfer (Transférer) à la fin de l'étape 5.
- L'Assistant de mise en service rapide ne doit pas être utilisé pour modifier les paramètres individuellement. Voir [Description des paramètres](#page-58-0) page 53.
- Les valeurs initiales des paramètres de Mise en service rapide ne sont pas des valeurs par défaut, et ne correspondent pas forcément à la configuration de l'appareil.
- La non-utilisation du SITRANS LR250 en mode PROGRAM durant une période allant de 15 secondes à 10 minutes (suivant le niveau de menu) entraîne le retour automatique au mode de Mesure.

### **Menus des paramètres**

Les paramètres sont identifiés par leur nom, répartis en groupes de fonction et présentés dans des menus à cinq niveaux (cf. [Structure menu LCD](#page-142-0) page 137).

**N.B. :**  En mode Navigation les **FLECHES** permettent d'accéder à l'item de menu suivant (sens de la flèche).

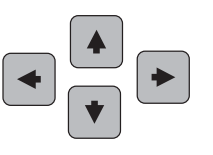

**1. MISE EN SCE RAPIDE 2. SETUP** 2.1. SYSTEME 2.2. ENTREE 2.2.1. CALIB. CAPTEUR 2.2.1.1. ANTENNE

Les paramètres ainsi que les instructions d'utilisation sont décrits dans *Description des* [paramètres](#page-58-0) page 53.

**N.B. :** La non-utilisation du SITRANS LR250 en mode PROGRAM durant une période allant de 15 secondes à 10 minutes (suivant le niveau de menu) entraîne le retour automatique au mode de Mesure.

### **1. Accéder au mode PROGRAM**

- Diriger le programmateur portatif vers l'afficheur (max. distance 600 mm [2 ft.]).
- La flèche DROITE  $\|\mathcal{F}\|$  active le mode PROGRAM et permet d'accéder au niveau menu 1.
- **Le mode**  $\equiv$  permet d'accéder au niveau de menu affiché en dernier en mode PROGRAM durant les 10 dernières minutes, ou au niveau menu 1 lorsque l'appareil a été arrêté et remis sous tension.

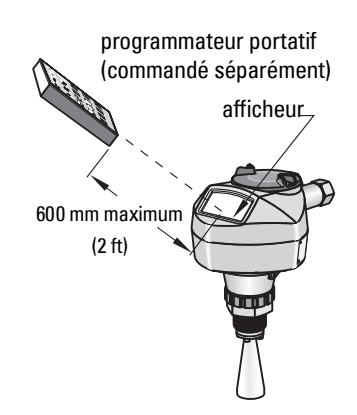

### **2. Navigation : touches principales, mode Navigation**

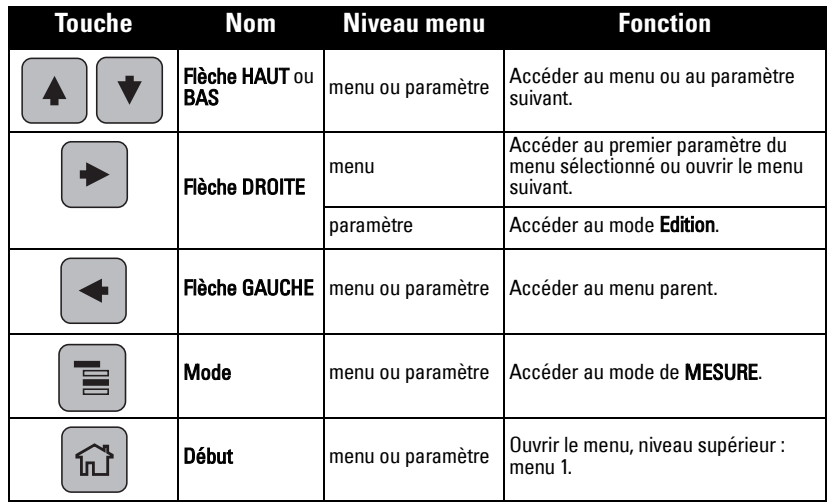

### **3. Edition en mode PROGRAM**

### **Sélection d'une option indiquée**

- a. Accéder au paramètre souhaité.
- b. Appuyer sur la **FLECHE droite**  $\|$  **F** pour visualiser le paramètre.
- c. Appuyer de nouveau sur la flèche DROITE pour ouvrir le mode Edition . La valeur sélectionnée est accentuée.

Accéder à la nouvelle valeur sélectionnée.

d. Appuyer sur la flèche droite  $\|\bullet\|$  pour valider. L'affichage LCD revient aux paramètres et indique la nouvelle valeur sélectionnée.

### **Modification d'une valeur numérique**

- a. Accéder au paramètre souhaité.
- b. Appuyer sur la flèche droite  $\Box$  pour visualiser le paramètre. La valeur actuelle est affichée.
- c. Appuyer sur la flèche DROITE  $\|\bullet\|$  de nouveau pour accéder au mode Edition. La valeur actuelle est accentuée.
- d. Entrer une nouvelle valeur.
- e. Appuyer sur la flèche DROITE  $\|\cdot\|$  pour valider. L'affichage LCD revient aux paramètres et indique la nouvelle valeur sélectionnée.

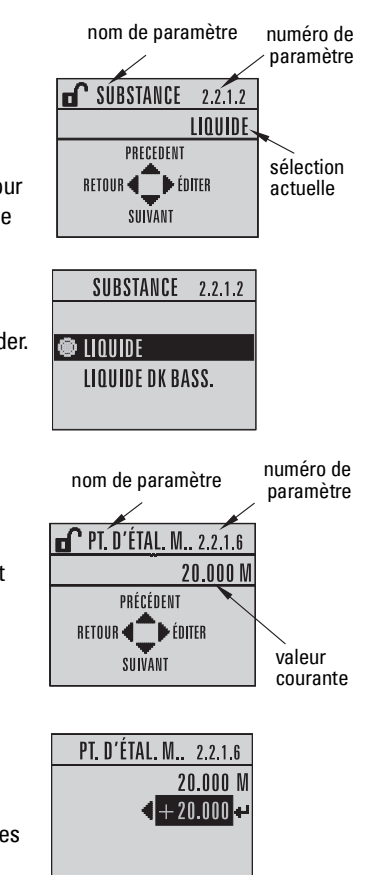

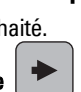

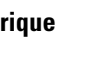

### **Utilisation des touches en mode Edition**

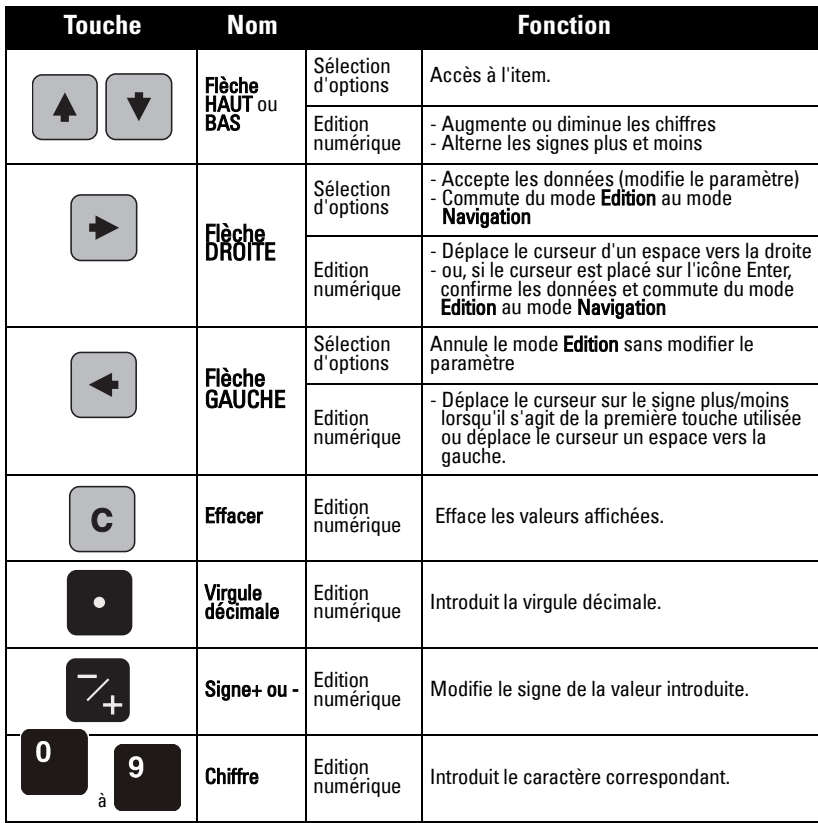

### **Obtention d'un profil écho**

- a. En mode PROGRAM, accéder à : TRANSM.NIVEAU > DIAGNOSTIC > PROFIL ECHO (3.1)
- b. Appuyer sur la flèche DROITE pour demander un profil.
- c. Dans le champ Profil, appuyer sur la flèche HAUT pour sélectionner l'icône Transmission et sur la flèche DROITE pour actualiser le profil.
- d. Appuyer sur la flèche BAS pour sélectionner l'icône Exit (Sortie) et sur la flèche DROITE pour revenir au menu précédent.

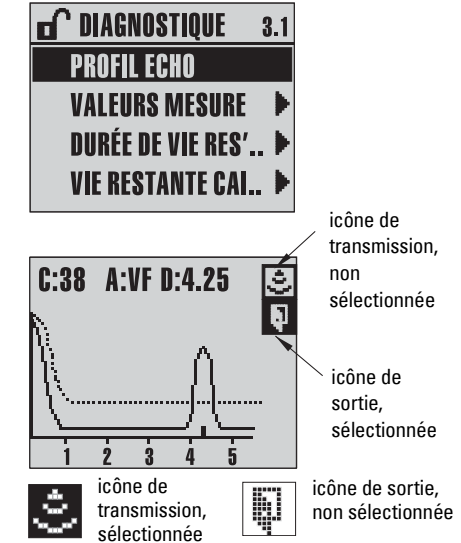

## **Accès à l'assistant de mise en service via le programmateur portatif**

### **N.B. :**

- L'assistant de mise en service doit être utilisé dans son intégralité. Il existe un lien entre les différents réglages.
- L'Assistant de mise en service rapide ne doit pas être utilisé pour modifier les paramètres individuellement. Voir *[Description des paramètres](#page-58-0)* page 53.
- L'activation de l'Assistant de mise en service entraîne l'application des valeurs par défaut. L'Assistant ne permet pas de restaurer les valeurs définies précédemment par l'utilisateur.

### **1. Mise en service rapide**

- a. Diriger le programmateur vers l'affichage (à une distance max. de 600 mm [2 ft.]), et appuyer sur la flèche DROITE  $\rightarrow$  pour accéder au mode PROGRAM et ouvrir le niveau menu 1.
- b. Appuyer deux fois sur la touche flèche DROITE  $\rightarrow$  pour accéder à l'item menu 1.1 et visualiser les paramètres.
- c. Appuyer sur la flèche DROITE  $\rightarrow$  pour accéder au mode Edition ou sur la flèche  $BAS$   $\rightarrow$  pour confirmer les valeurs par défaut et accéder directement à l'item suivant.
- d. Pour modifier une valeur, accéder à l'item souhaité ou entrer une nouvelle valeur.
- e. Pour valider une valeur modifiée, appuyer sur la flèche DROITE  $\blacktriangleright$  et sur la flèche **BAS**  $\blacktriangleright$  pour accéder à l'item suivant.
- f. Pour valider les réglages effectués durant la mise en service simplifiée, sélectionner Yes/Oui et Apply changes/Appliquer modifications dans l'étape 1.7.

### **1.1. Produit**

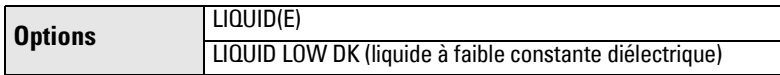

### **1.2. Temps de réponse**

Définit la vitesse de réaction de l'appareil aux variations de mesure dans la plage spécifiée.

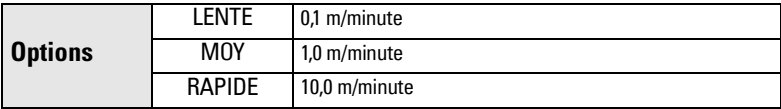

Sélectionner une vitesse légèrement supérieure à la vitesse de remplissage ou de vidange maximale (la plus élevée des deux). Plus la réaction de l'appareil est lente, plus la précision sera élevée. Plus la réaction est rapide, plus le niveau mesuré varie.

### **1.3. Unités capteur**

Sélectionner l'unité applicable aux variables de la mise en service rapide (point d'étalonnage min./max., niveau, distance, espace).

**Options** M, CM, MM, FT, IN

### <span id="page-40-0"></span>**1.4. Fonctionnement**

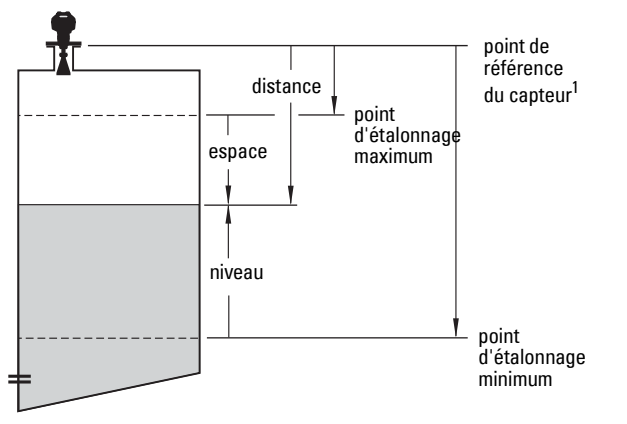

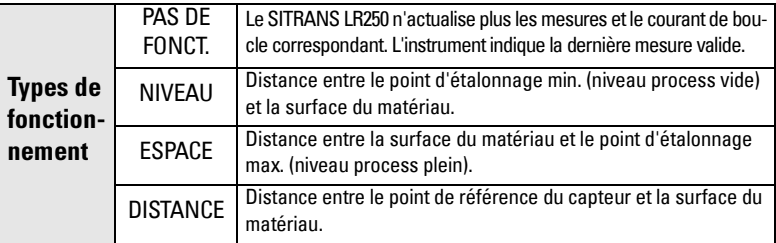

### **1.5. Point d'étalonnage min.**

Distance entre le point de référence du capteur et le point d'étalonnage min. généralement le niveau process vide. (cf. [1.4. Fonctionnement,](#page-40-0) pour un exemple.)

**Valeurs** | Plage : 0,0000 ... 20,000 m

### **1.6. Point d'étalonnage max.**

Distance entre le point de référence du capteur et le point d'étalonnage max. : généralement le niveau process plein. (cf. [1.4. Fonctionnement](#page-40-0), pour un exemple.)

**Valeurs** Plage : 0,0000 ... 20,000 m

### **1.7. Appliquer? (valider les modifications)**

Pour sauvegarder les modifications effectuées durant la Mise en service rapide, sélectionner Yes (Oui).

**Options YES, NO (OUI, NON)** 

L'affichage indique DONE (TERMINE) à la fin de la Mise en service.

Appuyer sur Mode **e** pour revenir au mode de Mesure. Le SITRANS LR250 est prêt à fonctionner.

 $1.$  Point de référence pour les seuils des points d'étalonnage maximum/minimum. cf. Dimensions [page 10](#page-15-0) et [Cône à bride](#page-16-0) page 11.

## **Exemple d'application - mesure de niveau**

Cette application consiste à mesurer le niveau dans une cuve (durée du remplissage 3 h, vidange 3 sem).Taux de remplissage = 0,08 m/min (Pt. d'étalonnage min. - Point d'étalonnage max.) / plus courte durée de remplissage/vidange.

- $=$  (15,5 m  $-$  1 m) / 180 min.
- $= 14.5$  m /180 min.  $= 0.08$  m/min.

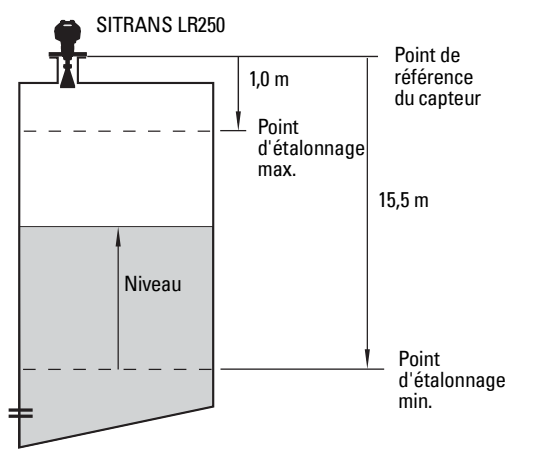

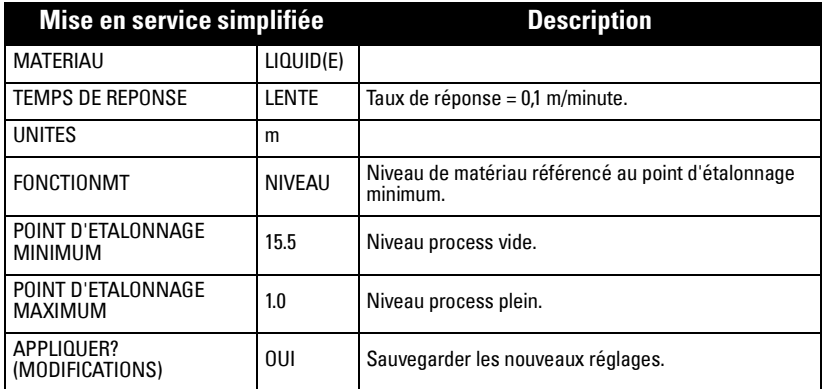

## **Suppression automatique des échos parasites**

Si le SITRANS LR250 indique un niveau max. erroné ou si l'affichage alterne entre le niveau réel et un niveau max. erroné, utiliser les paramètres de suppression automatique des échos parasites. Pour plus de détails se reporter à 2.2.5. Réglage TVT (Suppression [automatique des échos parasites\)](#page-72-0).

# <span id="page-42-0"></span>**Utilisation avec SIMATIC PDM**

**N.B. :** Vous trouverez une description complète des paramètres dans la section Description des paramètres, à partir de la [page 53](#page-58-0).

Le logiciel SIMATIC PDM est utilisé pour la configuration et la maintenance d'appareils tels que le SITRANS LR250. Pour plus de détails sur l'utilisation de SIMATIC PDM, consulter le guide de fonctionnement ou l'aide en ligne.

(Pour plus d'informations, voir www.fielddevices.com, rubrique Products and Solutions > Products and Systems > Communications and Software > Process Device Manager.)

## **Fonctions SIMATIC PDM**

SIMATIC PDM contrôle les valeurs spécifiques du processus, les alarmes et les messages de l'appareil. Il permet d'afficher, comparer, régler, vérifier et simuler les données spécifiques.

Pour plus de détails sur le réglage des paramètres et l'accès aux résultats, consulter [Modification des paramètres avec SIMATIC PDM](#page-51-0) page 46 et [Paramètres accessibles à partir](#page-51-1)  [des menus déroulants](#page-51-1) page 46.

### **Fonctions SIMATIC PDM Rév. 6.0, SP2, HF1 (ou ultérieure)**

La représentation graphique SITRANS LR 250 simplifie la gestion et les réglages.

- Un Assistant de mise en service vous guide durant les 5 étapes de configuration (application dite standard). Pour plus de détails consulter *Assistant de mise en* [service via SIMATIC PDM](#page-43-0) page 38.
- Pour superviser le processus voir *Affichage en ligne* page 47.
- Pour une comparatif simplifié des profils écho, voir Sauvegarde des profils écho [page 47.](#page-52-1)
- Pour plus de détails sur l'évolution du niveau (tendance), voir Diagramme de [tendance \(tendance niveau/temps\)](#page-53-0) page 48.
- Pour régler la courbe TVT afin d'éviter les échos parasites, voir Suppression auto [des échos parasites](#page-53-1) page 48 et [Mise en forme manuelle TVT](#page-55-0) page 50.

## **Device Description (DD)**

**N.B. :** Pour utiliser le SITRANS LR250 avec SIMATIC PDM, version 6,0 avec SP2 et HF1 (ou ultérieure) vous devez disposer du fichier DD compatible.

Le DD est disponible dans le Catalogue, rubrique Sensors/Level/Echo/Siemens Milltronics/ SITRANS LR250. Consulter la page produit sur notre site web: www.siemens.com/LR250, sous **Downloads/Téléchargements**, pour obtenir la dernière version de SIMATIC PDM, le dernier SP (Service Pack) et le dernier HF (hot fix). Pour installer un nouveau fichier DD, consulter *Configuration d'un nouvel appareil* page 38.

## <span id="page-43-1"></span>**Configuration d'un nouvel appareil**

**N.B. :** La sélection de Cancel/Annulation durant l'actualisation (appareil vers SIMATIC PDM) entraînera l'actualisation de certains paramètres.

- 1. Il est impératif d'utiliser le tout dernier fichier DD. Vous pouvez, si nécessaire, le télécharger de la page produit indiquée ci-dessus. Sauvegarder les fichiers sur l'ordinateur. Extraire le fichier zippé vers un emplacement accessible. Lancer SIMATIC PDM – Manager Device Catalog, accéder au fichier DD dézippé et le sélectionner.
- 2. Lancer SIMATIC Manager et créer un nouveau projet pour le LR250. Les guides d'application concernant le paramétrage d'appareils HART avec SIMATIC PDM sont disponibles sur la page produit de notre site internet : www.siemens.com/LR250.
- 3. Ouvrir le Menu Appareil Réinitialisation et cliquer sur OK pour restaurer les valeurs usine.
- 4. Une fois la réinitialisation effectuée, exporter les paramètres vers le PC/PG.
- 5. Effectuer l'étalonnage de l'appareil.

## <span id="page-43-0"></span>**Assistant de mise en service via SIMATIC PDM**

Un Assistant de mise en service vous guide durant les 5 étapes de configuration (application dite standard).

Pour plus de détails sur l'utilisation de SIMATIC PDM, consulter le guide de fonctionnement ou l'aide en ligne. (Consulter notre site web pour plus de détails sur l'utilisation de SIMATIC PDM avec les appareils HART de Siemens : www.siemens.com/processautomation.)

- 1. Vérifier que vous disposez bien de la dernière version du fichier DD (Device Description) pour votre appareil de mesure. (Cf. *Configuration d'un nouvel appareil* ci-dessus.)
- 2. Lancer SIMATIC Manager et créer un nouveau projet pour le LR250. Les guides d'application concernant le paramétrage d'appareils HART et PROFIBUS PA avec SIMATIC PDM sont disponibles sur la page produit de notre site internet : www.siemens.com/LR250.
- 3. Ouvrir le menu Appareil Réinitialisation appareil et cliquer sur OK pour restaurer les valeurs usine.
- 4. Une fois la réinitialisation effectuée, exporter les paramètres vers le PC/PG.
- 5. Effectuer le réglage de l'instrument suivant l'Assistant de mise en service simplifiée.

### **Assistant de mise en service**

### **N.B. :**

- Les réglages de mise en service rapide sont interliés. Toute modification doit être validée en cliquant sur TRANSFERER à la fin de l'étape 5.
- Ne pas utiliser l'Assistant pour modifier les paramètres individuellement : voir [Description des paramètres](#page-58-0) page 53.
- Les valeurs initiales des paramètres de Mise en service rapide ne sont pas des valeurs par défaut, et ne correspondent pas forcément à la configuration de l'appareil.
- Cliquer sur RETOUR pour modifier un réglage ou Annuler pour quitter la Mise en service rapide.

Lancer SIMATIC PDM, ouvrir le menu Appareil - Mise en sce rapide, et suivre les étapes 1 à 5.

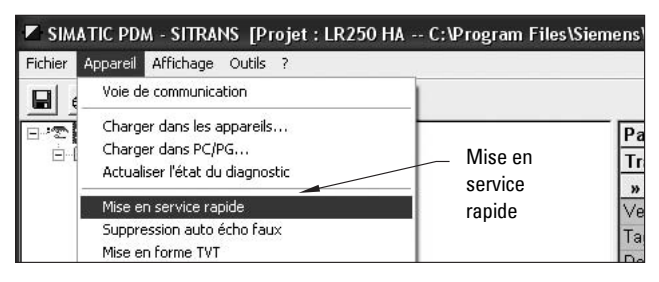

### **Etape 1 – Identification**

N.B. : L'apparence des boîtes de dialogue indiquées est fonction de la résolution de votre écran PC.

Sélectionner **SUIVANT** pour valider les valeurs par défaut (les champs Description, Message, et Date d'installation peuvent rester vierges.)

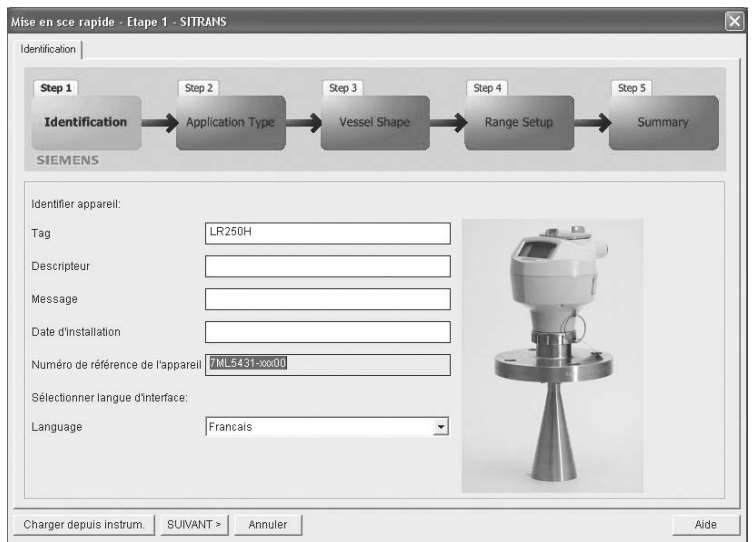

### **Etape 2 – Type d'application**

Sélectionner le type d'application (niveau ou volume) et le produit mesuré<sup>1</sup>, puis cliquer sur SUIVANT.

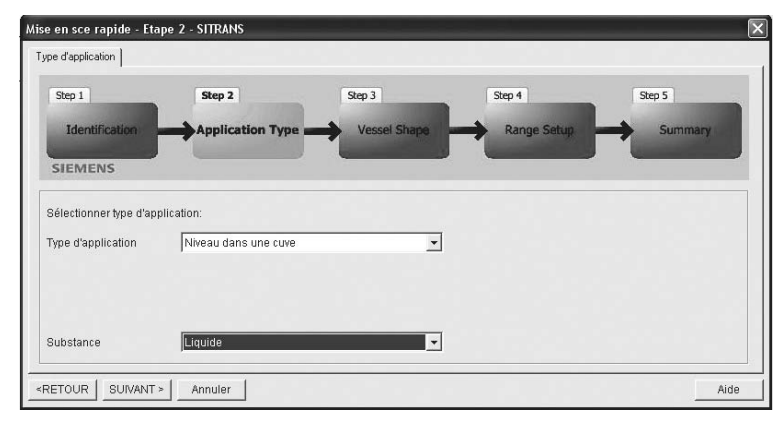

### **Etape 3 – Forme du réservoir**

Il existe des formes/ configurations de réservoir prédéfinies.

Pour décrire des formes plus complexes, consulter Utilisation de la linéarisation avec [l'Assistant de mise en](#page-47-0)  service. [page 42](#page-47-0).

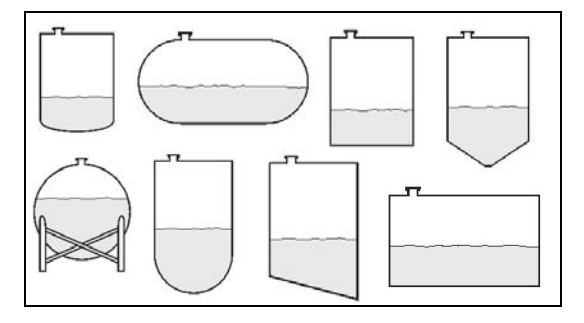

Sélectionner le type de cuve, et cliquer sur SUIVANT.

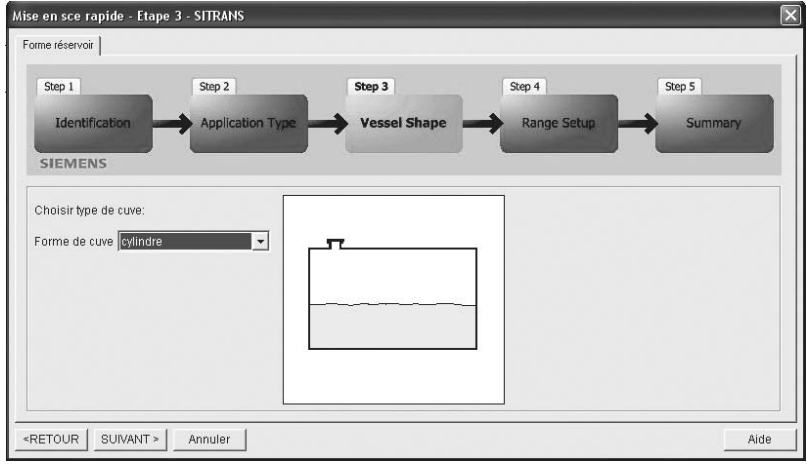

<sup>1.</sup> Cf. *Application avec un tube tranquillisateur* page 120 pour une application avec un liquide à faible constante dieléctrique.

### **Step 4 – Réglage plage de mesure**

Mise en sce rapide - Etape 4 - SITRANS Réglage plage Step 1 Step 2 Step 3 Step 4 Step 5 Identification **Application Type Vessel Shape Range Setup** Summary SIEMENS Sélectionner réglages plages: Unités capteur  $\sqrt{m}$  $\overline{ }$ Point d'étalonnage max. (Y) 0.5  $\mathsf{m}$ ı  $-100$ Point d'étalonnage min. (X) 9.5 m Temps de réponse lent  $\overline{\phantom{a}}$ <RETOUR SUNANT > Annuler Aide

Régler les paramètres et cliquer sur SUIVANT.

### **Etape 5 - Sommaire**

Vérifier les valeurs des paramètres, et cliquer sur RETOUR pour revenir aux valeurs, ou TRANSFERER pour transférer les valeurs à l'appareil.

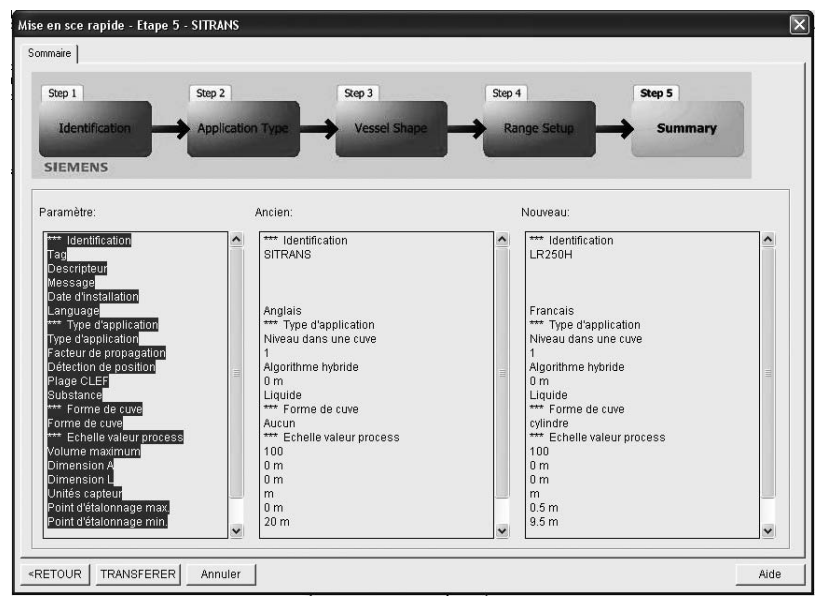

Le message Mise en service réussie apparaît. Cliquer sur OK, et de nouveau sur OK pour sincroniser avec l'appareil.

## <span id="page-47-0"></span>**Utilisation de la linéarisation avec l'Assistant de mise en service.**

La fonction de linéarisation permet à l'appareil de s'adapter aux formes de cuve plus complexes. L'utilisateur définit jusqu'à 32 points de contrôle (volume correspondant). Entrer les valeurs correspondant aux niveaux 100% et 0%. Les points de contrôle peuvent être organisés de haut en bas, ou inversement.

#### Exemple: Num. du point

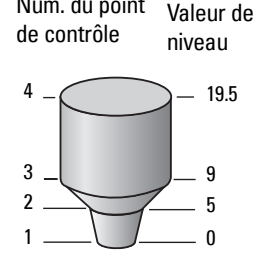

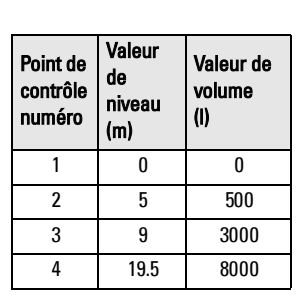

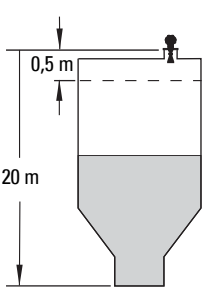

**N.B. :** ces valeurs sont données à titre d'exemple uniquement.

### Ouvrir le menu Appareil - Mise en service rapide

- 1. Dans l'Etape 1 Identification, appuyer sur Suivant, pour confirmer les valeurs par défaut.
- 2. Dans l'Etape 2 Application, sélectionner une application de mesure de volume, par exemple Volume dans une cuve, et appuyer sur Suivant.
- 3. Dans l'Etape 3 Forme de la cuve, sélectionner l'option Table de linéarisation et cliquer sur Linéarisation.

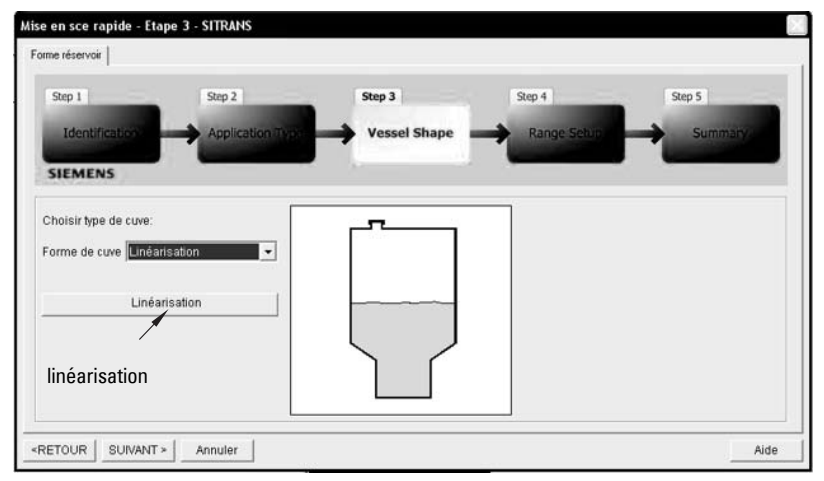

a. Dans la fenêtre Linéarisation, cliquer sur l'onglet Point de contrôle pour accéder à la fenêtre de dialogue .

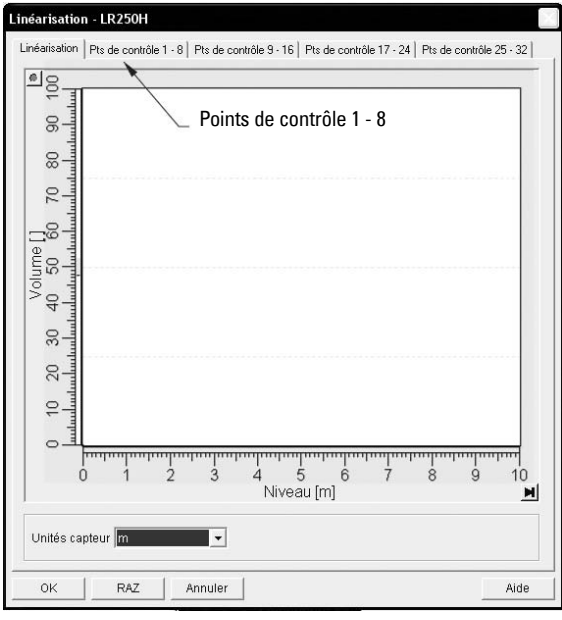

b. Entrer les valeurs de niveau et de volume souhaitées, et cliquer sur OK.

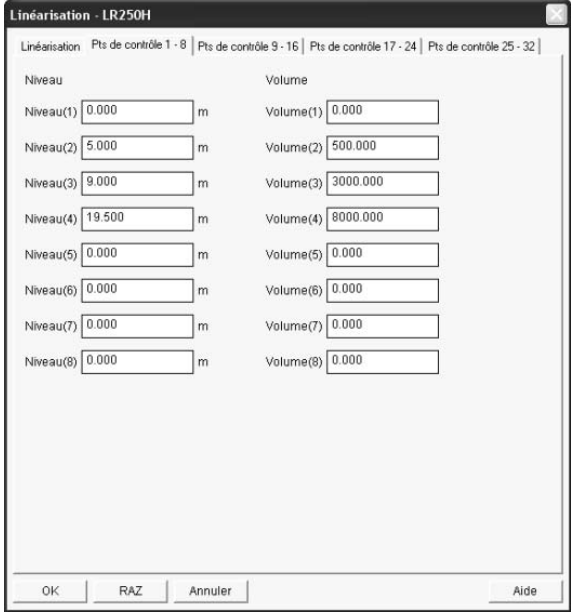

**N.B. :** Réinitialiser restaure les valeurs aux valeurs reportés dans la table hors ligne.

c. Dans la fenêtre Etape 3, cliquer sur SUIVANT.

#### 4. Dans l'Etape 4 – Réglage plage, entrer la valeur des paramètres et cliquer sur SUIVANT.

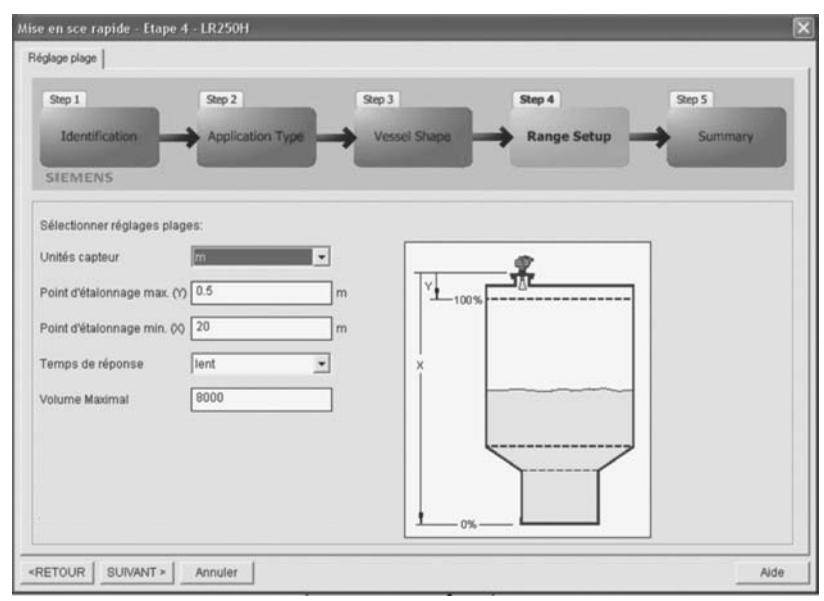

5. Dans l'Etape 5 – Sommaire, vérifier la valeur des paramètres. Cliquer sur RETOUR pour corriger les valeurs, ou **TRANSFERER** pour transmettre les valeurs à l'appareil.

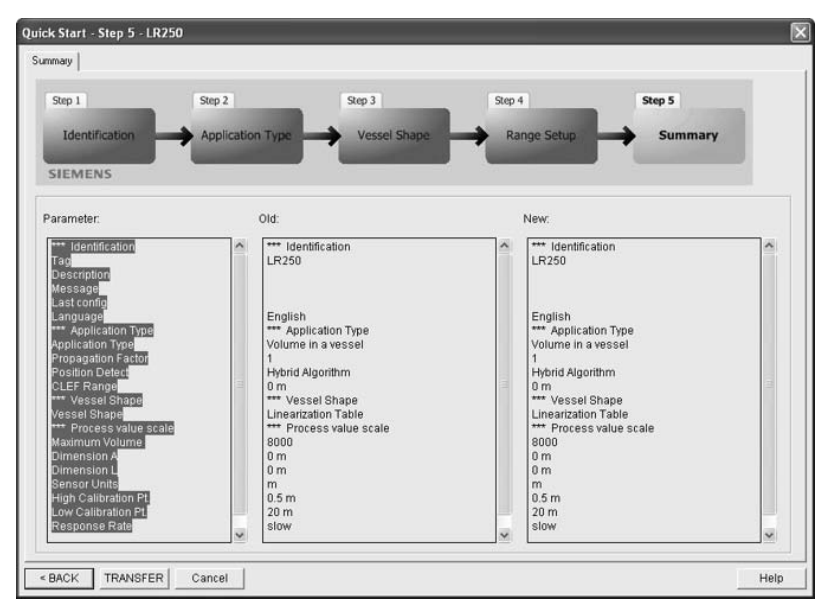

Le message Mise en service réussie apparaît. Cliquer sur OK, et de nouveau sur OK pour sincroniser avec l'appareil.

## **Configuration pour la mesure dans un tube tranquillisateur**

- Lancer l'Assistant de mise en service rapide et suivre les étapes 1 2.
- Dans l'Etape 2, sélectionner Type d'application Type Niveau dans une cuve avec tube tranquillisateur ; Matériau - Liquide à faible constante dieléctrique ; et définir le diamètre du tube tel que nécessaire. Le facteur de propagation est actualisé automatiquement en fonction du diamètre du tube.

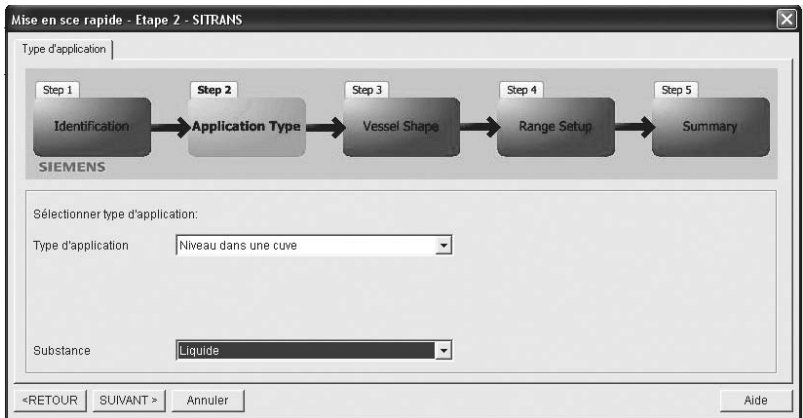

Suivre les étapes 3 à 5 puis cliquer sur TRANSFERER pour télécharger les réglages sur l'appareil de mesure.

## **Etalonnage du LR250 via PDM**

Pour une application de mesure dite standard, vous pouvez consulter Assistant de [mise en service via SIMATIC PDM](#page-43-0) page 38.

## <span id="page-51-0"></span>**Modification des paramètres avec SIMATIC PDM**

### **N.B. :**

- Pour une liste exhaustive des paramètres, consulter *Description des paramètres*, [page 53](#page-58-0).
- La sélection de Annulation durant l'actualisation (appareil vers SIMATIC PDM) entraînera l'actualisation de certains paramètres.
- 1. Lancer SIMATIC PDM, établir la connexion au SITRANS LR250 et importer les données de l'appareil.
- 2. Ajuster les valeurs des paramètres dans le champ correspondant puis appuyer sur Enter. Le champ d'état indique Changed (Modifié).
- 3. Accéder au menu Appareil, cliquer sur Exporter vers l'appareil, et utiliser Fichier -Sauvegarde, pour sauvegarder les valeurs des paramètres. Le contenu des champs correspondants est effacé.

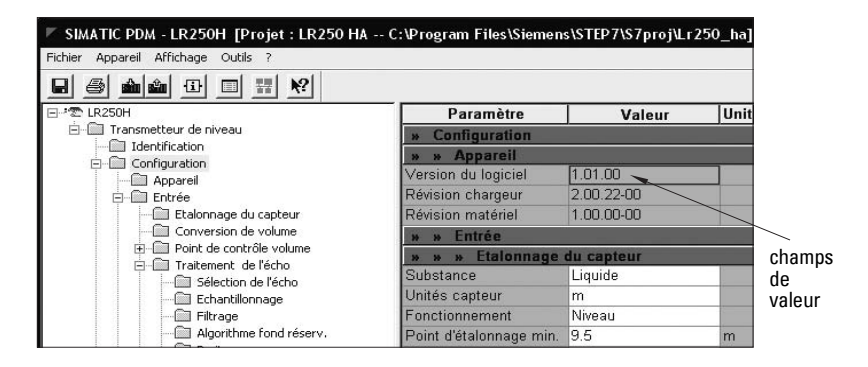

## <span id="page-51-1"></span>**Paramètres accessibles à partir des menus déroulants**

Les menus déroulants situés sur la barre de menus permettent d'accéder à différentes fonctions : menu Appareil ou Affichage.

Pour une liste complète consulter [Menus déroulants SIMATIC PDM](#page-58-1) page 53.

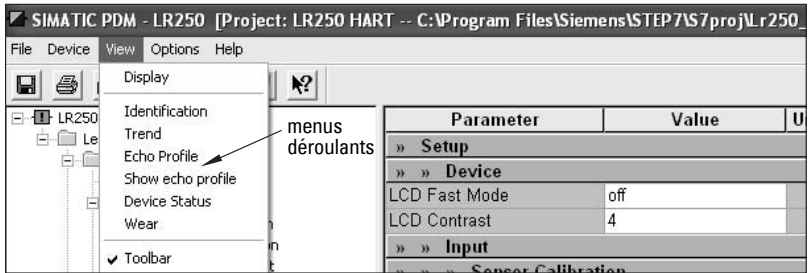

### <span id="page-52-2"></span><span id="page-52-0"></span>**Affichage en ligne**

Pour comparer les résultats en temps réel, accéder au menu Affichage - Affichage des valeurs de mesure.

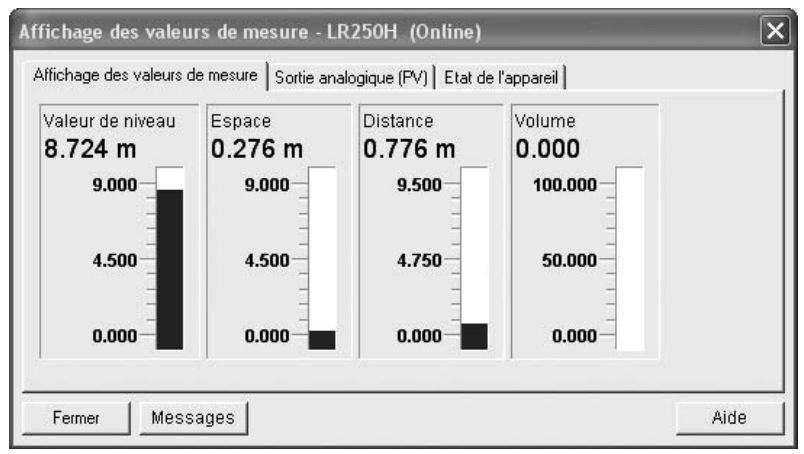

### <span id="page-52-3"></span><span id="page-52-1"></span>**Sauvegarde des profils écho**

**N.B. :** 

- Double-cliquer sur chaque axe et enregistrer les valeurs Xscale et Data Scale pour restaurer l'affichage par défaut avec la réinitialisation.
- Vous pouvez sauvegarder un profil ou effacer un profil sauvegardé.
- Après un enregistrement, ouvrir le menu Affichage Indiquer profil écho.

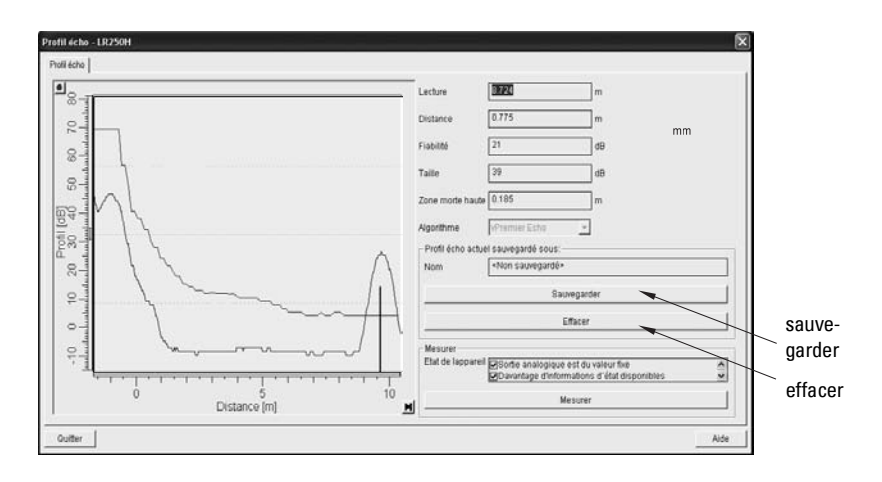

### <span id="page-53-2"></span><span id="page-53-0"></span>**Diagramme de tendance (tendance niveau/temps)**

### **N.B. :**

• Double-cliquer sur chaque axe et enregistrer les valeurs Xscale et Data Scale pour restaurer l'affichage par défaut avec la réinitialisation.

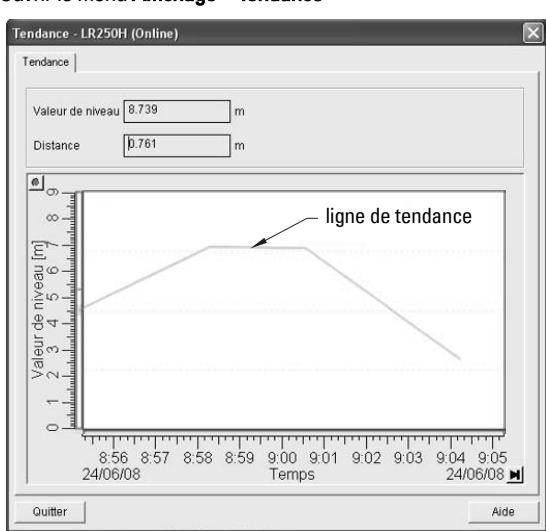

### Ouvrir le menu Affichage – Tendance

### <span id="page-53-1"></span>**Suppression auto des échos parasites**

### **N.B. :**

- Les paramètres de Suppression auto. des échos parasites doivent de préférence être ajustés lorsque la cuve est vide ou presque vide. Respecter un écart minimum de 2 mètres entre l'appareil radar et le matériau mesuré.
- La Suppression auto, des échos parasites et la Portée de suppression doivent de préférence être réglées lors de la mise en service.
- Si la cuve est équipée d'un agitateur, s'assurer que ce dernier soit en marche.
- Avant de régler ces paramètres, pivoter l'appareil pour optimiser le signal (diminue l'amplitude des échos parasites).

SITRANS LR250 obtient le profil écho. Le profil obtenu est utilisé, entièrement ou en partie, pour éliminer les échos parasites. (Pour plus de détails consulter *Suppression auto.des échos* [parasites](#page-110-0) page 105.)

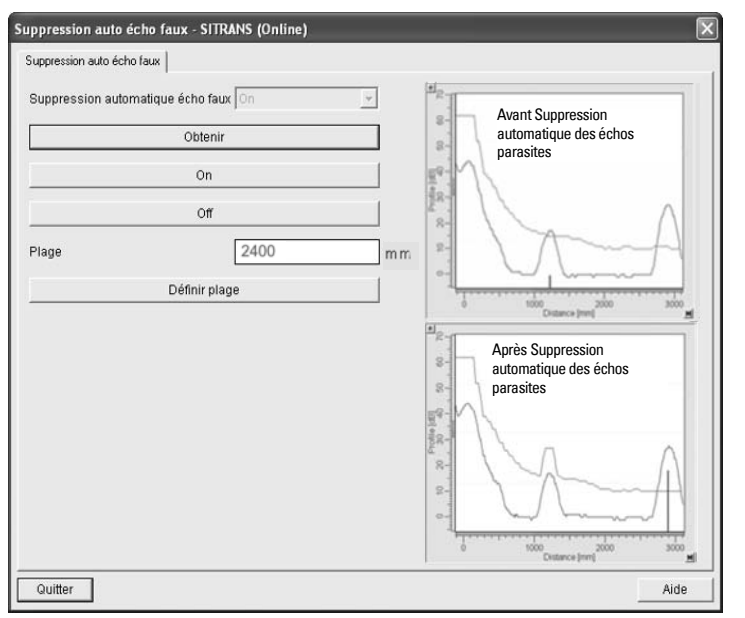

- 1. Définir la **Plage de suppression auto.** (plage à l'intérieur de laquelle la TVT obtenue remplace la TVT par défaut). Mesurer la distance entre le point de référence de l'antenne et la surface du produit avec une corde ou un mètre. Prendre en compte le dégagement nécessaire pour installer l'appareil. Soustraire 0,5 m (20") de cette distance et utiliser la valeur obtenue.
- 2. Ouvrir le menu Appareil Suppression auto écho faux.
- 3. Entrer la Plage de suppression automatique et cliquer sur Définir plage.
- 4. Cliquer sur Obtenir. Les touches sont inaccessibles durant l'obtention de la nouvelle courbe. Sauf en cas de calcul immédiat, les touches disparaissent momentanément.
- 5. Dès que les touches sont à nouveau visibles, cliquer sur Fermer. La fonction TVT Auto est activée et la TVT obtenue sera utilisée.
- 6. Pour activer ou désactiver la Suppression automatique des échos parasites, ouvrir le menu Appareil - Suppression auto écho faux et cliquer sur Off ou On.

### <span id="page-55-0"></span>**Mise en forme manuelle TVT**

**N.B. :** Double-cliquer sur chaque axe et enregistrer les valeurs Xscale et Data Scale pour restaurer l'affichage par défaut avec la réinitialisation.

Cette fonction permet d'ajuster la courbe TVT manuellement afin d'éviter les échos parasites provoqués par les obstacles dans la cuve. (Vous trouverez plus de détails sous *Suppression* [auto.des échos parasites](#page-110-0) page 105.)

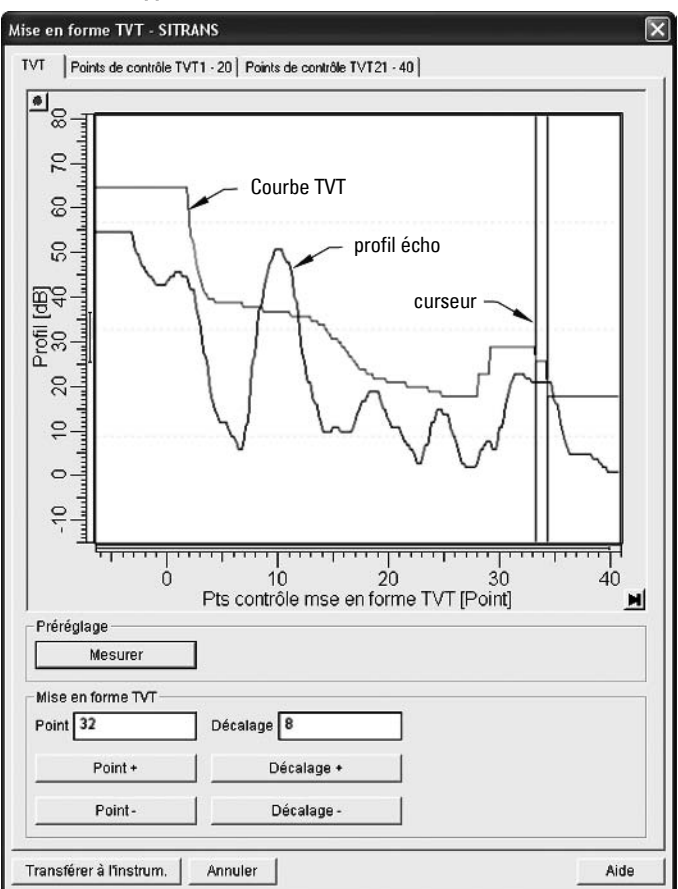

### Ouvrir le menu Appareil – Mise en forme TVT

- Appuyer sur Mesurer pour rafraîchir le profil écho et transférer la courbe TVT actuelle depuis l'appareil.
- Pour déplacer le curseur sur la courbe TVT, utiliser les touches Point+ et Point-: pour modifier l'étendue de la courbe, utiliser Offset+ et Offset-.
- Vous pouvez aussi entrer les valeurs correspondantes au Point et au Décalage dans les boîtes de dialogue.
- Appuyer sur Transférer à l'instrum.

### <span id="page-56-0"></span>**Réinitialisation appareil**

### **Valeurs programmées en usine**

Utiliser Valeurs programmées en usine pour reinitialiser tous les paramètres, à l'exception des adresses.

- 1. Ouvrir le menu Appareil Réinitialisation appareil et cliquer sur OK pour restaurer les valeurs usine.
- 2. Une fois la réinitialisation effectuée, exporter les paramètres vers le PC/PG. (Si la réinitialisation a lieu après le remplacement de l'appareil, les paramètres ne doivent pas être transférés au PC/PG).

### **Reinitialisation indicateur de configuration**

Pour reinitialiser l'indicateur de configuration, ouvrir le menu **Appareil – Réinitialisation** indicateur de configuration et lancer la reinitialisation.

### <span id="page-56-1"></span>**Réglage N/A (Numérique/Analogique)**

Permet de régler les points 4 mA et 20 mA pour calibrer la sortie analogique.

Ouvrir le menu Appareil - Réglage N/A. L'utilisateur devra raccorder un capteur déjà calibré et entrer les valeurs correspondantes pour 4 mA et 20 mA.

### <span id="page-56-2"></span>**Simulation SA (Sortie Analogique)**

Permet à l'utilisateur d'entrer une valeur simulée afin de vérifier les raccordements analogiques durant la mise en service ou la maintenance du dispositif.

Pour simuler une valeur analogique définie par l'utilisateur :

- 1. Ouvrir le menu Appareil Simulation SA.
- 2. Sélectionner **Autre**, entrer la nouvelle valeur et cliquer sur OK. Le message 'Appareil de terrain ajusté à la nouvelle valeur' est indiqué. Cliquer sur OK.
- 3. Pour terminer la simulation, sélectionner Fin et cliquer sur OK pour restaurer le niveau de sortie original.

### **Définir l'adresse**

Adresse par défaut (appareil) : 0. Pour réinitialiser l'adresse à partir du programmateur portatif, consulter 5.1. Adresse appareil, [page 86](#page-91-0).

# <span id="page-58-0"></span>**Description des paramètres**

Les paramètres sont identifiés par nom, et divisés en groupes de fonction. Répartis sur un maximum de cinq niveaux, les menus permettent d'accéder aux fonctions et options correspondantes. (Cf. *Structure menu LCD* page 137 pour un tableau récapitulatif.)

Les paramètres accessibles à partir du programmateur portatif sont précédés d'un numéro. Les paramètres non numérotés sont accessibles uniquement à partir de SIMATIC PDM.

Certains paramètres sont accessibles à partir des menus déroulants SIMATIC PDM. Si ces paramètres sont accessibles à partir du programmateur portatif également, ils figurent dans la liste numérotée, avec les instructions relatives à SIMATIC PDM. Vous trouverez ci-dessous les pages de référence correspondantes Menus déroulants [SIMATIC PDM](#page-58-2).

## <span id="page-58-2"></span><span id="page-58-1"></span>**Menus déroulants SIMATIC PDM**

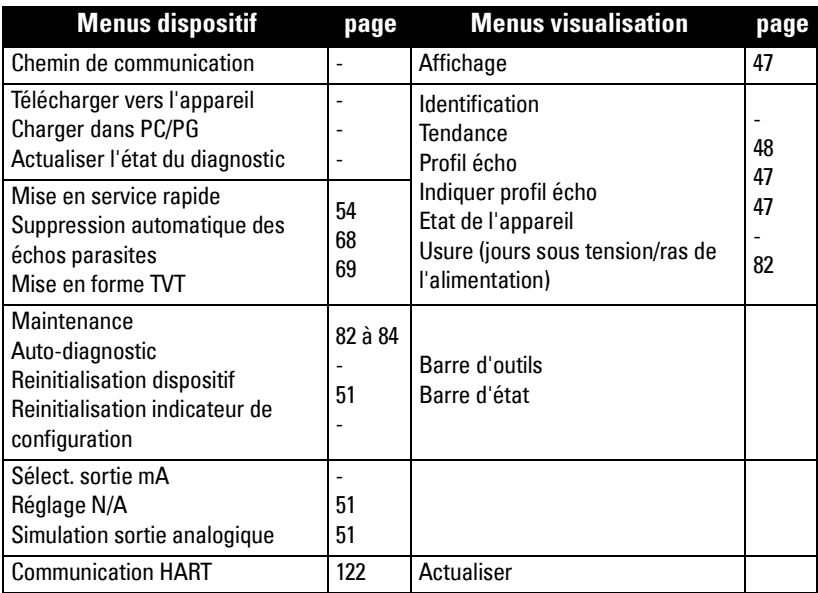

## **Assistant de mise en service rapide**

L'assistant de mise en service regroupe les réglages requis pour une application de mesure dite standard. L'assistant est accessible à partir du programmateur portatif ou de SIMATIC PDM.

- Les réglages étant interliés, l'assistant de mise en service doit être utilisé dans son intégralité.
- L'assistant ne doit pas être utilisé pour modifier individuellement des paramètres.
- Les réglages étant interliés, les valeurs initiales des paramètres de mise en service rapide ne sont pas de valeurs par défaut.
- Ces valeurs initiales de mise en service rapide ne reflètent pas la configuration actuelle de l'appareil.

### <span id="page-59-0"></span>**1. Mise en service simplifiée**

### **1.1. Matériau**

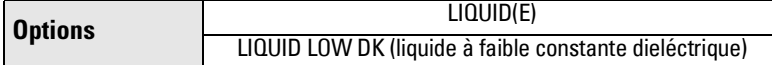

### **1.2. Temps de réponse**

Définit la vitesse de réaction de l'appareil aux variations de mesure dans la plage spécifiée.

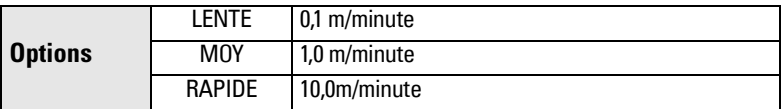

Sélectionner une vitesse légèrement supérieure à la vitesse de remplissage ou de vidange maximale (la plus élevée des deux). Vous pouvez choisir entre une réponse plus lente (plus de précision) et une réponse plus rapide (plus de variations de niveau).

### **1.3. Unités capteur**

Définit l'unité applicable aux variables de la Mise en service rapide (point d'étalonnage min./max., niveau, distance, espace).

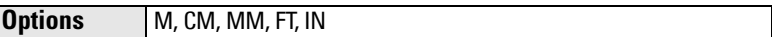

### **1.4. Fonctionnement**

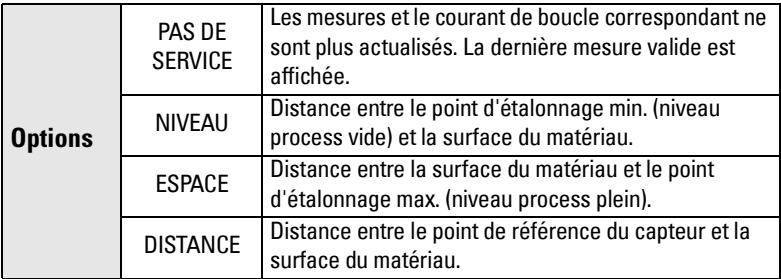

### <span id="page-59-1"></span>**Types de fonctionnement**

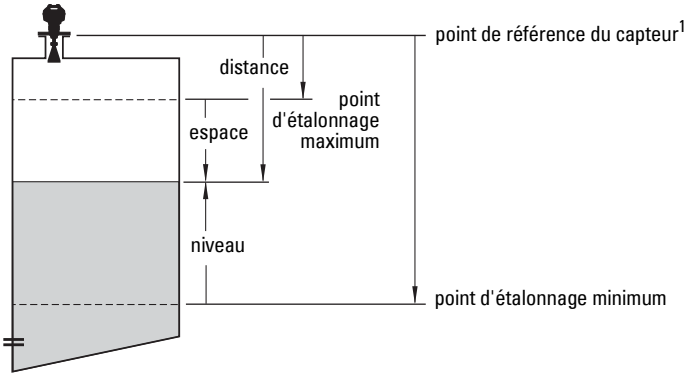

### **1.5. Point d'étalonnage min.**

Distance entre le point de référence du capteur et le point d'étalonnage min. généralement le niveau process vide. (cf. [Types de fonctionnement](#page-59-1) .)

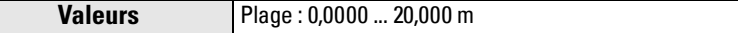

### **1.6. Point d'étalonnage max.**

Distance entre le point de référence du capteur et le point d'étalonnage max. : généralement le niveau process plein. (cf. [Types de fonctionnement \)](#page-59-1)

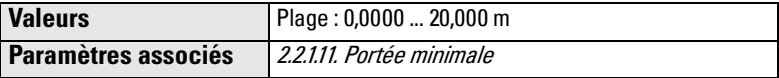

Remarque concernant le réglage du point d'étalonnage max. : les échos situés dans la zone de portée minimale ne sont pas pris en compte (2.2.1.11).

### **1.7. Valider ? (valider les modifications)**

Pour sauvegarder les modifications effectuées durant la Mise en service rapide, sélectionner Oui.

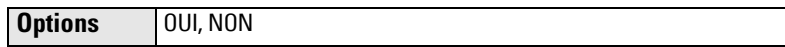

### **2. Configuration**

#### **N.B. :**

- Pour plus de détails se reporter à *Programmation avec le programmateur portatif* [page 31](#page-36-0) ou *[Utilisation avec SIMATIC](#page-42-0) PDM* page 37.
- Sauf indication contraire les valeurs par défaut sont indiquées par \* dans les tableaux correspondants.
- Les valeurs indiquées ci-après peuvent être introduites avec le programmateur portatif.

### **2.1. Dispositif**

#### **2.1.1. Révision logicielle**

Correspond au logiciel ou au micrologiciel incorporé au SITRANS LR250.

#### **2.1.2. Révision chargeur**

Correspond au logiciel d'actualisation du SITRANS LR250.

#### **2.1.3. Révision matériel**

Correspond au matériel électronique du SITRANS LR250.

<span id="page-60-0"></span> $1.$  Point de référence pour la mesure de niveau. Le point de réf. applicable à chaque configuration est défini dans *Dimensions* page 10 et [Cône à bride](#page-16-0) page 11.

### **2.2. Entrée**

#### **2.2.1. Etalonnage capteur**

Antenne

Réglage usine : non configurable par l'utilisateur. Définit la configuration de l'antenne conique. La Portée minimale (zone morte) est réglée automatiquement.

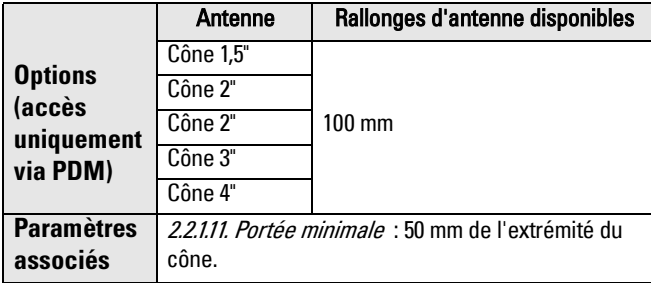

2.2.1.2. Matériau

Configuration automatique de l'appareil, pour l'application choisie, avec modification d'un ou de plusieurs paramètres ci-dessous : 2.2.1.13. Facteur de propagation , 2.2.4.1.2. Position , et/ou 2.2.4.4.3. Plage CLEF .

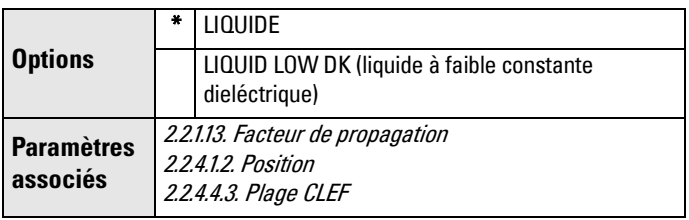

L'utilisateur peut configurer les paramètres associés suivant les besoins de l'application.

### 2.2.1.4. Unités capteur

Unité de mesure utilisée.

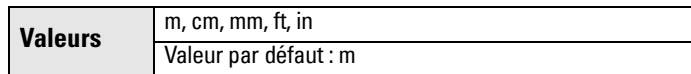

### 2.2.1.5. Fonctionnement

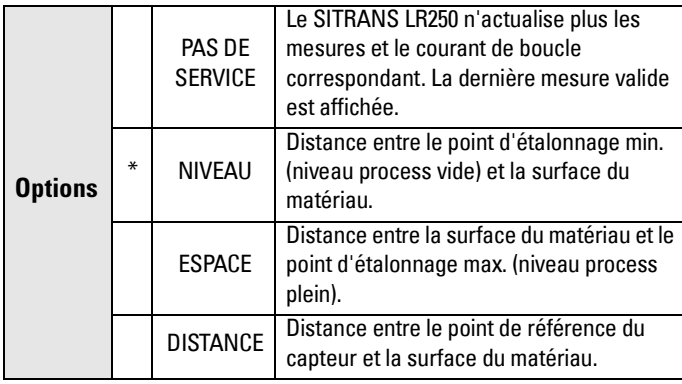

### **Types de fonctionnement**

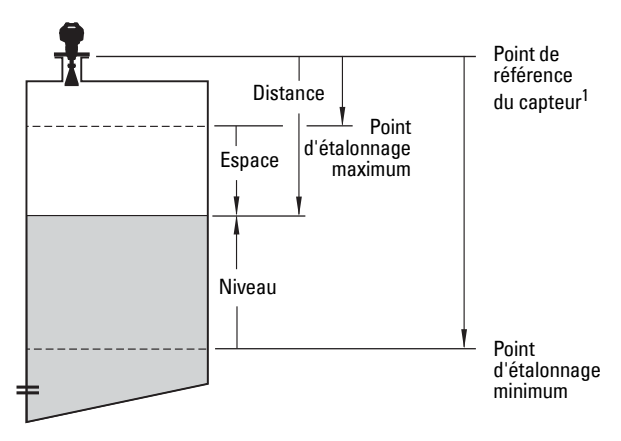

 $1.$  Point de référence pour la mesure de niveau. Le point de référence applicable à chaque configuration, est défini dans *Dimensions* page 10 et [Cône à bride](#page-16-0) page 11.

2.2.1.6. Point d'étalonnage min.

Distance entre le point de référence du capteur et le point d'étalonnage min. (= niveau vide). Unité applicable : unité du capteur. <sup>1</sup> <sup>2</sup>

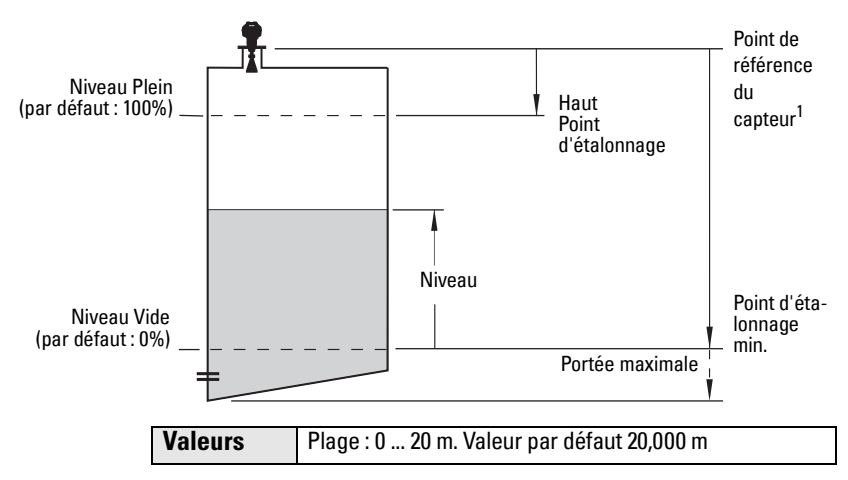

2.2.1.7. Point d'étalonnage max.

Distance entre le point de référence du capteur et le point d'étalonnage maximum (= niveau haut/plein). Unité applicable : unité du capteur. (cf. [Types de fonctionnement](#page-59-1) pour plus de détails.)

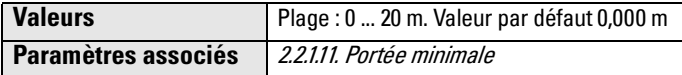

Remarque concernant le réglage du point d'étalonnage max. : les échos situés dans la zone de portée minimale ne sont pas pris en compte (2.2.1.11).

#### 2.2.1.11. Portée minimale

Portée devant l'appareil, à partir du point de référence du capteur, dans laquelle les échos ne sont pas pris en compte (définie en unités du capteur). Cette portée est aussi appelée zone morte ou zone d'insensibilité. La valeur par défaut est 50 mm au delà de l'extrémité du cône. La portée est fonction du type de cône.

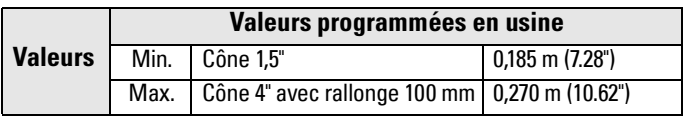

<sup>&</sup>lt;sup>1.</sup> Point de référence pour la mesure de niveau. Cf. *Dimensions* page 10 et *Cône à bride* [page 11](#page-16-0).

<sup>&</sup>lt;sup>2.</sup> Valeur issue du traitement de l'écho et représentant la distance entre le point de référence du capteur et la cible.

#### 2.2.1.12. Portée maximale

Permet au niveau de matériau de diminuer en dessous du point d'étalonnage min. sans entraîner un signal LOE (perte d'écho). Unité applicable : unité du capteur. Cf. 2.2.1.6. Point d'étalonnage min. pour plus de détails.

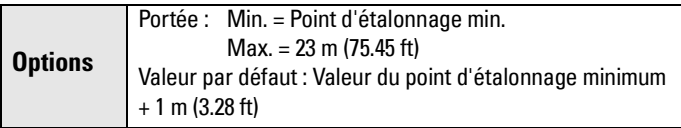

Utiliser cette fonction lorsque le matériau contrôlé peut diminuer en dessous du 0% (P006) durant le fonctionnement normal.

### 2.2.1.13. Facteur de propagation

### **Notes:**

- L'utilisation dans un tube tranquillisateur nécessite le réglage de 2.2.4.4.3. Plage CLEF, et du facteur de propagation en fonction du diamètre du tube. Pour plus de détails voir le tableau ci-dessous.
- Pour garantir des résultats fiables le cône doit être d'un diamètre similaire à celui du tube.

Compense la variation de la vitesse des micro-ondes par rapport à la propagation en espace libre. Cette valeur est utilisée pour compenser la variation de la vitesse des micro-ondes compte tenu de leur propagation dans un tube tranquillisateur métallique en non pas en espace libre.

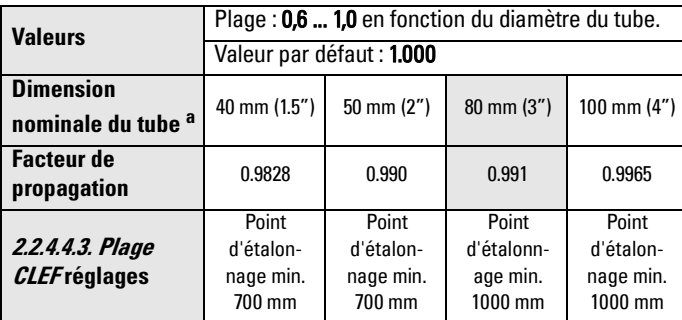

a. Les dimensions du tube peuvent varier légèrement, avec des écarts possibles du facteur de propagation.

### 2.2.1.19. Décalage Capteur

Décalage constant pouvant s'additionner à la Valeur capteur pour compenser un remplacement éventuel. Unité applicable : unité du capteur.

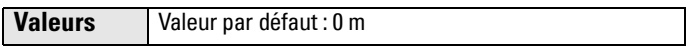

### **2.2.2. Conversion de volume**

Permet de convertir une valeur de niveau en volume.

2.2.2.1. Forme de cuve

Définit la forme de la cuve, permettant ainsi au LR250 de calculer le volume au lieu du niveau. Lorsque None (Aucun) est sélectionné, la conversion ne <sup>s</sup>'effectue pas. Sélectionner la forme correspondante à la cuve contrôlée.

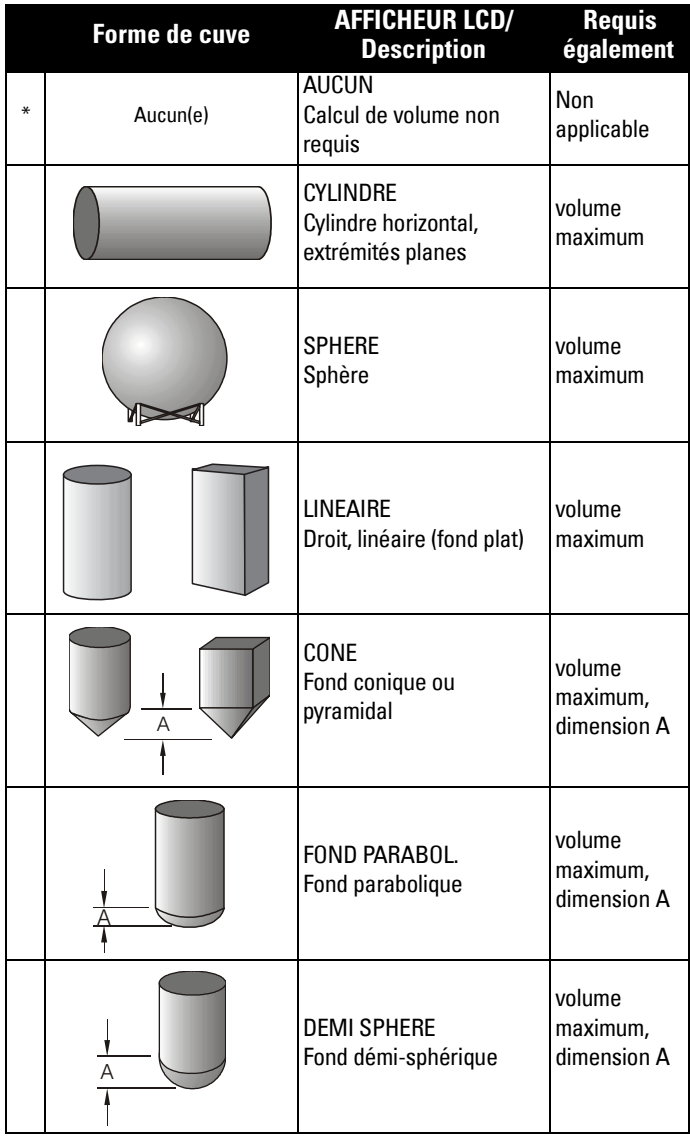

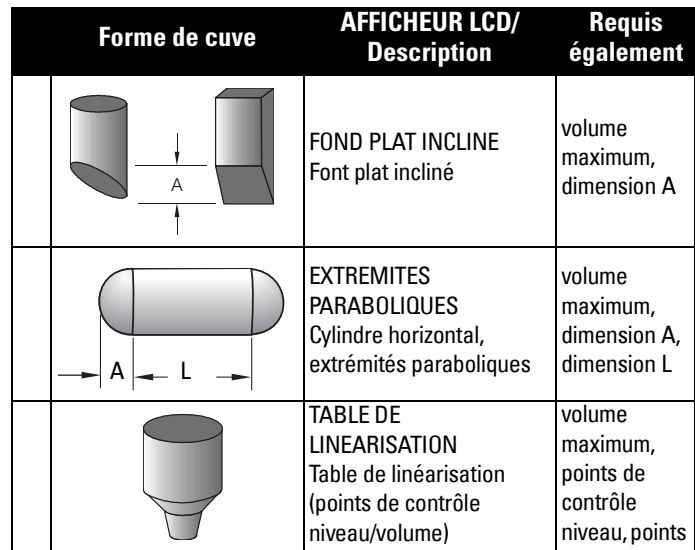

### **2.2.3. Points de contrôle volume**

2.2.3.1. Volume maximum

Volume maximum de la cuve. Entrer le volume de la cuve correspondant au Point d'étalonnage max. Par exemple : lorsque le volume max. de la cuve est 8000 L, entrer 8000. L'unité de volume n'est pas spécifiée mais implicite.

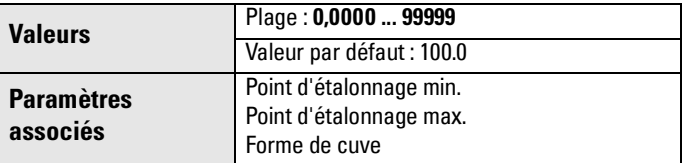

### 2.2.3.2. Dimension A

Hauteur du fond de la cuve (en unités du capteur), lorsque le fond de la cuve est conique, pyramidal, parabolique, sphérique ou plat incliné. Dans le cas d'une cuve horizontale avec extrémités paraboliques, entrer la profondeur de l'extrémité. Cf. 2.2.2.1. Forme de cuve pour plus de détails.

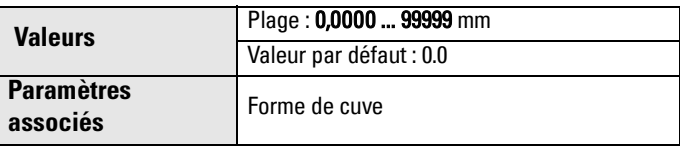

#### 2.2.3.3. Dimension L

Longueur de la section cylindrique d'une cuve horizontale avec extrémités paraboliques (en unités du capteur). Cf. 2.2.2.1. Forme de cuve pour plus de détails.

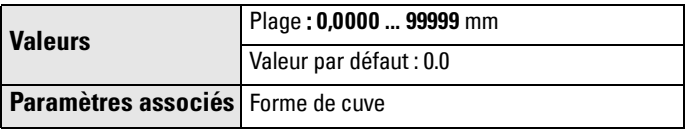

### 2.2.3.4. Tableau 1-8

Si la forme de la cuve ne correspond pas aux formes préprogrammées, vous pouvez la définir par segment(s). Une valeur est attribuée à chaque point de contrôle niveau, et une valeur correspondante est attribuée à chaque point de contrôle volume. Les valeurs de niveau sont définies en unités du capteur. Les unités de volume sont définies par l'utilisateur et ne sont pas explicitement définies dans le SITRANS LR250.

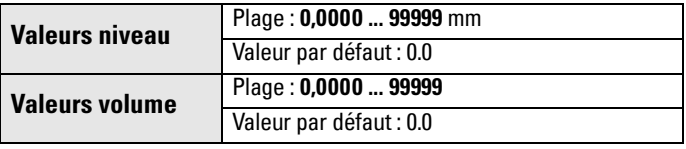

Entrer un maximum de 32 points de rupture. Chaque point doit être associé à un volume spécifique. Entrer les valeurs correspondant aux niveaux 100% et 0%. Les points de contrôle peuvent être organisés de haut en bas, ou inversement.

Les points de contrôle sont regroupés dans quatre tableaux: Tableau 1-8, Tableau 9-16, Tableau 17-24, et Tableau 25-32.

### Entrer les points de contrôle à l'aide du programmateur portatif.

- a. Accéder au tableau associé au point de contrôle que vous souhaitez régler : par exemple, pour le point de contrôle 1, tableau 1-8.
- b. Dans le Tableau 1-8, sélectionner 2.2.3.4.1. Niveau 1 pour saisir la valeur de niveau pour le point de contrôle 1.
- c. Dans le Tableau 1-8, sélectionner 2.2.3.4.2. Vol 1 pour saisir la valeur de volume pour le point de contrôle 1.
- d. Répéter les étapes a c jusqu'à saisir les valeurs correspondantes aux points de contrôle requis.
- 2.2.3.4.1. Niveau 1
	- a. Appuyer sur Flèche DROITE pour accéder au mode Edit.
	- b. Entrer la valeur de niveau et appuyer sur la flèche DROITE pour confirmer.
	- c. Appuyer sur la Flèche BAS pour accéder au point de contrôle de volume correspondant.

2.2.3.4.2. Vol 1

- a. Appuyer sur Flèche DROITE pour accéder au mode Edit.
- b. Entrer la valeur de volume et appuyer sur la Flèche DROITE pour confirmer.
- c. Appuyer sur la Flèche BAS pour accéder au point de contrôle de niveau suivant.

Exemple: Num.

4 -

3

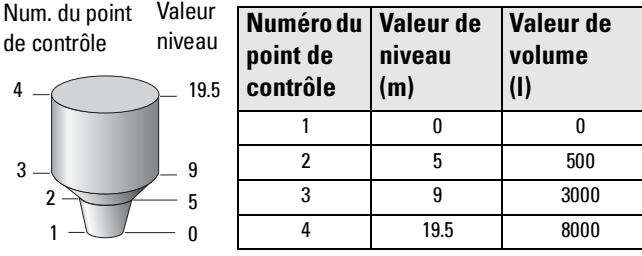

**N.B. :** ces valeurs sont données à titre d'exemple uniquement.

### Attribution de points de contrôle via PDM :

- a. Les valeurs de niveau sont définies en unités du capteur. Pour modifier ce réglage, accéder à Entrée > Etalonnage capteur > Unités du capteur.
- b. Accéder à > Conversion de volume, et sélectionner l'option Table de linéarisation.
- c. Accéder à > Points de contrôle volume > Tableau 1-8, et entrer les valeurs souhaitées pour les points de contrôle niveau et volume.
- d. Répéter l'étape c tel que nécessaire afin de définir les points de contrôle requis dans tous les tableaux.

### **2.2.4. Traitement de l'écho**

2.2.4.1. Sélection de l'écho

2.2.4.1.1. Algorithme

Définit l'algorithme utilisé pour extraire l'écho vrai du profil écho.

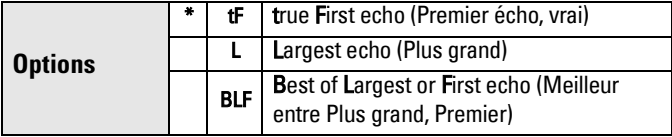

### 2.2.4.1.2. Position

Définit le point sur l'écho utilisé pour déterminer la distance. (Pour plus de détails se reporter à [Position de détection de l'écho](#page-110-1), [page 105.](#page-110-1))

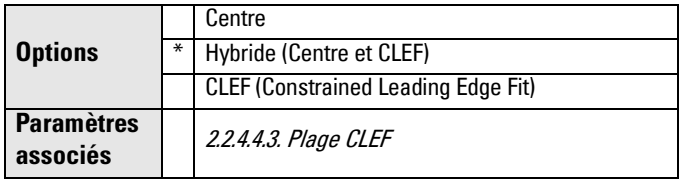

Si la mesure fournie par l'appareil ne correspond pas au niveau, mais au fond de la cuve (niveau bas dans la cuve), ou si la constante dieléctrique du liquide contrôlé est inférieure à 3, nous vous conseillons régler la Position sur Hybride, et 2.2.4.4.3. Plage CLEF sur 0,5 m (1.64 ft).

### 2.2.4.1.3. Seuil de l'écho

Définit la fiabilité minimale de l'écho requise pour empêcher une Perte d'écho, et le délai d'expiration de la Temporisation LOE. L'écho est pris en compte lorsque le coefficient de fiabilité dépasse le seuil applicable.

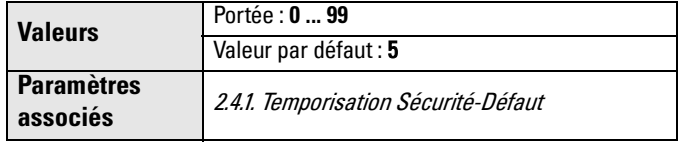

Utiliser cette fonction lorsque le niveau indiqué (produit) est incorrect.

### 2.2.4.2. Echantillonnage

Méthode de vérification de la fiabilité d'un nouvel écho avant sa prise en compte en tant que mesure valide. Basée sur le nombre d'échantillons obtenus au dessus ou en dessous de l'écho sélectionne.

2.2.4.2.1. Verrouillage de l'écho

**N.B. :** Pour éviter que les pales immobiles ne soient détectées, s'assurer que l'agitateur fonctionne lorsque le SITRANS LR250 effectue la mesure.

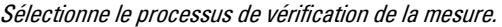

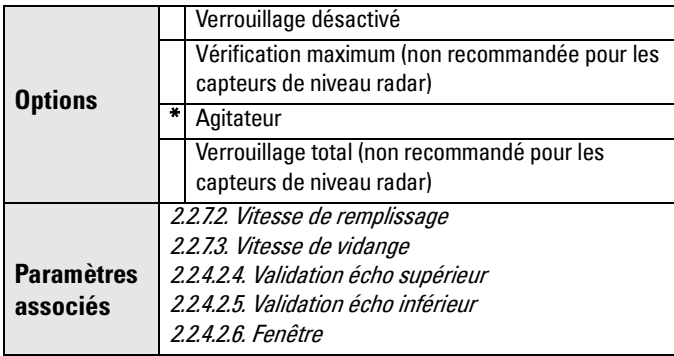

Le réglage Agitateur est généralement utilisé dans les applications avec des capteurs de niveau radar, pour empêcher la détection des pâles de l'agitateur.

### 2.2.4.2.4. Validation écho supérieur

Définit le nombre d'échos consécutifs requis au dessus de l'écho sélectionné avant que la mesure ne soit prise en compte.

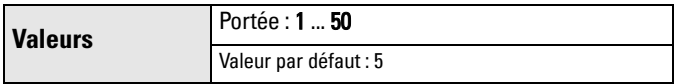

2.2.4.2.5. Validation écho inférieur

Définit le nombre d'échos consécutifs requis en dessous de l'écho sélectionné avant que la mesure ne soit prise en compte.

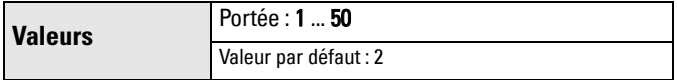

#### 2.2.4.2.6. Fenêtre

"Fenêtre de distance" centrée sur l'écho<sup>1</sup> utilisée pour obtenir la mesure. L'obtention d'une nouvelle mesure dans la fenêtre entraîne son recentrage, et le calcul de la mesure.

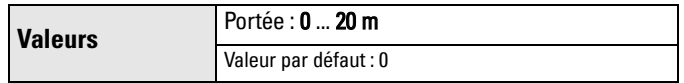

Lorque la valeur est 0 la fenêtre est calculée automatiquement après chaque mesure.

- Plus le temps de réponse de la mesure est lent, plus la fenêtre est étroite.
- Inversement, plus le temps de réponse de la mesure est important, plus la fenêtre s'élargit.

**N.B. :** La Fenêtre de verrouillage de l'écho est sauvegardée en échantillon. L'affichage est obtenu en unités du capteur. Les valeurs programmées pour la fenêtre de verrouillage de l'écho sont arrondies à la valeur échantillon la plus proche.

### 2.2.4.3. Filtrage

2.2.4.3.2. Filtre d'amortissement

Constante de temps pour le filtre d'amortissement. Le filtre d'amortissement ajuste la réponse aux variations soudaines de niveau. Il <sup>s</sup>'agit d'un ajustement exponentiel. Unité de mesure applicable : secondes. Une variation du niveau entraîne la modification de la mesure fournie à 63,2% après une temporisation. La mesure fournie change entièrement après cinq temporisations. Pour plus de détails consulter [Amortissement page 107](#page-112-0).

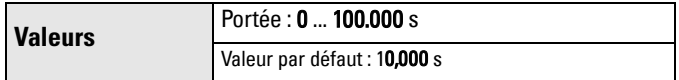

### 2.2.4.4. Algorithme fond de la cuve

2.2.4.4.3. Plage CLEF

La plage CLEF correspond au seuil minimum permettant d'utiliser le réglage CLEF pour 2.2.4.1.2.Position au lieu du réglage Hybride.

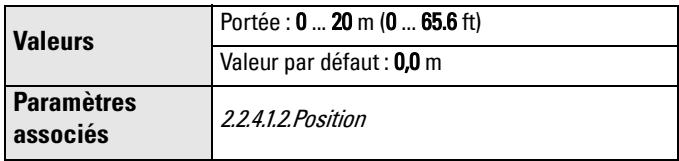

Nous vous recommandons de régler 2.2.4.1.2. Position en Algorithme Hydride et la Plage CLEF à 0,5 m (1.64 ft).

<sup>&</sup>lt;sup>1.</sup> Pour plus de détails consulter *Verrouillage de l'écho* page 104.
#### 2.2.4.5. Bruit

<span id="page-72-1"></span><span id="page-72-0"></span>2.2.4.5.1. Fiabilité

Mesure la fiabilité de l'écho. Affiche le coefficient de fiabilité de l'écho mesuré pour la dernière impulsion. Le seuil de fiabilité définit le critère minimum exigé pour assurer la fiabilité de l'écho. Pour être sélectionné par l'appareil, l'écho doit avoir une fiabilité supérieure au Seuil.

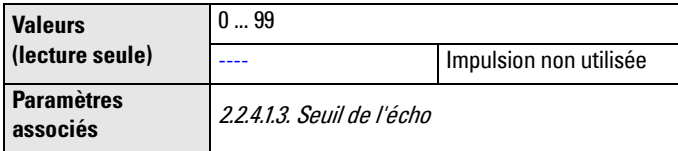

Ouvrir le menu Affichage – Profil écho.

## <span id="page-72-3"></span>2.2.4.5.2. Puissance

Indique la puissance absolue (en dB au dessus de 1 µV rms) de l'écho sélectionné (mesure).

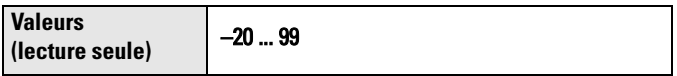

Ouvrir le menu Affichage – Profil écho.

2.2.4.5.3. Bruit moyen

Indique le bruit ambiant moyen (en dB, référencé à 1 µV rms) pour un profil de bruit. Le niveau de bruit obtenu associe bruits transitoires et circuits de réception. Les valeurs de bruit précédentes sont affichées après chaque mesure.

## **2.2.5. Réglage TVT (Suppression automatique des échos parasites)**

Le SITRANS LR250 obtient le profil écho. Le profil obtenu est utilisé, entièrement ou en partie, pour éliminer les échos parasites. Pour plus de détails se reporter à Avant la Suppression auto des échos parasites page 69 et Après la Suppression auto des échos parasites page 69.

2.2.5.1. Niveau d'élévation TVT

<span id="page-72-2"></span>Définit la position de la courbe TVT (Time Varying Threshold) par rapport au seuil de bruit du profil écho, en pourcentage de l'écart entre la crête de l'écho plus grand du profil et le seuil de bruit. Lorsque le SITRANS LR250 est installé sur la partie centrale de la cuve, le niveau d'élévation de la courbe TVT peut être réduit pour augmenter la fiabilité de l'écho plus grand. (Pour une illustration de la courbe TVT, voir Avant la Suppression auto des échos parasites page 69.)

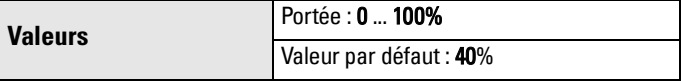

#### 2.2.5.6. Suppression automatique des échos parasites

<span id="page-73-1"></span>Permet d'utiliser une courbe TVT obtenue au lieu de la courbe TVT par défaut. (Pour plus de détails consulter [Suppression auto.des échos](#page-110-0)  [parasites page 105](#page-110-0).)

#### **N.B. :**

- Ajuster les paramètres de Suppression automatique des échos parasites lorsque la cuve est vide ou quasiment vide.
- Régler la Suppression automatique des échos parasites et la Plage applicable aux échos parasites durant la mise en service.
- Si la cuve est équipée d'un agitateur, s'assurer que ce dernier soit en marche.

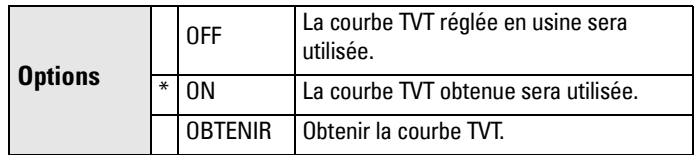

- a. Définir la Portée (plage à l'intérieur de laquelle la TVT obtenue remplace la TVT par défaut). Mesurer la distance entre le point de référence de l'antenne et la surface du produit avec une corde ou un mètre. Prendre en compte le dégagement nécessaire pour installer l'appareil.
- b. Soustraire 2 m (6.56 ft) de cette distance et utiliser la valeur obtenue.

#### Pour utiliser la Suppression automatique des échos parasites avec SIMATIC PDM :

- c. Ouvrir le menu Appareil Suppression automatique des échos parasites et définir la Plage. Pour plus de détails se reporter à [Suppression auto des échos parasites](#page-53-0) page 48.
- d. Sélectionner Obtenir. L'appareil revient automatiquement à On (utiliser la courbe TVT obtenue) après quelques secondes.

#### Pour utiliser la Suppression automatique des échos parasites à partir du programmateur portatif :

- c. Accéder à 2.2.5.7. Plage de suppression auto. pour entrer une nouvelle valeur.
- d. Appuyer sur la Flèche DROITE pour accéder au mode Edition
- <span id="page-73-0"></span>e. Sélectionner Obtenir. L'appareil revient automatiquement à On (utiliser la courbe TVT obtenue) après quelques secondes.

#### 2.2.5.7. Plage de suppression auto.

Définit le point final de la distance TVT obtenue. Unité applicable : unité du capteur.

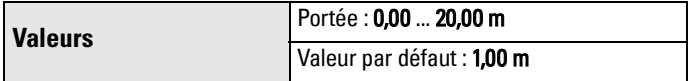

a. Appuyer sur la Flèche DROITE pour accéder au mode Edition.

## **Avant la Suppression auto des échos parasites**

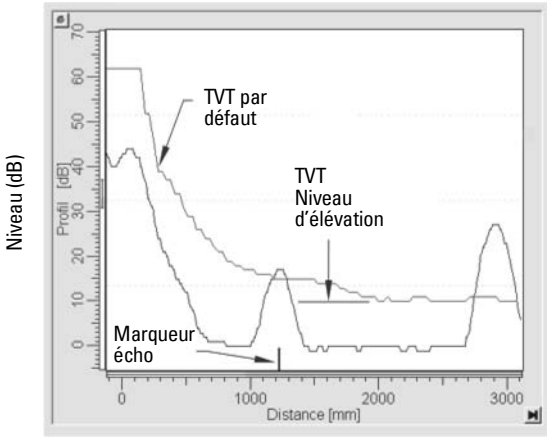

**Après la Suppression auto des échos parasites** 

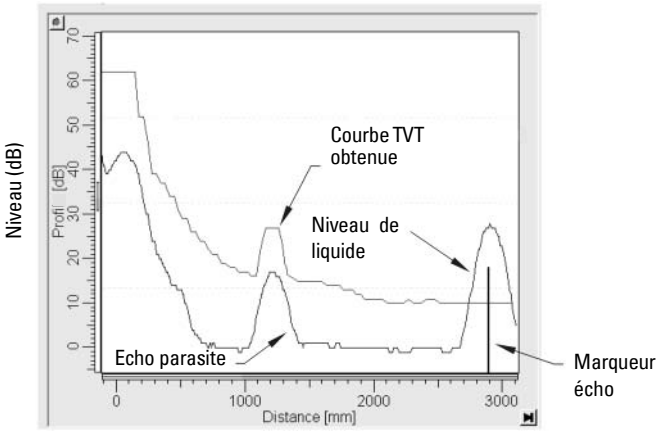

- b. Entrer la nouvelle valeur et appuyer sur la Flèche DROITE pour confirmer.
- c. Régler 2.2.5.6. Suppression automatique des échos parasites.

#### 2.2.5.8. Mise en forme

Ajuste la courbe TVT à une plage déterminée.

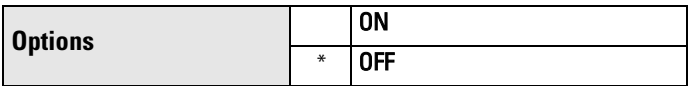

#### **2.2.6. Mise en forme TVT**

Point de contrôle sur la courbe TVT, normalisé à 0.

2.2.6.1. Points de contrôle 1-9

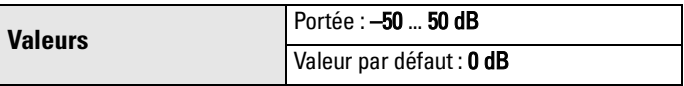

#### 2.2.6.2. Points de contrôle 10-18

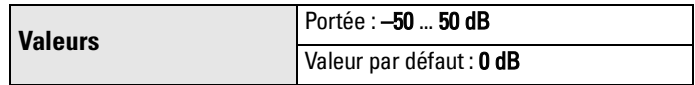

2.2.6.3. Points de contrôle 19-27

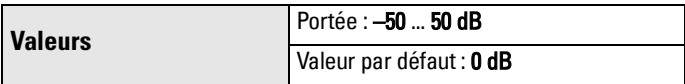

2.2.6.4. Points de contrôle 28-36

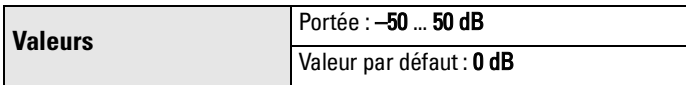

2.2.6.5. Points de contrôle 37-40

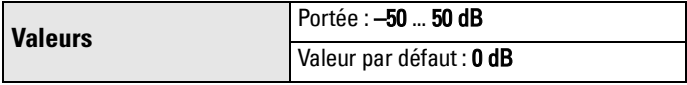

#### **2.2.7. Débit**

<span id="page-75-0"></span>2.2.7.1. Temps de réponse

**N.B. :** La modification du temps de réponse entraîne la remise à zéro de la Vitesse de remplissage/vidange, de la Constante de temps de filtrage et du Verrouillage de l'écho.

Définit la vitesse de réaction de l'appareil aux variations de mesure.

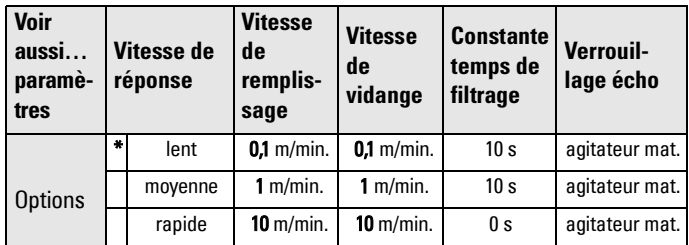

Opter pour une vitesse légèrement supérieure à celle de remplissage/ vidage (la plus élevée des deux). Une réponse plus lente garantira plus de précision, et une réponse plus rapide permettra plus de variations de niveau.

#### 2.2.7.2. Vitesse de remplissage

<span id="page-76-0"></span>Définit la vitesse maximum à laquelle la valeur reportée par le capteur peut augmenter. Permet de régler la vitesse de réponse du SITRANS LR250 à toute augmentation du niveau de matériau. La modification du temps de réponse entraîne l'actualisation automatique de la vitesse de remplissage.

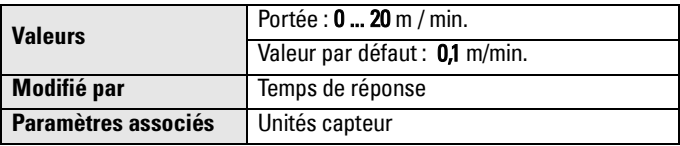

Entrer une valeur légèrement supérieure à la vitesse de remplissage max. de la cuve, en unités du capteur par minute.

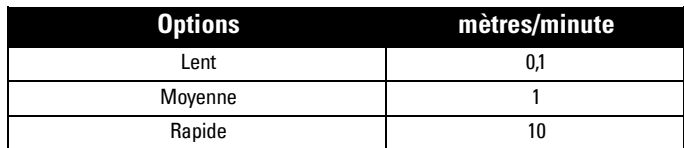

#### 2.2.7.3. Vitesse de vidange

<span id="page-76-1"></span>Définit la vitesse maximum à laquelle la valeur reportée par le capteur est autorisée à diminuer. Ajuste la réponse du SITRANS LR250 aux diminutions de niveau du matériau. La modification du Temps de réponse entraîne l'actualisation automatique de la Vitesse de vidange.

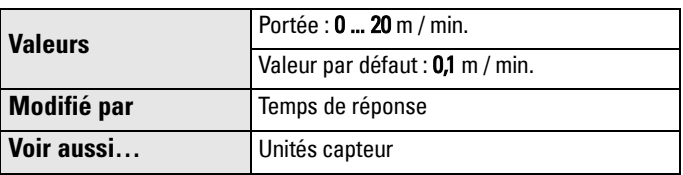

Entrer une valeur légèrement supérieure à la vitesse de vidange maximale de la cuve, en unités du capteur par minute.

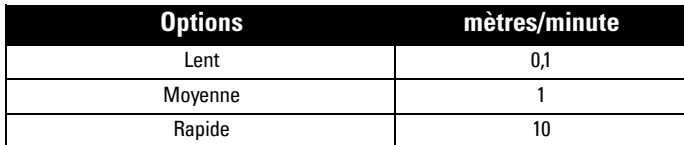

#### **2.2.8. Valeurs du bloc transducteur (TB) (utilisables à des fins de diagnostic)**

2.2.8.2. Mesure de niveau

<span id="page-77-6"></span><span id="page-77-3"></span>Valeur de niveau. Lecture seule.

En SIMATIC PDM, accéder au menu Affichage – Affichage des valeurs, et sélectionner l'onglet Affichage.

2.2.8.3. Mesure de l'espace

<span id="page-77-2"></span>Valeur de dégagement (espace). Lecture seule. En SIMATIC PDM, accéder au menu Affichage – Affichage des valeurs, et sélectionner l'onglet Affichage.

2.2.8.4. Mesure de la distance

<span id="page-77-1"></span>Valeur pour la distance. Lecture seule. En SIMATIC PDM, accéder au menu Affichage – Affichage des valeurs, et sélectionner l'onglet Affichage.

2.2.8.5. Mesure de volume

<span id="page-77-4"></span>Valeur de volume. Lecture seule.

En SIMATIC PDM, accéder au menu Affichage – Affichage de valeurs, et sélectionner l'onglet Affichage.

## **2.3. Sortie**

## **2.3.1. Sortie analogique**

2.3.1.1. Valeur de la sortie analogique

<span id="page-77-5"></span>Valeur du courant de boucle en mA. Accessible en lecture seule sauf lorsque l'option Manuel est sélectionnée dans la fonction Sortie analogique ci-dessous (2.3.1.2).

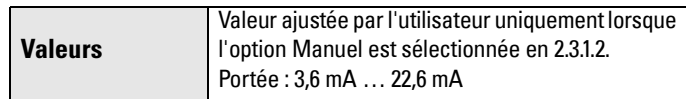

## 2.3.1.2. Fonction Sortie analogique

<span id="page-77-0"></span>Modifie la fonction sortie analogique/mesure et permet le réglage de la sortie.

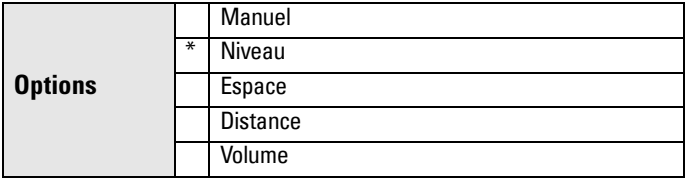

#### **N.B. :**

- La Fonction sortie analogique est réglée indépendamment du type de Fonctionnement sélectionné. Régler d'abord le Fonctionnement puis la Fonction sortie analogique. (Le réglage du Fonctionnement ajuste automatiquement la Fonction sortie analogique, à la même valeur.)
- La Fonction sortie analogique contrôle la valeur principale et le courant de boucle du SITRANS LR250. Si l'appareil est connecté à un réseau HART, modifier la Fonction sortie analogique avec précaution.
- La Fonction sortie analogique affecte aussi les variables secondaires, tertiaires et quaternaires d'un réseau HART.
- Régler la Fonction sortie analogique en mode Manuel afin de modifier la Valeur de sortie analogique (2.3.1.1). Une fois utilisée la Fonction sortie analogique, pensez à restaurer le réglage précédent.

#### 2.3.1.3. Point de consigne 4 mA

<span id="page-78-0"></span>Définit le niveau dans le process correspondant à la valeur 4 mA. Réglage par défaut (4 mA) : 0. La Fonction sortie analogique définit le type de mesure : Niveau, Espace, Distance, Volume. Le Niveau et l'Espace sont mesurés en pourcentage de l'écart entre le Pt. d'étalonnage max. / Pt. d'étalonnage min. La Distance est mesurée en pourcentage du Point d'étalonnage minimum.

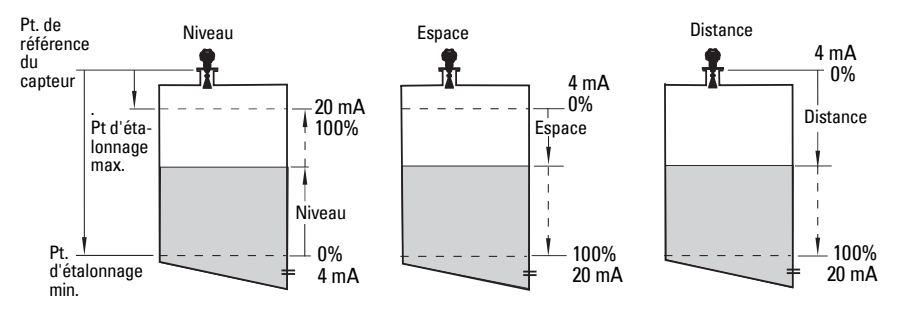

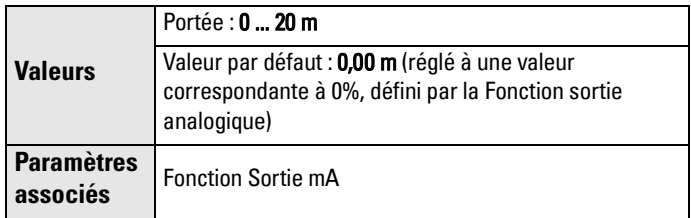

Entrer la lecture correspondante à la sortie 4 mA. Niveau, Espace ou Distance : unités définies en Unités capteur. Volume : unités non spécifiées.

#### 2.3.1.4. Point de consigne 20 mA

<span id="page-79-2"></span>Définit le niveau dans le process correspondant à la valeur 20 mA. Réglage par défaut (20 mA) : 100%. La Fonction sortie analogique détermine le type de mesure : Niveau, Espace ou Distance. Le Niveau et l'Espace sont mesurés en pourcentage de l'écart Pt. d'étalonnage max. / Pt. d'étalonnage min. La Distance est mesurée en % du Point d'étalonnage minimum.

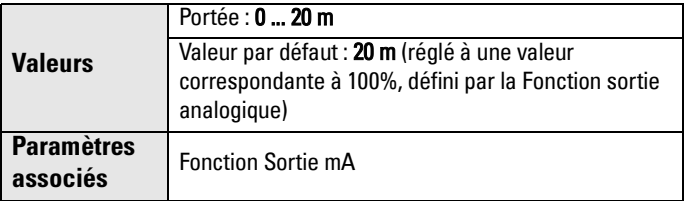

Entrer la lecture correspondante à la sortie 20 mA. Niveau, Espace ou Distance : unités définies en Unités capteur. Volume : unités non spécifiées.

#### 2.3.1.5. Limite mA minimale

<span id="page-79-1"></span>Empêche la diminution de la sortie analogique en dessous du seuil minimum applicable à une valeur de mesure. Cette fonction n'affecte pas le réglage Manuel ou Sécurité-Défaut..

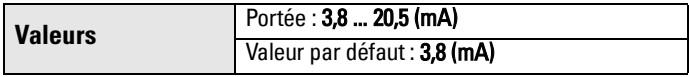

#### 2.3.1.6. Limite mA maximale

<span id="page-79-0"></span>Empêche l'augmentation du signal de sortie analogique au dessus du seuil max. applicable à une valeur de mesure. Cette fonction n'affecte pas le réglage Manuel ou Sécurité-Défaut.

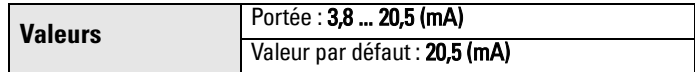

#### 2.3.1.7. Réglage sortie 4 mA

<span id="page-79-3"></span>Permet l'étalonnage de la sortie 4 mA. La sortie analogique de l'appareil est pré-étalonnée, mais la fonction Réglage sortie 4 mA permet d'ajuster les affichages à distance ou les entrées.

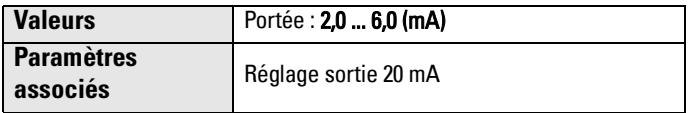

Etapes :

- 1. Régler la Fonction sortie analogique en mode Manuel.
- 2. Régler la valeur de la sortie analogique : 4 mA.
- 3. Relier un ampèremètre étalonné et vérifier la sortie aux bornes. Enregistrer la valeur relevée en mA.
- 4. Utiliser cette valeur pour le Réglage sortie 4 mA.
- 5. Régler la Fonction sortie analogique à la valeur précédente.
- 6. Confirmer la Sortie analogique obtenue.

#### 2.3.1.8. Réglage sortie 20 mA

<span id="page-80-2"></span>Permet l'étalonnage de la sortie 20 mA. La sortie analogique de l'appareil est pré-étalonnée, mais la fonction Réglage sortie 20 mA permet d'ajuster les affichages à distance ou les entrées.

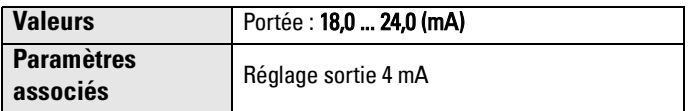

Etapes :

- 1. Régler la Fonction sortie analogique en mode Manuel.
- 2. Régler la valeur de la sortie analogique : 20 mA.
- 3. Relier un ampèremètre étalonné et vérifier la sortie aux bornes. Enregistrer la valeur relevée en mA.
- 4. Utiliser cette valeur pour le Réglage sortie 20 mA.
- 5. Régler la Fonction sortie analogique à la valeur précédente.
- 6. Confirmer la Sortie analogique obtenue.

#### **2.4. Sécurité-Défaut**

#### <span id="page-80-3"></span>**2.4.1. Temporisation Sécurité-Défaut**

Définit le délai, en minutes, entre la dernière mesure valide et l'activation de l'état Sécurité-Défaut.

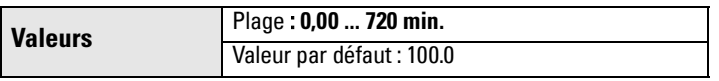

**N.B. :** La dernière lecture valide est maintenue jusqu'à la fin de la Temporisation Sécurité-Défaut. A la fin de la Temporisation, la mesure obtenue est fonction du Niveau Sécurité-Défaut (cf. page suivante).

#### <span id="page-80-0"></span>**2.4.2. Niveau Sécurité-Défaut**

Niveau de matériau reporté à la fin de la Temporisation Sécurité-Défaut.

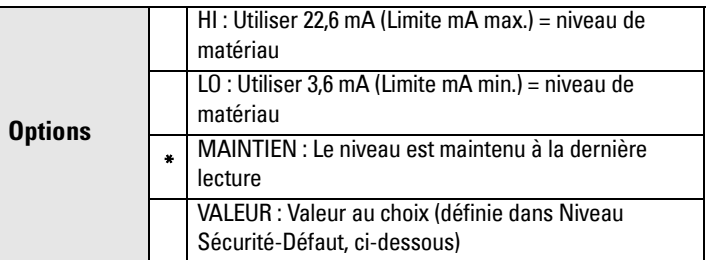

#### <span id="page-80-1"></span>**2.4.4. Niveau Sécurité-Défaut**

Définit un niveau, choisi par l'utilisateur, indiqué à la fin de la Temporisation Sécurité-Défaut.

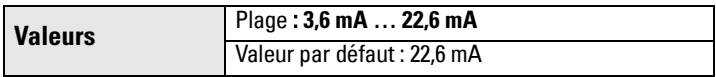

**N.B. :** Dans ce cas, régler le Niveau Sécurité-Défaut sur VALEUR.

## **3. Diagnostic**

## <span id="page-81-0"></span>**3.1. Profil écho**

Permet d'accéder au profil écho courant via le programmateur portatif ou via SIMATIC PDM. (Pour plus de détails voir [Traitement de l'écho page 103](#page-108-0).)

#### Pour accéder au profil à partir de SIMATIC PDM :

- a. Ouvrir le menu Affichage Profil écho.
- b. Si nécessaire, appuyer sur Sauvegarder.
- c. Pour visualiser le profil sauvegardé, ouvrir le menu Affichage Profil écho.

#### Pour accéder au profil à partir du programmateur portatif :

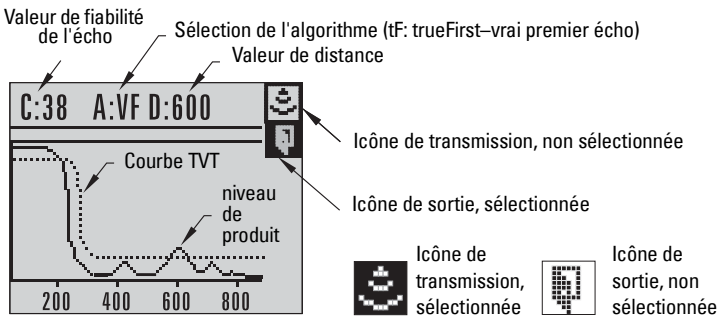

- a. En mode PROGRAM, accéder à TRANSMETTEUR DE NIVEAU > DIAGNOSTIC > PROFIL ECHO (3.1)
- b. Appuyer sur la **FLECHE droite** pour demander un profil.
- c. Dans le champ Profil, appuyer sur la FLECHE haut pour sélectionner l'icône Transmission et sur la FLECHE droite pour actualiser le profil.
- d. Appuyer sur la FLECHE bas pour sélectionner l'icône Exit (Sortie) et sur la FLECHE droite pour revenir un menu précédent.

## **3.14. Valeurs mesurées**

#### **3.14.1. Température interne actuelle**

<span id="page-81-1"></span>Lecture seule. Indique la température actuelle (en degrés C) au circuit imprimé, mesurée par l'électronique interne.

#### **3.14.2. Température interne maximum**

<span id="page-81-2"></span>Lecture seule. Indique la température maximum (en degrés C) mesurée par l'électronique interne. Les valeurs max./min. sont maintenues tant que l'appareil n'est pas mis hors tension.

#### **3.14.3. Température interne minimum**

<span id="page-82-2"></span>Lecture seule. Indique la température minimum (en degrés C) mesurée par l'électronique interne. Les valeurs max./min. sont maintenues tant que l'appareil n'est pas mis hors tension.

#### <span id="page-82-0"></span>**3.15. Durée de vie restante de l'appareil**

**N.B. :** La remise à zéro des Valeurs programmées en usine entraîne la réinitialisation de tous les paramètres de Maintenance aux valeurs usine.

Les paramètres restants relatifs à la durée de vie de l'appareil et du capteur permettent le suivi des besoins en étalonnage/maintenance. L'appareil surveille son fonctionnement par rapport à sa durée de vie éstimée, et définit les besoins en maintenance sans nécessiter un programme d'entretien régulier.

Les avertissements et alarmes relatifs à la maintenance sont transmis à l'utilisateur. Ces données peuvent être transférées à un système de gestion des actifs. Pour un fonctionnement optimal il est préférable d'utiliser SIMATIC PDM avec le logiciel de gestion SIMATIC PCS7.

Le contrôle de la durée de vie éstimée est assuré par l'appareil.

#### **3.15.1. Durée totale de fonctionnement**

<span id="page-82-1"></span>Lecture seule. Indique la période de temps durant laquelle l'appareil a fonctionné.

#### **3.15.2. Durée de vie restante de l'appareil**

Lecture seule. Durée de vie totale prévue de l'appareil, moins la Durée totale de fonctionnement.

#### **3.15.3. Limite maintenance requise**

Si la valeur obtenue en soustrayant la Durée totale de fonctionnement à la Durée de vie totale prévue est égale ou inférieure à cette limite, la maintenance est requise.

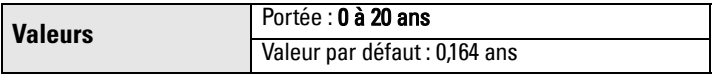

En SIMATIC PDM, accéder au menu Appareil – Maintenance, cliquez sur Durée de vie restante.

a) Activer 3.15.5. Activation alerte maintenance.

b) Modifier les valeurs seuil tel que nécessaire. Cliquer sur Ecrire pour valider les modifications.

#### **3.15.4. Limite maintenance exigée**

Si la valeur obtenue en soustrayant la Durée totale de fonctionnement de l'appareil de la Durée de vie totale prévue de l'appareil est égale ou inférieure à cette limite, la maintenance est exigée.

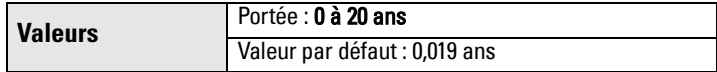

En SIMATIC PDM, ouvrir le menu Appareil – Maintenance, cliquer sur Durée de vie restante.

- a) Activer [3.15.5. Activation alerte maintenance](#page-83-0) .
- b) Modifier les valeurs seuil tel que nécessaire. Cliquer sur Ecrire pour valider les modifications.

#### <span id="page-83-0"></span>**3.15.5. Activation alerte maintenance**

Sélectionner les limites applicables.

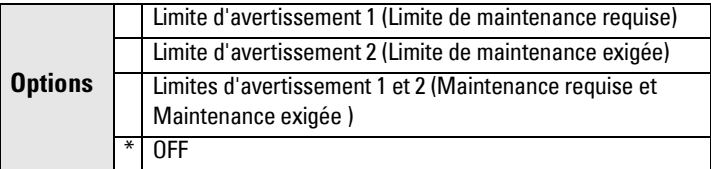

Pour activer ou désactiver les alertes de maintenance via PDM :

- a) Ouvrir le menu **Appareil Maintenance**, cliquer sur Durée de vie restante.
- b) Sélectionner Activer avertissement maintenance requise et/ou Activer avertissement maintenance exigée. Cliquer sur Ecrire pour valider les modifications.

#### **3.15.6. Estimation de la durée de vie totale de l'appareil**

L'appareil estime sa durée de vie totale de fonctionnement. L'utilisateur peut restaurer la valeur programmée en usine.

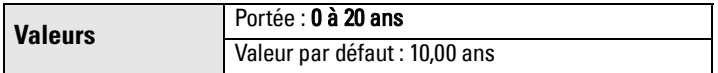

Pour modifier la valeur via PDM, ouvrir le menu Appareil - Maintenance, cliquer sur Durée de vie restante, entrer la valeur souhaitée et cliquer sur Ecrire pour valider.

#### **3.15.7. Etat maintenance**

Lecture seule. Indique l'état des Alertes de maintenance.

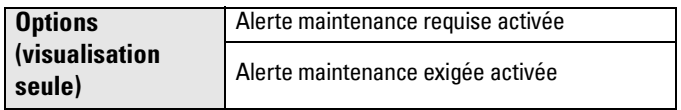

Ouvrir le menu Affichage - Etat de l'affichage, cliquer sur l'onglet Maintenance et vérifier la fenêtre Durée de vie de l'appareil.

#### **3.15.8. Prise en compte état**

Lecture seule. Indique l'état des alertes de maintenance prises en compte.

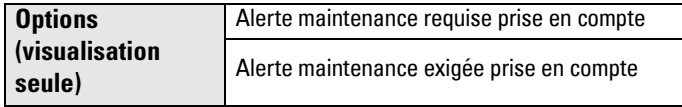

Ouvrir le menu Affichage - Etat de l'affichage, cliquer sur l'onglet Maintenance et vérifier la fenêtre Durée de vie de l'appareil.

#### **3.15.9. Prise en compte**

Permet de prendre en compte une Alerte de maintenance requise ou de maintenance exigée.

Pour prendre en compte une alerte à partir de PDM :

- a) Ouvrir le menu Affichage Etat de l'appareil et cliquer sur l'onglet Maintenance.
- b) Dans la rubrique Durée de vie de l'appareil, cliquer sur **Prise en compte** avertissements.

#### <span id="page-84-0"></span>**3.16. Durée de vie restante du capteur**

L'appareil contrôle la durée de vie estimée du capteur (composants exposés aux conditions à l'intérieur de la cuve).

#### **3.16.1. Durée totale de fonctionnement du capteur**

Indique la période de temps durant laquelle le capteur a fonctionné. Peut être reinitialisé à partir du programmateur portatif (après une opération.)

#### **3.16.2. Durée de vie restante du capteur**

Lecture seule. Durée de vie totale prévue du capteur, moins la Durée totale de fonctionnement.

#### **3.16.3. Limite maintenance requise**

Si la valeur obtenue en soustrayant la Durée totale de fonctionnement du capteur de la Durée de vie totale prévue du capteur est égale ou inférieure à cette limite, la maintenance est requise.

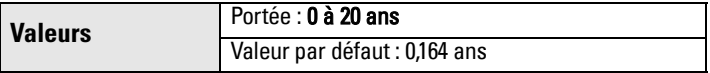

Pour modifier la valeur à partir de PDM, ouvrir le menu Appareil -Maintenance et cliquer sur Durée de vie restante de l'appareil.

- a) Activer 3.16.5. Activation alerte maintenance.
- b) Modifier les valeurs seuil tel que nécessaire. Cliquer sur Ecrire pour valider les modifications.

#### **3.16.4. Limite maintenance exigée**

Si la valeur obtenue en soustrayant la Durée totale de fonctionnement du capteur de la Durée de vie totale prévue du capteur est égale ou inférieure à cette limite, la maintenance est exigée.

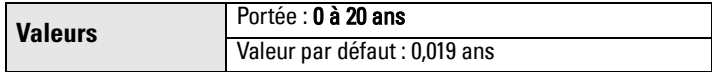

Pour modifier la valeur à partir de PDM, ouvrir le menu Appareil -Maintenance et cliquer sur Durée de vie restante de l'appareil.

- a) Activer [3.16.5. Activation alerte maintenance](#page-85-0) .
- b) Modifier les valeurs seuil tel que nécessaire. Cliquer sur Ecrire pour valider les modifications.

#### <span id="page-85-0"></span>**3.16.5. Activation alerte maintenance**

Sélectionner les limites applicables.

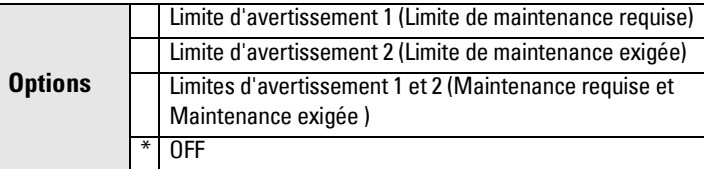

Pour activer ou désactiver les alertes de maintenance via PDM :

- a) Ouvrir le menu Appareil Maintenance, cliquer sur Durée de vie restante.
- b) Sélectionner Activer avertissement maintenance requise et/ou Activer avertissement maintenance exigée. Cliquer sur Ecrire pour valider les modifications.

#### **3.16.6. Estimation de la vie totale du capteur**

L'appareil estime sa durée de vie totale de fonctionnement. L'utilisateur peut restaurer la valeur programmée en usine.

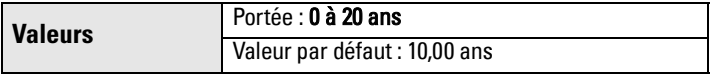

Pour modifier la valeur via PDM, ouvrir le menu Appareil – Maintenance, cliquer sur Durée de vie restante du capteur, entrer la valeur souhaitée et cliquer sur Ecrire pour valider.

#### **3.16.7. Etat maintenance**

Lecture seule. Indique l'état des Alertes de maintenance

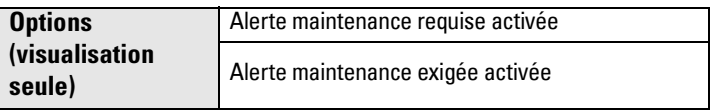

Ouvrir le menu Affichage - Etat de l'affichage, cliquer sur l'onglet Maintenance et vérifier la fenêtre Durée de vie du capteur.

#### **3.16.8. Prise en compte état**

Lecture seule. Indique l'état des alertes de maintenance prises en compte.

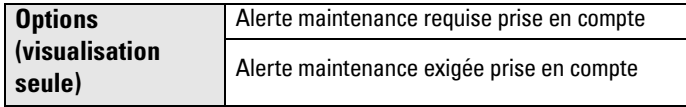

Ouvrir le menu Affichage - Etat de l'affichage, cliquer sur l'onglet Maintenance et vérifier la fenêtre Durée de vie du capteur.

#### **3.16.9. Prise en compte**

Permet de prendre en compte une Alerte de maintenance requise ou de maintenance exigée.

Pour prendre en compte une alerte à partir de PDM :

a) Ouvrir le menu Affichage - Etat de l'appareil et cliquer sur l'onglet Maintenance .

b) Dans la rubrique Durée de vie de l'appareil, cliquer sur Prise en compte avertissement.

## **4. Entretien**

## <span id="page-86-2"></span>**4.1. Reinitialisation appareil**

Réinitialise tous les paramètres aux valeurs par défaut, à l'exception :

- des valeurs de Verrouillage/Déverrouillage.
- de la courbe TVT obtenue.

**N.B. :** La réinitialisation doit être suivie d'une reprogrammation complète de l'appareil.

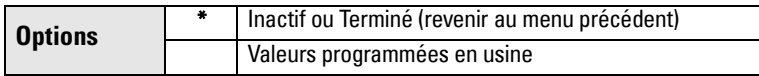

Pour réinitialiser l'appareil à partir de SIMATIC PDM, ouvrir le menu Appareil -Reinitialisation de l'appareil et cliquer sur Valeurs usine.

## <span id="page-86-0"></span>**4.2. Date de fabrication**

<span id="page-86-1"></span>Date de fabrication du SITRANS LR250 (aa mm jj).

## **4.3. Mode rapide LCD**

**N.B. :** S'applique uniquement au mode de Mesure : n'influt pas sur le mode de Navigation.

Permet des réactions plus rapides de l'appareil grâce à la désactivation d'une grande partie de l'affichage. Seul le bargraphe est actualisé lorsque le Mode rapide LCD est activé.

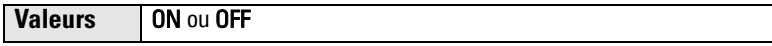

## <span id="page-87-0"></span>**4.4. Contraste LCD**

Le réglage usine permet une visibilité optimale à température ambiante, avec une luminosité moyenne. Le contraste est minimisé en conditions extrêmes de température.

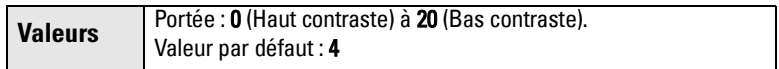

<span id="page-87-1"></span>Régler la valeur afin d'améliorer la visibilité à différentes températures/luminosités.

#### **4.6. Heures sous tension**

Indique le nombre d'heures sous tension de l'appareil depuis sa sortie d'usine.

<span id="page-87-2"></span>Ouvrir le menu Visualisation – Usure.

#### **4.9. Mises sous tension**

Nombre de remises sous tension depuis la sortie d'usine.

<span id="page-87-4"></span>Ouvrir le menu Visualisation – Usure.

#### **4.11. Test mémoire**

Permet de vérifier la mémoire RAM, EEPROM et Flash de l'appareil SITRANS LR250.

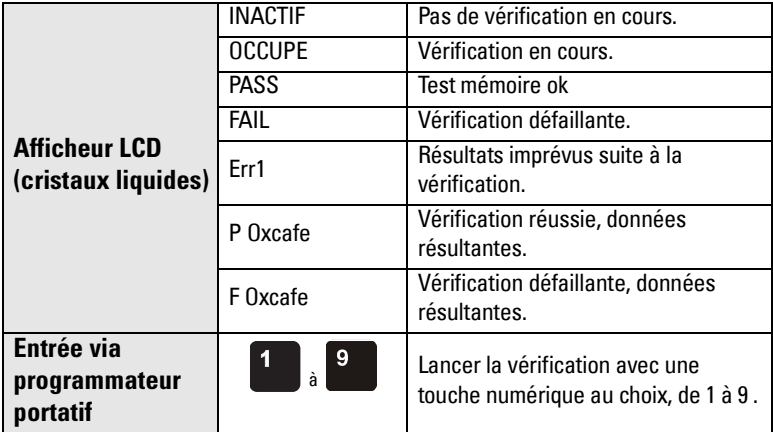

<span id="page-87-3"></span>Appuyer sur une touche numérique au choix, de 1 à 9 pour lancer la vérification. L'afficheur indique OCCUPE suivi du résultat de la vérification.

#### **4.16. Intervalle d'entretien**

Permet d'établir un programme d'inspection.

#### **4.16.1. Dernier entretien**

Temps passé depuis le dernier entretien de l'appareil Peut être reinitialisé à partir du programmateur portatif (après une opération.)

#### **4.16.2. Durée de vie restante**

Lecture seule. Intervalle d'entretien total moins Temps passé depuis le dernier entretien.

#### **4.16.3. Limite maintenance requise**

Si la durée de temps restante avant le prochain entretien est égale ou supérieure à cette limite, l'état Maintenance réquise est activé.

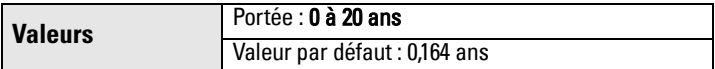

#### **4.16.4. Limite maintenance exigée**

Si la durée de temps restante avant le prochain entretien est égale ou supérieure à cette limite, l'état Maintenance exigée est activé.

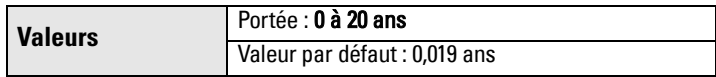

#### **4.16.5. Activation alertes**

Sélectionner lim87

activée.

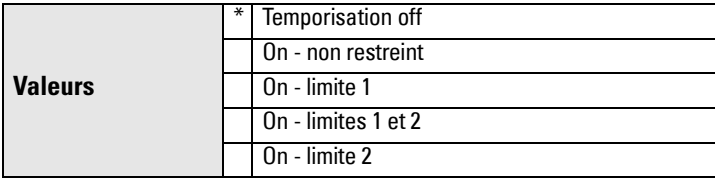

#### **4.16.6. Interv. entretien**

Définir le temps entre inspections (entretien)

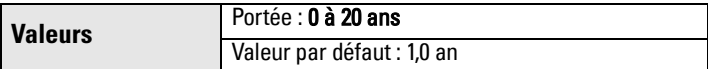

#### **4.16.7. Etat maintenance**

Lecture seule. Indique l'état des Alertes de maintenance.

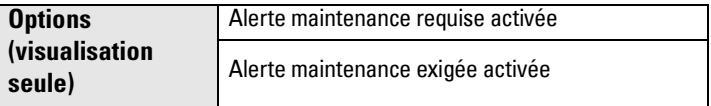

Ouvrir le menu Affichage – Etat de l'affichage, cliquer sur l'onglet Maintenance et vérifier la fenêtre Calendrier d'entretien.

#### **4.16.8. Prise en compte état**

Lecture seule. Indique l'état des alertes de maintenance prises en compte.

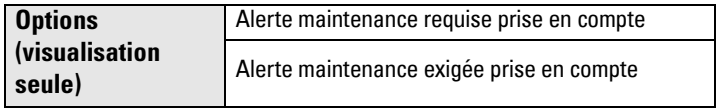

Ouvrir le menu Affichage - Etat de l'affichage, cliquer sur l'onglet Maintenance et vérifier la fenêtre Calendrier de service.

#### **4.16.9. Prise en compte**

Permet de prendre en compte une Alerte de maintenance requise ou de maintenance exigée.

#### <span id="page-89-0"></span>**4.17. Intervalle d'étalonnage**

Permet de planifier les étalonnages.

#### **4.17.1. Dernier étalonnage**

Temps passé depuis le dernier étalonnage de l'appareil. Peut être reinitialisé à partir du programmateur portatif (après une opération.)

#### **4.17.2. Durée de vie restante**

Lecture seule. Intervalle d'entretien total moins Temps passé depuis le dernier étalonnage.

#### **4.17.3. Limite maintenance requise**

Si la durée de temps restante avant le prochain étalonnage est égale ou supérieure à cette limite, l'état Maintenance réquise est activé.

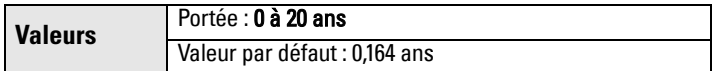

#### **4.17.4. Limite maintenance exigée**

Si la durée de temps restante avant le prochain étalonnage est égale ou supérieure à cette limite, l'état Maintenance exigée est activé.

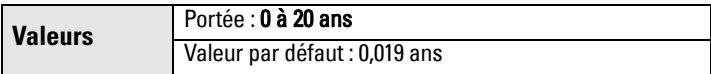

#### **4.17.5. Activation alertes**

Sélectionner les limites applicables.

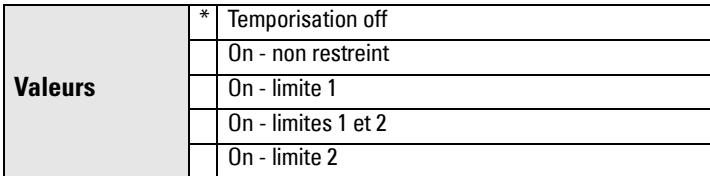

#### **4.17.6. Intervalle d'étalonnage total**

Définir le délai entre étalonnages.

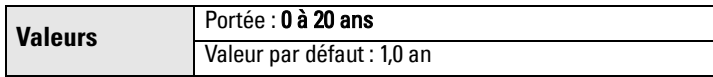

#### **4.17.7. Etat maintenance**

Lecture seule. Indique l'état des Alertes de maintenance.

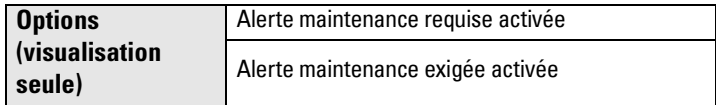

Ouvrir le menu Affichage - Etat de l'affichage, cliquer sur l'onglet Maintenance et vérifier la fenêtre Calendrier d'entretien.

#### **4.17.8. Prise en compte état**

Lecture seule. Indique l'état des alertes de maintenance prises en compte.

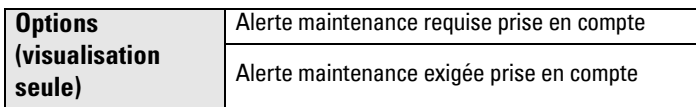

Ouvrir le menu Affichage - Etat de l'affichage, cliquer sur l'onglet Maintenance et vérifier la fenêtre Calendrier d'entretien.

#### **4.17.9. Prise en compte**

Permet de prendre en compte une Alerte de maintenance requise ou de maintenance exigée.

## **5. Communication**

## **5.1. Adresse appareil**

<span id="page-91-0"></span>Définit l'adresse du système ou l'ID pour l'interrogation sur un réseau HART. Toute adresse qui ne correspond pas à 0 entraînera le réglage du courant de sortie à une valeur fixe. Le courant ne correspondra pas à la lecture.

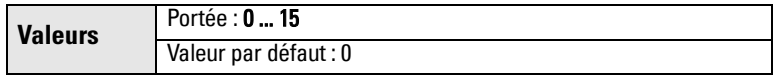

#### Pour définir l'adresse à partir du programmateur portatif :

- Appuyer sur Flèche DROITE  $\rightarrow$  pour activer le mode PROGRAM et ouvrir le niveau 1 du Menu.
- Appuyer sur la Flèche BAS  $\blacktriangledown$  plusieurs fois jusqu'à COMMUNICATION (item menu 5).
- Appuyer sur la Flèche DROITE  $\rightarrow$  pour visualiser la liste de paramètres.
- Accéder à **ADRESSE APPAREIL** et appuyer sur la Flèche DROITE  $\rightarrow$  pour visualiser les paramètres.
- Appuyer sur la Flèche DROITE  $\rightarrow$  pour accéder au mode Edition . Entrer une nouvelle valeur et utiliser la FLECHE droite  $\rightarrow$  pour la valider.

<span id="page-91-1"></span>

## **5.2. Contrôle de transmission de données**

**N.B. :** Seul le programmateur portatif permet de réinitialiser ce paramètre du SITRANS LR250.

Permet d'activer/désactiver l'accès aux paramètres en lecture/écriture à distance.

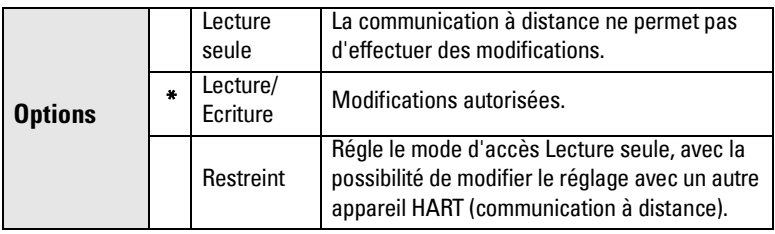

## <span id="page-92-0"></span>**6. Sécurité**

<span id="page-92-3"></span>**6.1. Verrouillage**

**N.B. :** Conserver cette valeur numerique en lieu sur.

Empêche toute modification des paramètres à partir du programmateur portatif.

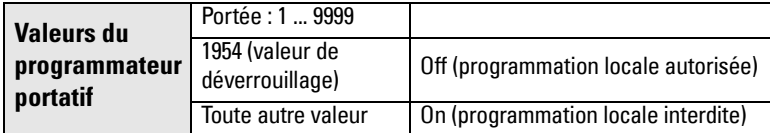

N.B. : Le verrouillage est applicable au programmateur portatif uniquement. Cette protection n'empêche pas la communication avec les autres systèmes. Un maître déporté peut modifier la configuration lorsque 5.2, Contrôle de la communication, autorise l'accès.

Pour protéger la programmation : entrer une valeur au choix (sauf la valeur programmée pour désactiver le verrouillage). Les paramètres sont verrouillés et ne peuvent pas être modifiés.

Pour désactiver le verrouillage de l'appareil et permettre l'accès à partir du programmateur : entrer la valeur de déverrouillage. Les paramètres sont déverrouillés et peuvent désormais être modifiés.

## <span id="page-92-2"></span>**6.2. Valeur de déverrouillage**

## **N.B. :**

- La valeur par défaut de 6.1 (Verrouillage) est déverrouillé.
- Toute nouvelle valeur enregistrée en 6.2, Valeur de déverrouillage, s'appliquera dès la réinitialisation des valeurs par défaut.
- Veuillez consulter votre représentant Siemens Milltronics si vous avez oublié la valeur requise pour le déverrouillage.

Enregistre la valeur demandée en [6.1. Verrouillage](#page-92-0) pour désactiver le verrouillage. Lorsque le Verrouillage est activé la valeur de déverrouillage n'est pas affichée dans le paramètre correspondant

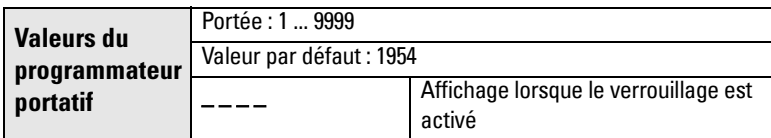

## <span id="page-92-1"></span>**7. Language**

Sélection de la langue d'interface (écran LCD).

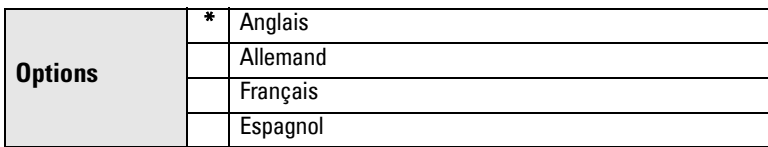

# **Annexe A : Liste alphabétique des paramètres**

**N.B. :** Cette liste ne contient pas les paramètres de maintenance. Se reporter à [Durée](#page-82-0)  [de vie restante de l'appareil](#page-82-0), [page 77,](#page-82-1) [Durée de vie restante du capteur](#page-84-0) [page 79](#page-84-0), [Intervalle d'entretien](#page-87-3) [page 82,](#page-87-3) et [Intervalle d'étalonnage](#page-89-0) page 84 pour plus de détails sur ces paramètres.

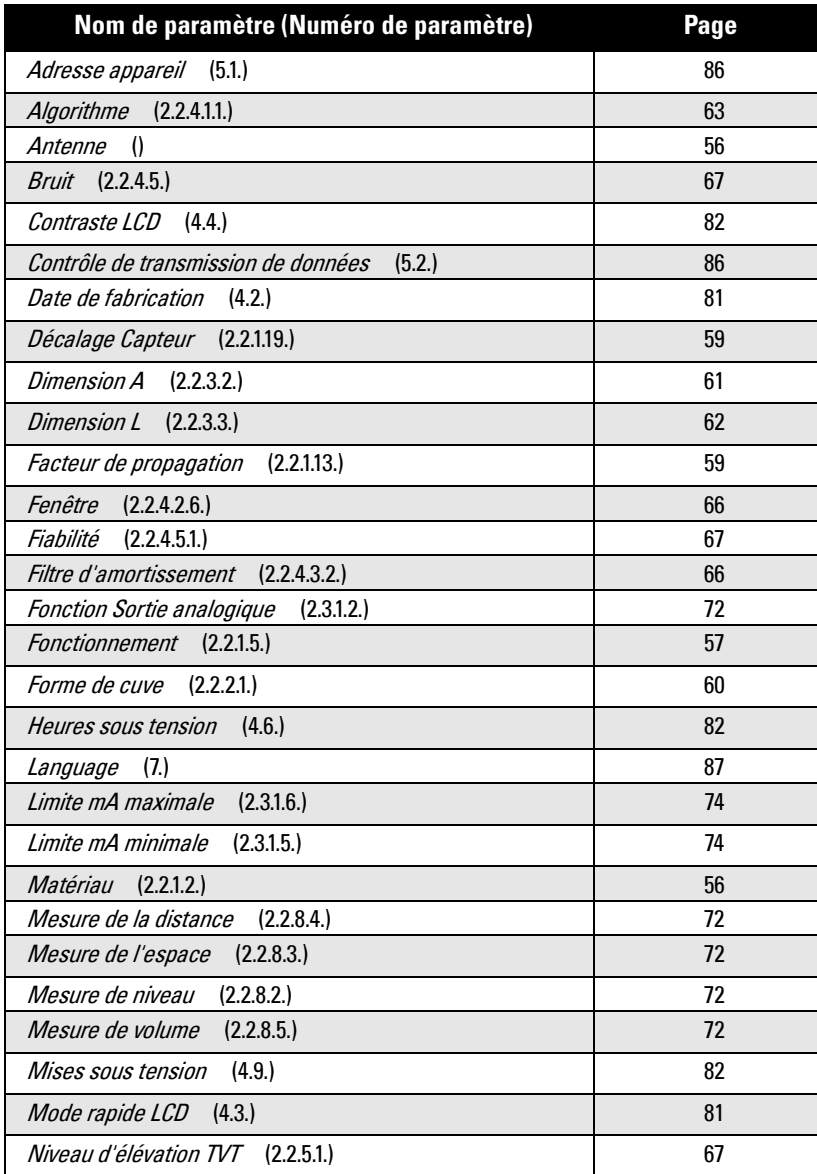

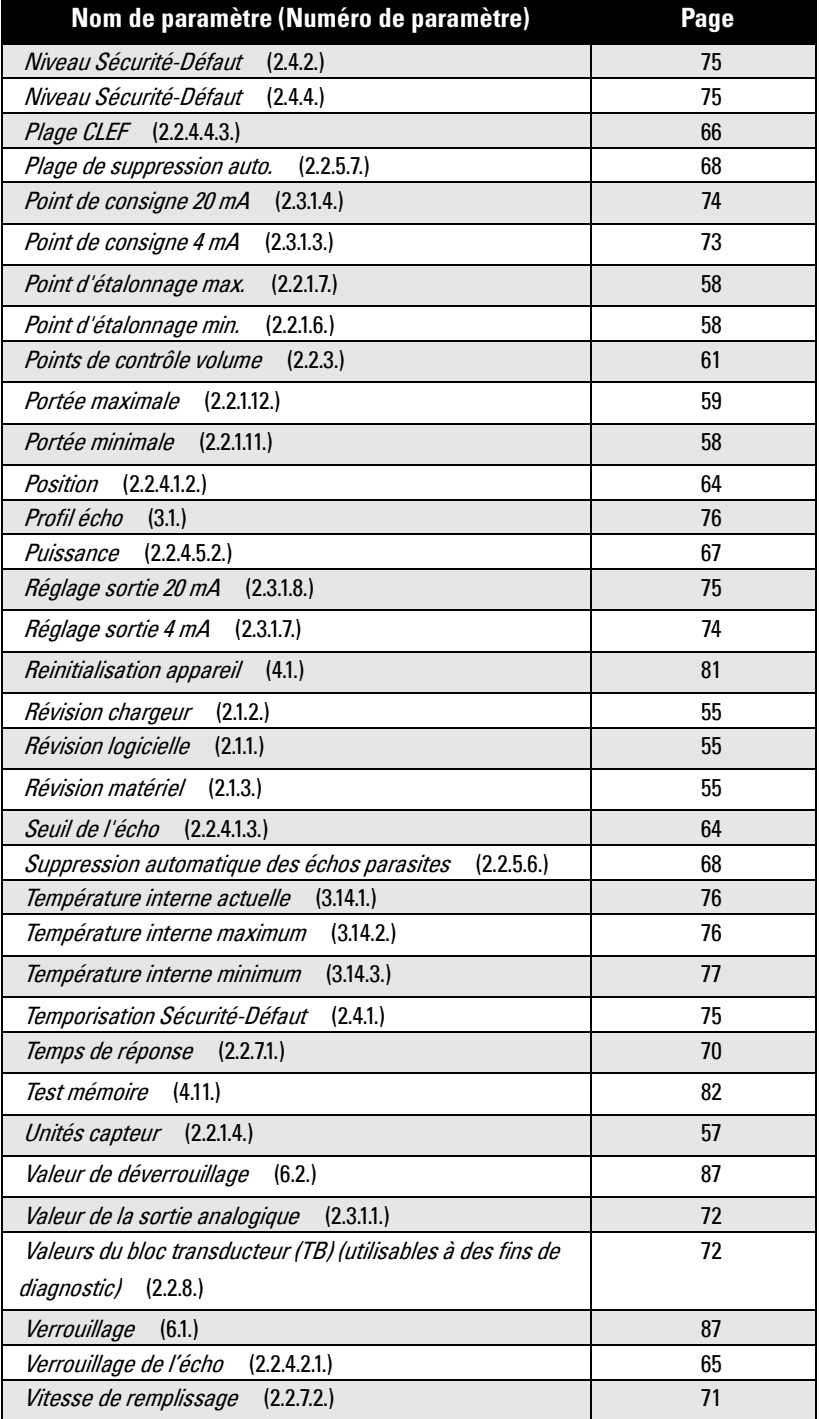

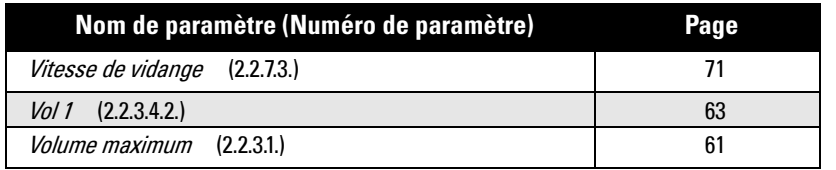

## **Dépannage - Communication**

## **Consignes générales**

- 1. Vérifier que :
	- le système est sous tension
	- Les données pertinentes sont visibles sur l'afficheur à cristaux liquides
	- Le programmateur est actif et permet de programmer le système
- 2. Les raccordements électriques ont été effectués correctement.
- 3. Si les problèmes persistent, consulter notre site web :
- www.siemens.com/processautomation, rubrique FAQ autour du SITRANS LR250, ou contacter votre représentant Siemens Milltronics.

## **Consignes spécifiques**

- 1. La communication à distance ne permet pas de modifier un paramètre du SITRANS LR250:
	- Certains paramètres peuvent être modifiés uniquement si le système est inactif (pas de scrutation en cours). Dans ce cas utiliser la fonction mode de fonctionnement et faire commuter le système en mode PROGRAM.
	- Régler le paramètre avec les touches du programmateur. (Avant toute manipulation, vérifier que le paramètre de Verrouillage [6.1] est désactivé.)
	- Pour accéder aux paramètres du SITRANS LR250 en écriture, régler le paramètre 5.2 Contrôle de la communication sur **Lecture/Ecriture**.
- 2. Des informations imprévisibles peuvent apparaître sur l'afficheur LCD :
	- affichage du mode PROGRAM (au lieu du mode Mesure)
	- affichage d'un paramètre incorrect en réponse à une commande
	- affichage d'un paramètre sans demande préalable

S'assurer que le SITRANS LR250 ne se trouve pas à proximité d'un appareil doté d'une interface infrarouge. Les appareils dotés d'une interface infrarouge (PCs portables, téléphones mobiles, assistants personnels/PDA) peuvent être à l'origine d'interférences et transmettre une commande incorrecte au SITRANS LR250, provoquant la commutation du mode de fonctionnement ou le réglage erroné d'un paramètre.

3. Si l'appareil ne fonctionne pas correctement, veiller à ne pas utiliser le programmateur portatif en même temps que SIMATIC PDM.

# **Icônes d'état**

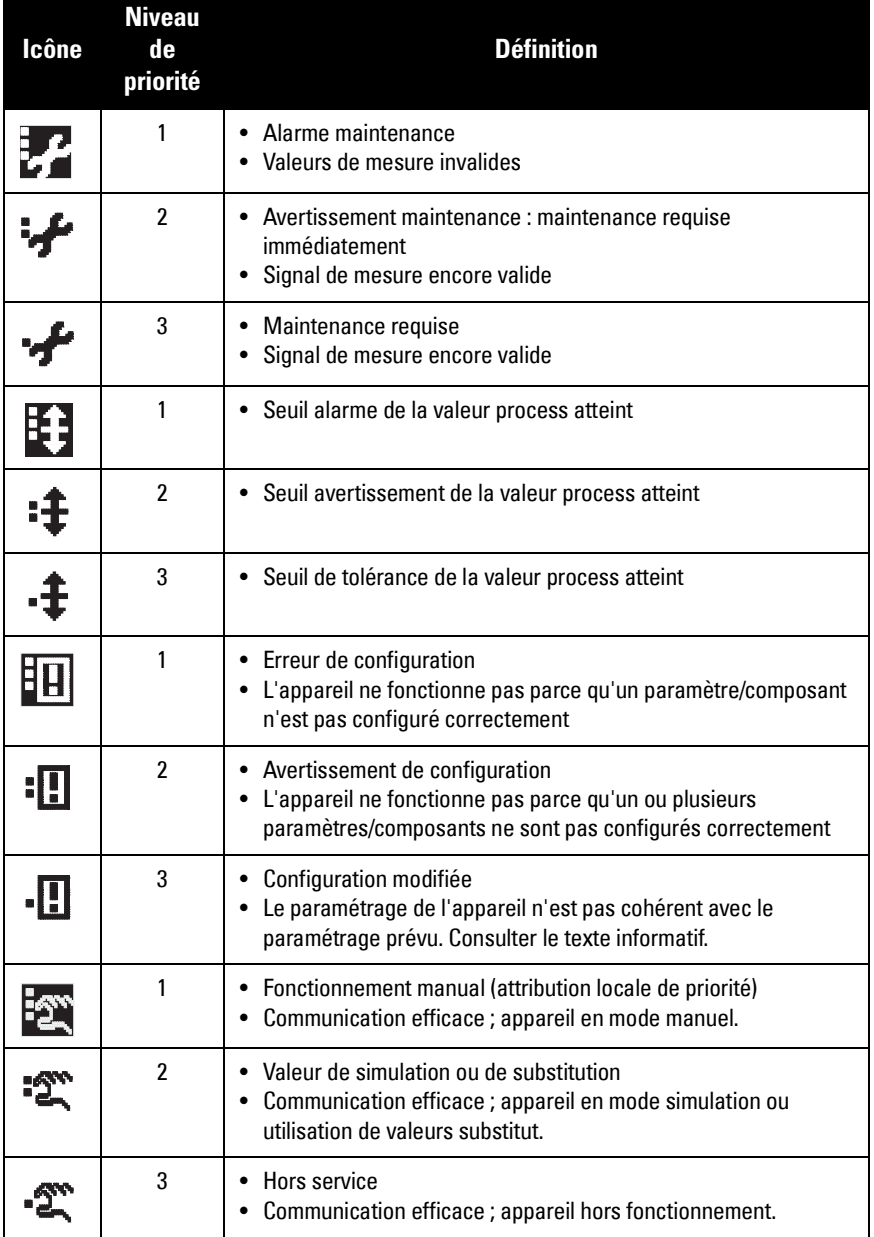

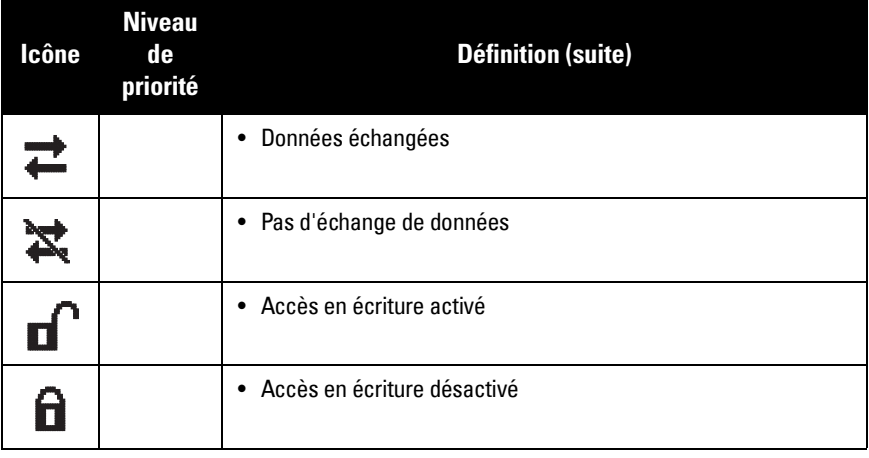

# **Principaux codes d'erreur**

#### **N.B. :**

- En présence de plusieurs défauts, on obtient l'affichage alterné indicateur d'état de l'appareil/texte correspondant à chaque défaut, toutes les 2 secondes.
- Certains défauts déclenchent la commutation de l'appareil en mode Sécurité-Défaut (Défaut 52). Ces défauts sont identifiés par un astérisque (\*).

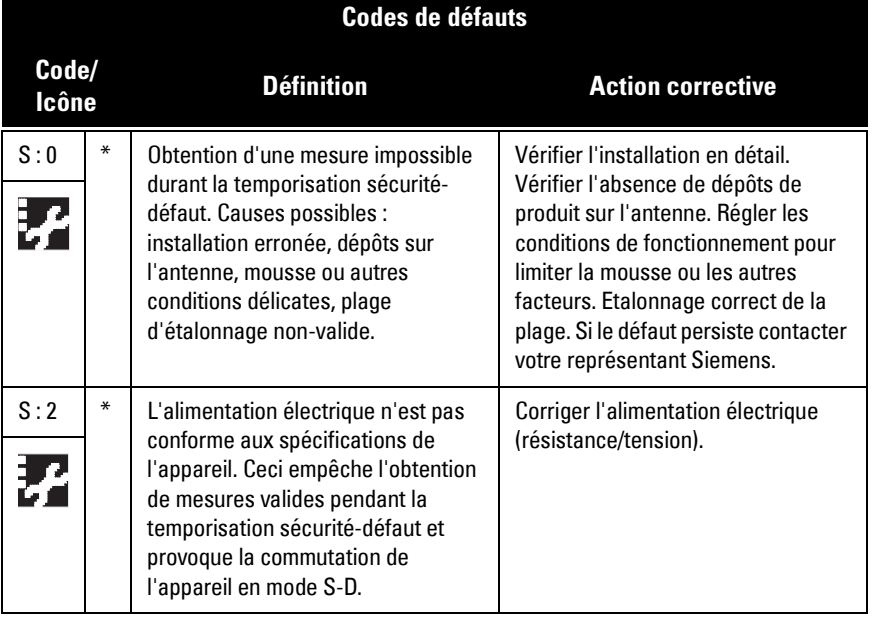

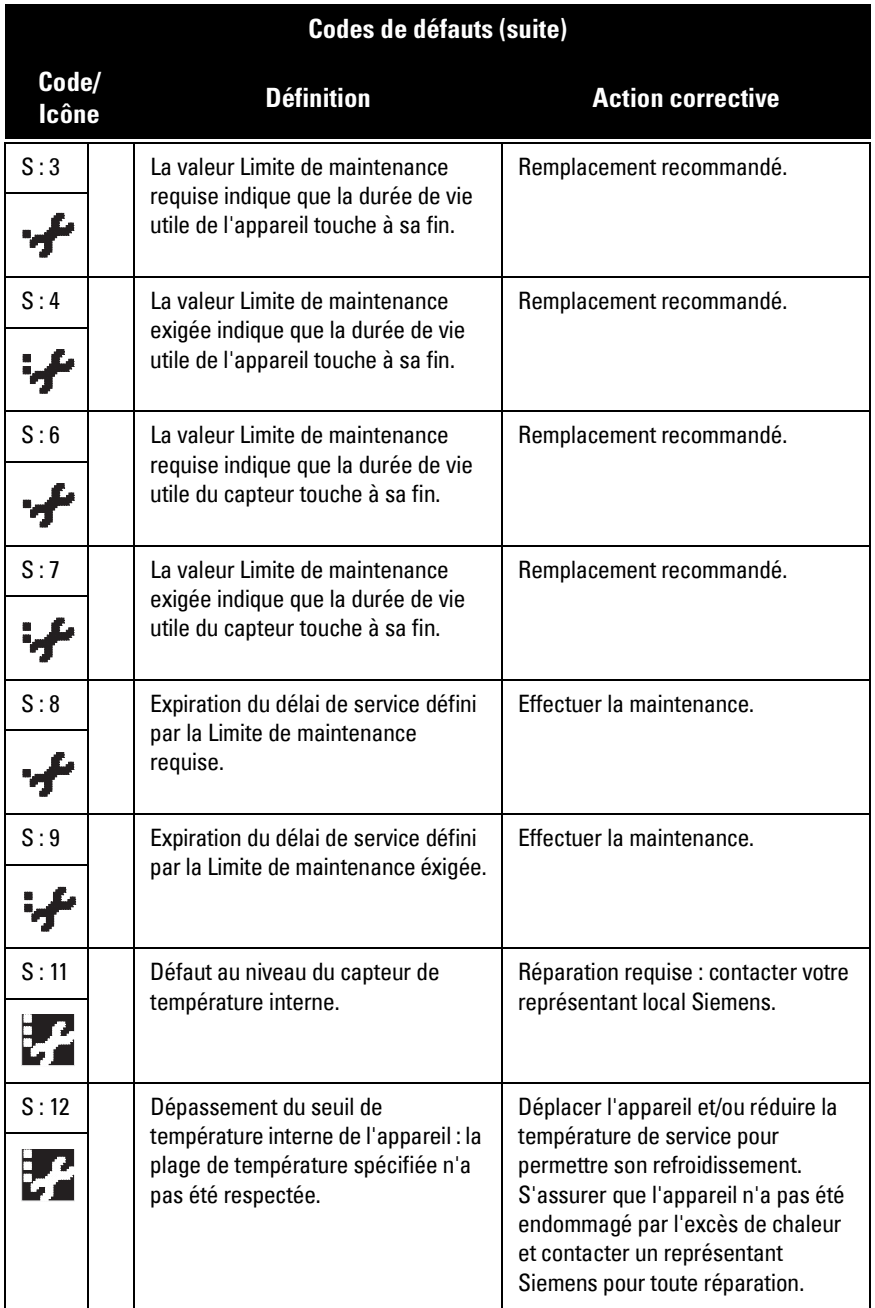

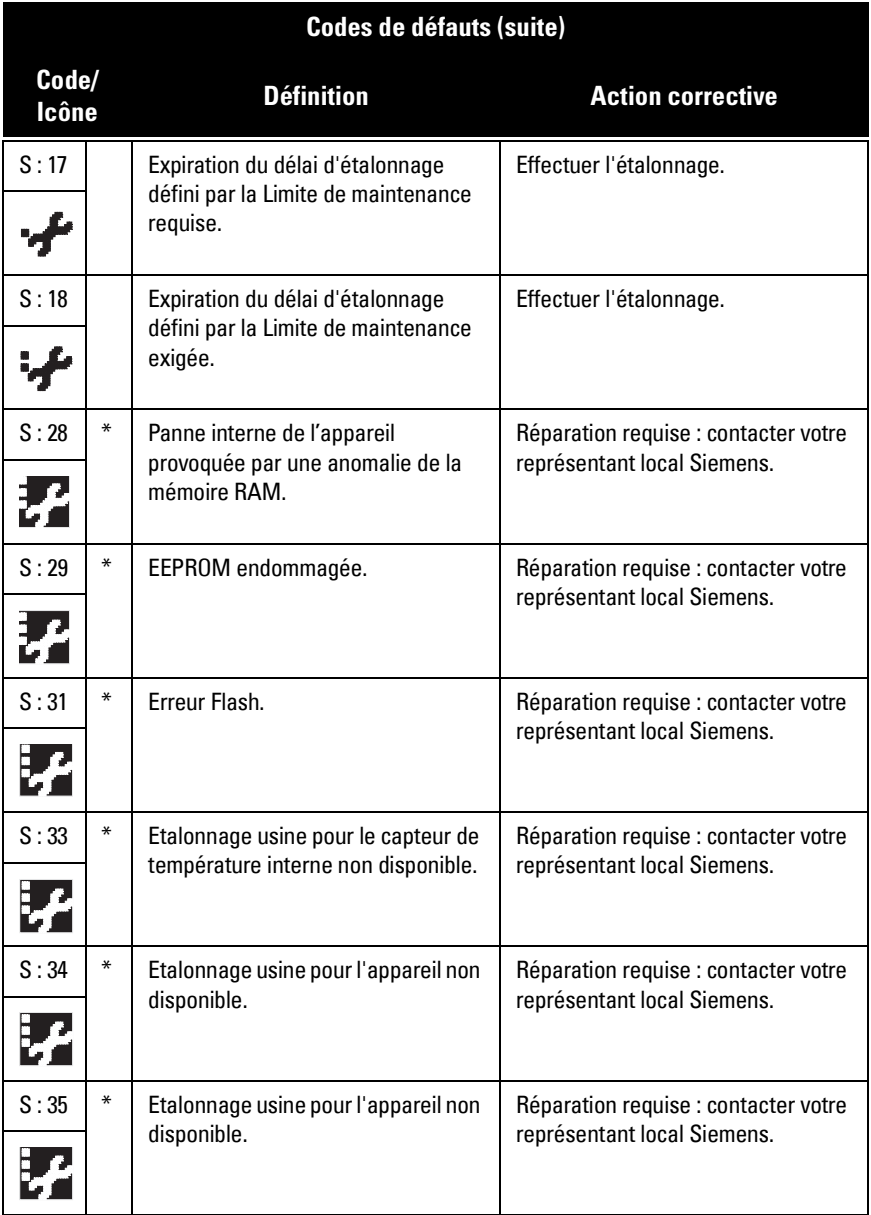

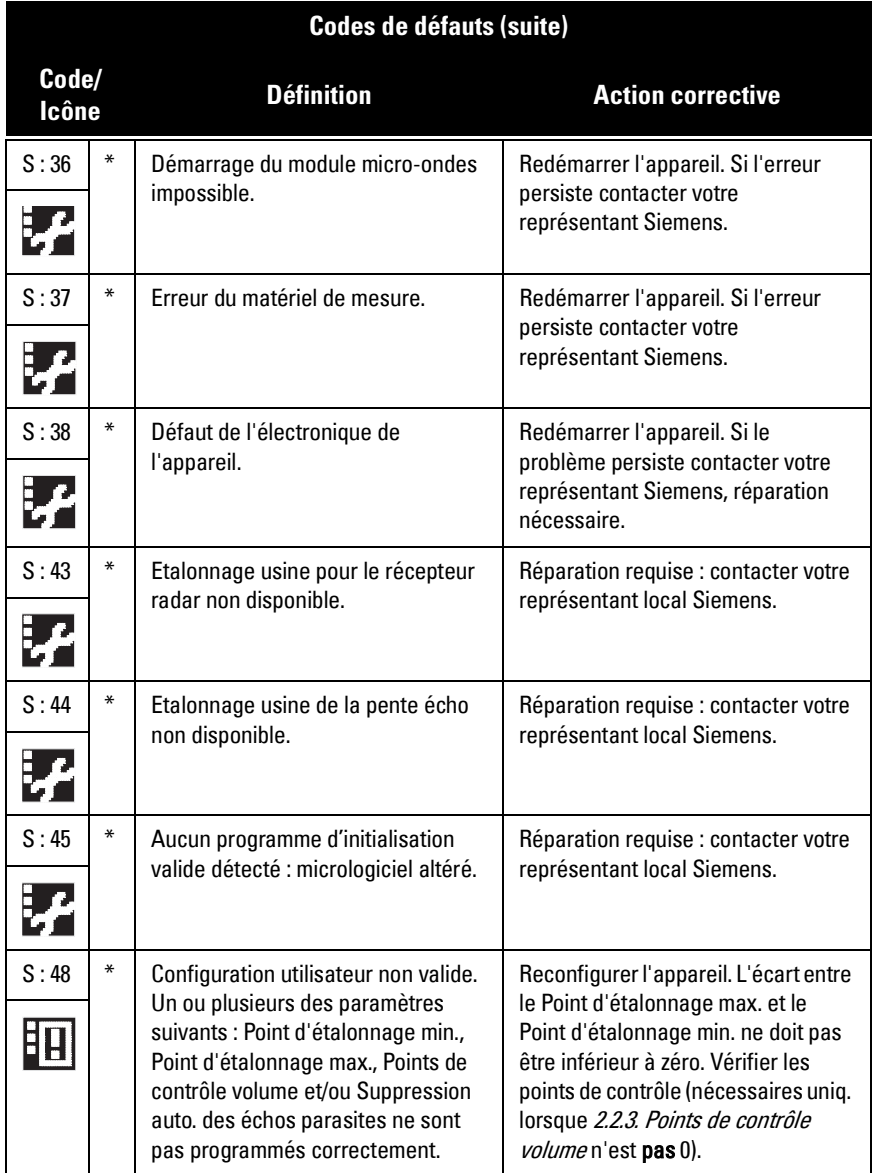

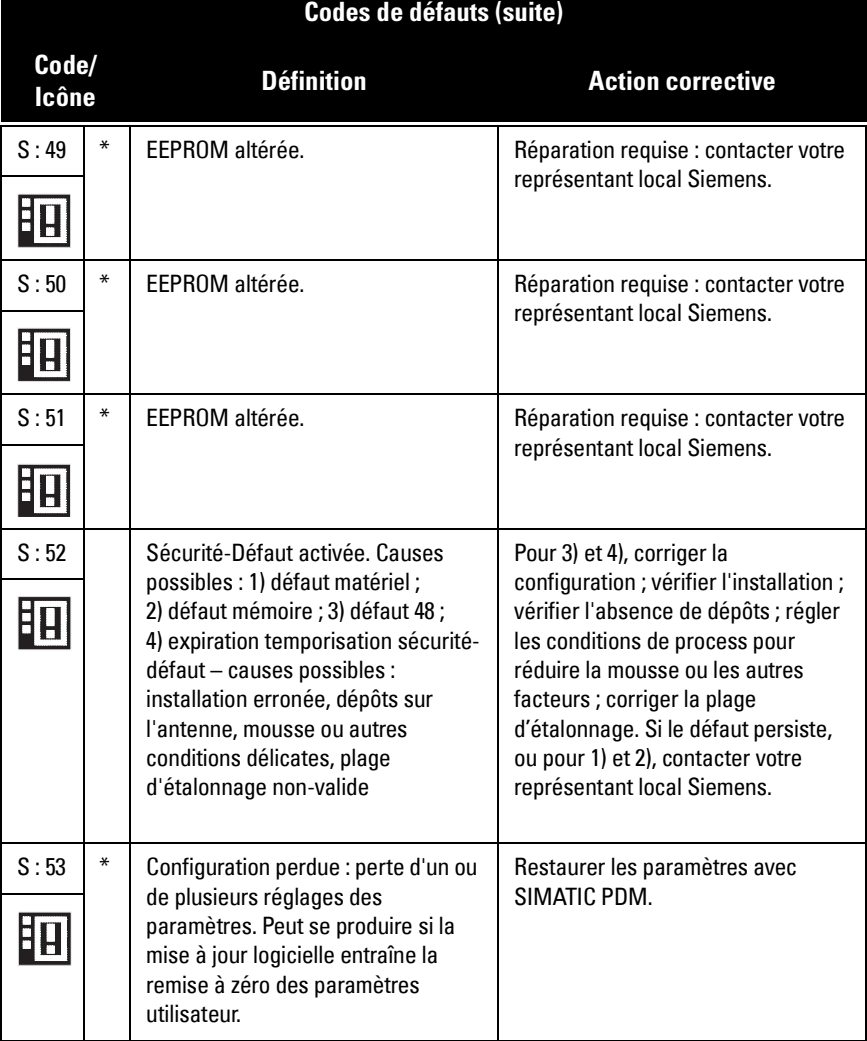

# **Dépannage en cas de fonctionnement erroné**

Identification et résolution de problèmes.

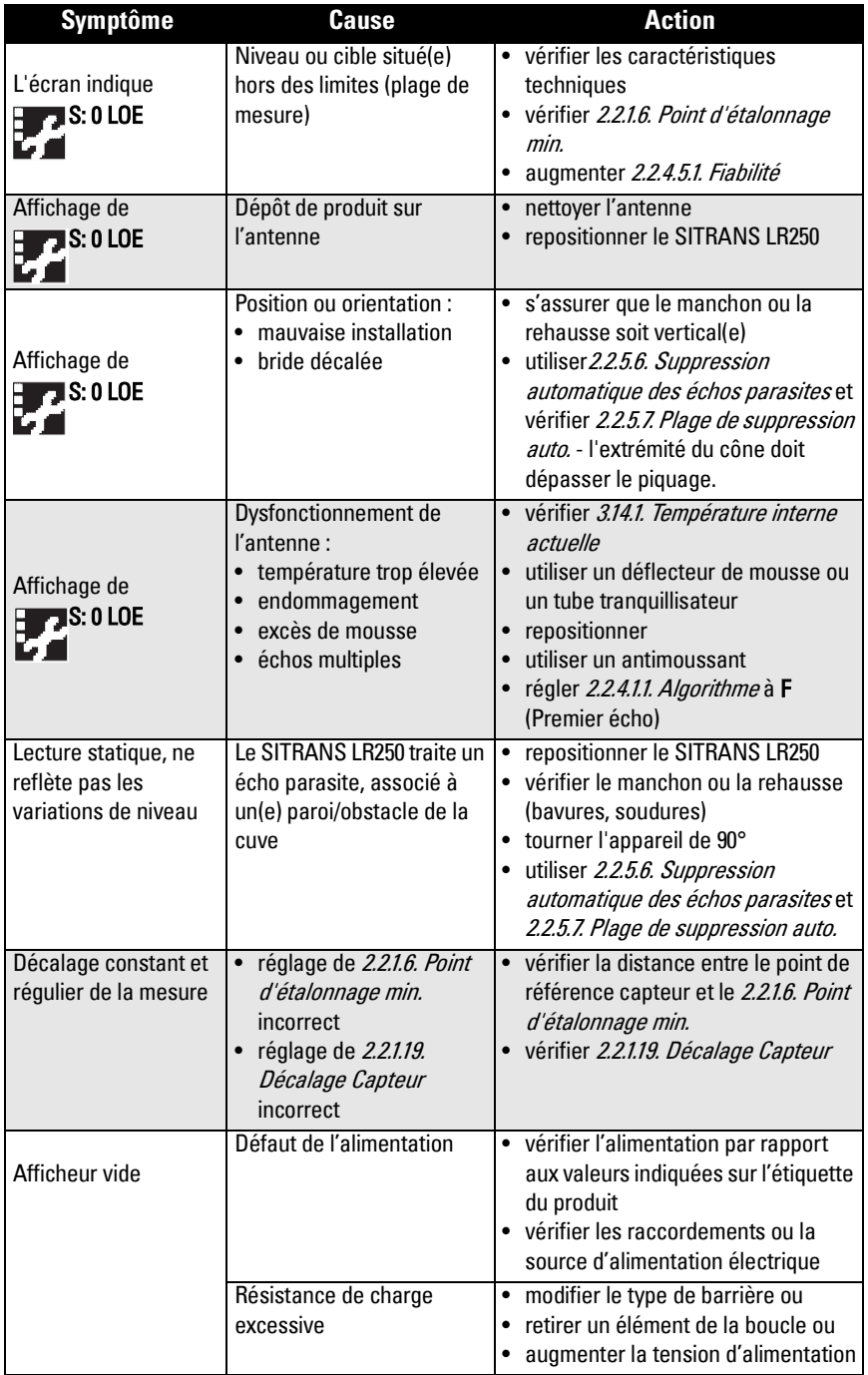

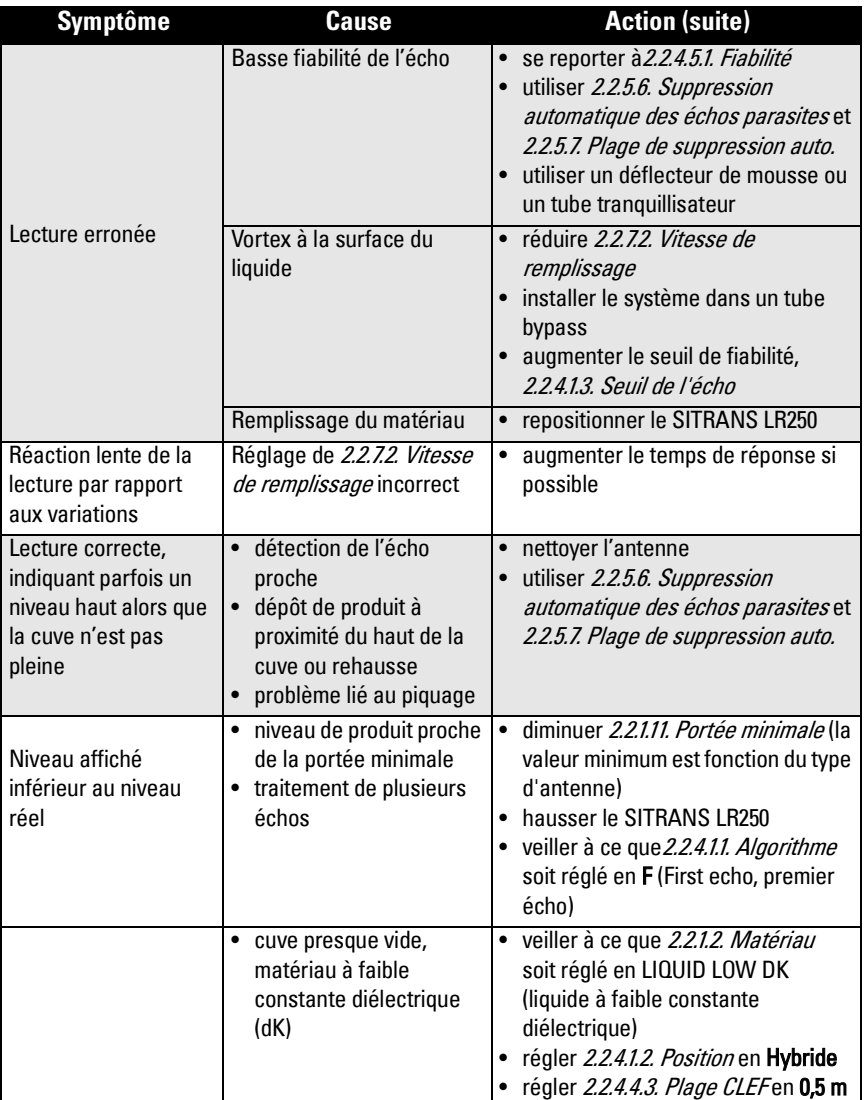

Utilisé en conditions de fonctionnement normales, le SITRANS LR250 ne requiert pas de maintenance ou de nettoyage.

En conditions de service extrêmes, il peut être nécessaire de nettoyer l'antenne régulièrement. Si le nettoyage s'avère nécessaire :

- Choisir un produit de nettoyage en fonction du matériau de construction de l'antenne et du produit dans le process contrôlé.
- Retirer l'appareil de l'application et nettoyer l'antenne avec un tissu et un produit adapté.

## **Réparation de l'appareil et limite de responsabilité**

Toute modification ou réparation doit être effectuée par un personnel qualifié. Respecter les consignes de sécurité. Important :

- Toute modification ou réparation de l'appareil sera effectuée sous la responsabilité de l'utilisateur.
- Tous les composants doivent être fournis par Siemens Milltronics Process Instruments Inc.
- Réparer uniquement les composants défectueux.
- Ne pas reutiliser des composants défectueux.
## **Principe de fonctionnement**

<span id="page-108-0"></span>Le SITRANS LR250 est un transmetteur de niveau radar à impulsions, technologie 2 fils pour la mesure en continu de liquides et de boues liquides<sup>1</sup>. La technologie radar mesure le temps de retour de l'onde pour déterminer la distance entre l'appareil et la surface du produit. L'appareil transmet un signal et reçoit en retour l'écho réfléchi par la surface du matériau. Le temps de transmission est directement proportionnel à la distance entre l'appareil de mesure et le produit contrôlé.

La radar pulsé utilise des ondes électromagnétiques polarisées. L'antenne émet des impulsions micro-ondes avec un taux de répétition constant. Ces impulsions sont réfléchies par l'interface de deux matériaux dont la constante dieléctrique est différente (l'atmosphère et le produit contrôlé).

La propagation des ondes électromagnétiques est quasiment insensible aux variations de température, de pression ou à la vapeur à l'intérieur de la cuve. Les ondes électromagnétiques ne sont pas atténuées par la poussière.

SITRANS LR250 associe une composante électronique abritée dans un boîtier, une antenne et un raccord process adapté. Le circuit électronique génère un signal radar (25 GHz) dirigé vers l'antenne.

L'antenne conique émet le signal. Les échos réfléchis sont convertis numériquement pour obtenir le profil écho. L'analyse du profil permet d'établir la distance entre la surface du matériau et le point de référence sur l'appareil. Cette distance sert de base au niveau affiché et à la sortie analogique.

## **Traitement de l'écho**

## **Process Intelligence**

Les appareils radar Siemens s'appuyent sur une technologie exclusive de traitement des signaux, appelée Process Intelligence.

Process Intelligence garantit des mesures très fiables quelles que soient les conditions dynamiques présentes dans la cuve contrôlée. Cette technologie intégrée s'adapte aux surfaces de matériau turbulentes.

Process Intelligence identifie les échos réels provenant de la surface du matériau des échos parasites réfléchis par les obstacles tels que les points de soudure ou les structures dans une cuve. C'est ce qui garantit la répétabilité, la rapidité et la fiabilité des mesures. Cette technologie a été développée grâce aux données recueillies durant deux décennies sur plus de 750.000 applications et différents secteurs industriels, partout dans le monde.

<sup>&</sup>lt;sup>1.</sup> Les micro-ondes émises par cet appareil de mesure sont nettement inférieures à celles émises par les téléphones portables.

Des techniques et algorithmes mathématiques perfectionnés permettent le traitement intelligent des signaux radar réfléchis. Cette technique basé sur l'expertise acquise offre plus de rendement et de fiabilité.

## **Courbes TVT (Time Varying Threshold)**

La courbe TVT s'élève au dessus du profil écho afin d'éliminer les réflexions parasites (échos faux ).

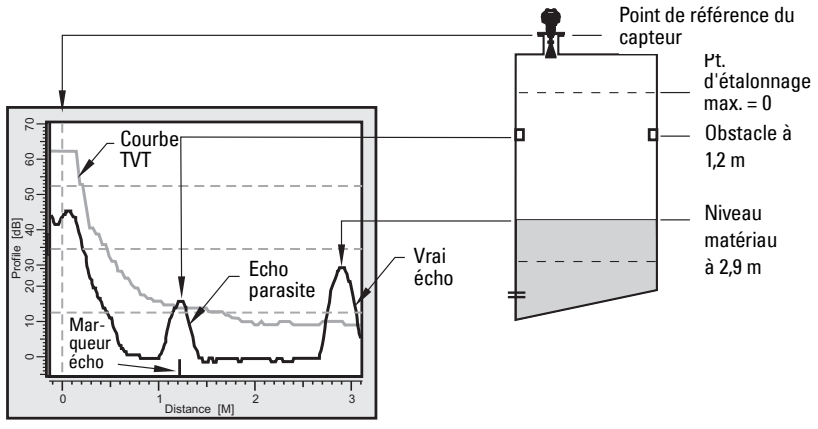

En général l'écho renvoyé par la surface du matériau est le seul situé au dessus de la courbe TVT prédéfinie. En cas d'obstacles à l'intérieur de la cuve un écho parasite plus grand peut se positionner au dessus de la courbe TVT prédéfinie. La fonction de Suppression auto. des échos parasites (cf ci-dessous) permet d'éliminer cet écho.

L'appareil considère tous les échos situés au dessus de la courbe TVT des échos potentiellement fiables. Chaque crête est identifiée par rapport à sa taille, surface, hauteur au dessus de la courbe TVT, etc.

L'écho réel est sélectionné sur la base du réglage de l'Algorithme de sélection de l'écho ([2.2.4.1.1. Algorithme](#page-68-0).). Les options de sélection sont true First Echo (premier vrai écho), Largest Echo (écho plus grand), ou best of Largest (meilleur des plus grands) ou First (premier).

## **Verrouillage de l'écho**

Si l'écho sélectionné par Algorithme se trouve dans la fenêtre de Verrouillage de l'écho, la fenêtre est centrée sur l'écho (mesure). Il existe deux méthodes de vérification des mesures radar :

#### • Verrouillage désactivé :

 Le SITRANS LR250 réagit immédiatement à tout nouvel écho sélectionné (dans les seuils définis par la Vitesse max. de remplissage/vidange). Ceci peut influer sur la fiabilité des mesures.

#### • Agitateur produit :

 Les mesures située à l'extérieur de la Fenêtre de verrouillage de l'écho doivent répondre à des critères d'échantillonnage pour être prises en compte.

Les autres options, Vérification maximale et Verrouillage total ne sont pas recommandés pour les appareils radar.

## **Position de détection de l'écho**

L'algorithme de position de l'écho ([2.2.4.1.2. Position](#page-69-0)) définit le point exact de l'écho utilisé pour calculer le temps de vol exact, et définit la plage par rapport à la vitesse de propagation définie (réglée via un facteur de propagation si nécessaire).

Options : Centre ou CLEF (Constrained Leading Edge Fit). CLEF s'appuie sur le front de montée de l'écho. Cette fonction assure la compensation requise sur des produits à faible constante diélectrique, le fond de cuve étant parfois confondu avec un niveau bas de produit par ex. Etendue CLEF correspond au niveau en dessous duquel l'algorithme CLEF sera utilisé : l'algorithme Centre sera utilisé au dessus de ce niveau.

<span id="page-110-0"></span>Hybride associe les algorithmes Centre et CLEF, suivant le réglage de l'étendue CLEF.

## **Suppression auto.des échos parasites**

Un écho de taille importante provoqué par un obstacle, obtenu avant l'écho du matériau, se situe au dessus de la courbe TVT par défaut et peut être confondu avec l'écho réel. La fonction de Suppression automatique des échos parasites modifie la courbe TVT pour éviter que l'écho parasite ne se positionne au dessus de la courbe TVT.

Si la fonction de Suppression auto des échos parasites est utilisée l'appareil prend d'abord en compte le profil écho à l'instante<sup>1</sup>. La courbe TVT obtenue succède au profil écho et se situe au dessus de l'écho parasite. Le réglage de la Plage de suppression auto. permet de substituer le profil obtenu à la courbe TVT prédéfinie, un point après l'obstacle. La courbe TVT prédéfinie est ainsi utilisée. L'écho renvoyé par la surface du produit se place au dessus de cette courbe. Il est sélectionné en tant qu'écho réel.

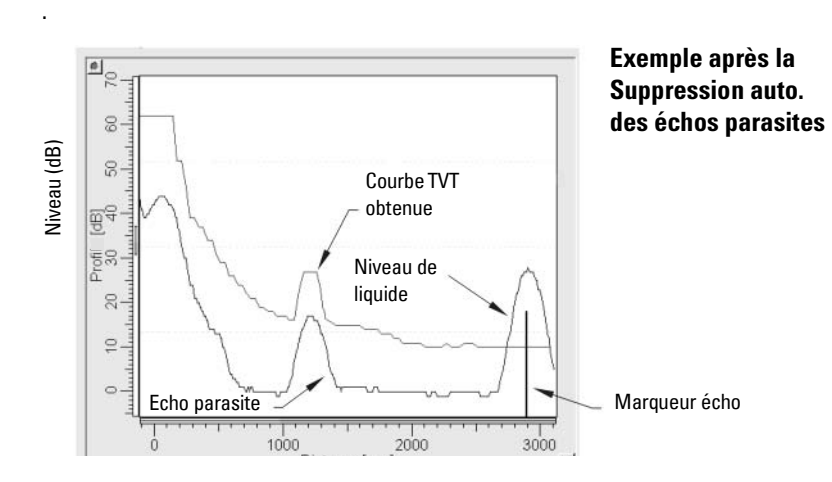

D : Référence technique **D : Référence technique**

 $1.$  La fonction de Suppression automatique des échos parasites doit être utilisée lorsque le niveau est considérablement inférieur au niveau process plein (idéalement lorsque le réservoir est vide ou presque vide).

## **Etendue de mesure**

## **Portée minimale**

[2.2.1.11. Portée minimale](#page-63-0) le SITRANS LR250 ne tient pas compte de la zone située devant l'antenne. La zone morte prédéfinie est 50 mm (1.97") de l'extrémité de l'antenne conique.

<span id="page-111-1"></span>La Portée minimale augmente la valeur prédéfinie de la zone morte. Il est préférable [2.2.5.6. Suppression automatique des échos parasites](#page-73-0) d'utiliser cette fonction plutôt que de modifier les valeurs prédéfinies de la zone morte.

#### <span id="page-111-0"></span>**Portée maximale**

Si l'application consiste à mesurer le niveau sur une cuve de fond conique ou parapolique, le trajet de réflexion indirect pourra fournir un écho fiable en dessous de la distance 0% de la cuve. Il est possible d'augmenter la plage de 30% ou 40% pour obtenir des lectures stables de la cuve vide.

## **Temps de réponse de la mesure**

<span id="page-111-2"></span>Le temps de réponse de la mesure (taux de réponse) limite la vitesse maximale à laquelle l'afficheur et la sortie répondent aux variations de mesure. Une fois défini le taux de remplissage/vidange réel (m/s), l'utilisateur peut sélectionner un taux de réponse légèrement supérieur au taux de l'application. Toute modification de la vitesse de réponse entraîne le réglage automatique des filtres applicables au taux de réponse.

Trois options sont prédéfinies : lente, moyenne et rapide.

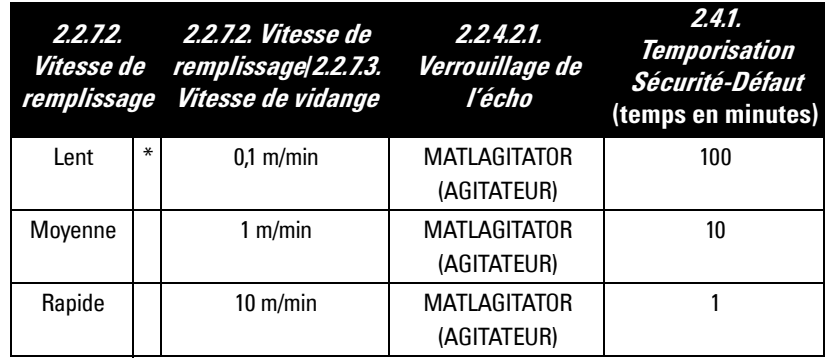

## **Sortie analogique**

<span id="page-112-0"></span>La sortie analogique est proportionnelle au niveau (portée : 4 à 20 mA). La sortie est généralement programmée afin que 0% = 4 mA et 100% = 20 mA. 0 et 100% sont exprimés en pourcentage de la lecture pleine échelle (m, cm, mm, pieds, pouces).

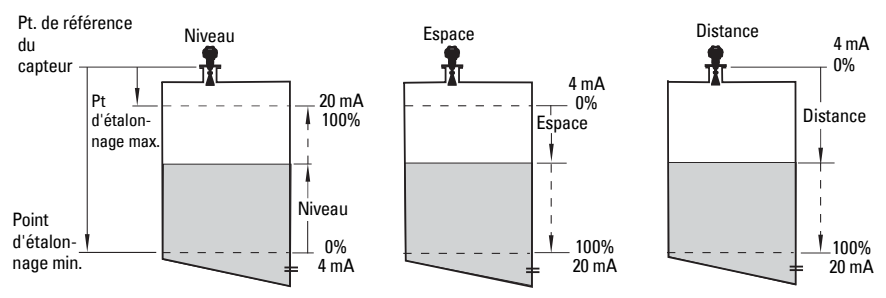

Une fois en mode PROGRAM le SITRANS LR250 cesse de réagir aux variations dans le process. Il conserve la dernière mesure et maintient les lectures et la sortie mA associées. L'appareil revient au dernier paramètre consulté durant la séquence de programmation précédente.

Le fonctionnement du transmetteur-récepteur reprend dès que l'appareil revient au mode Mesure . La lecture et la sortie analogique correspondent à la dernière mesure effectuée. La mesure et les sorties associées s'adaptent au niveau réel (process) au taux de réponse défini (2.2.7.1).

La non-utilisation du SITRANS LR250 en mode PROGRAM durant 10 minutes entraîne sa commutation automatique au mode Mesure.

## **Amortissement**

Le filtre amortissement ajuste la réponse à une variation soudaine de niveau. Il s'agit d'un lissage exponentiel. Unité de mesure applicable : secondes. Le réglage peut être modifié en 22432 Filtre d'amortissement

#### **Exemple d'amortissement**

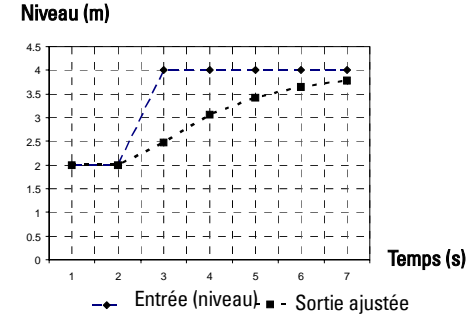

Constante de temps = 2 secondes

Variation entrée (niveau) = 2 m

Après 5 constantes de temps, la sortie augmente de manière exponentielle :

de 63,2% de la variation (première constante de temps) à presque 100% de la variation (fin de la cinquième constante de temps).

## <span id="page-113-0"></span>**Perte d'écho (LOE)**

La perte d'écho (LOE) se produit lorsque la mesure calculée n'est pas considérée fiable étant donné que la valeur de fiabilité de l'écho est inférieure au seuil de fiabilité applicable.

Si la perte d'écho LOE se prolonge au delà du délai défini en 2.4.1. Temporisation [Sécurité-Défaut](#page-80-0) l'icône Maintenance est affichée (LCD) et le code d'erreur est indiqué dans le champ suivant, S: 0 et le message LOE.

Si deux défauts sont présents simultanément le code d'erreur, le texte d'erreur et l'icône d'erreur relatifs à chaque défaut sont affichés alternativement. Par exemple : Perte d'écho et Sécurité-défaut haut.

# S: 0 LOE **S: 52 FAIL-SAFE (SECURITE-DEFAUT)**

## **Mode sécurité-défaut**

Le réglage Sécurité-défaut fait commuter le procédé en mode sécurité-défaut lors d'un défaut ou d'une panne. On définit ainsi la valeur affichée en cas de défaut. Si une perte de puissance ou de signal se produit, la réponse sera celle associée à un niveau incorrect.

## <span id="page-113-1"></span>**Temporisation sécurité-défaut**

La Temporisation sécurité-défaut définit le délai après la dernière lecture valide, avant l'activation de l'état Sécurité-défaut. Le niveau sécurité-défaut définit le niveau indiqué à la fin de la temporisation sécurité-défaut. L'obtention d'un écho fiable provoque la fin de la perte d'écho. L'icône associée à la Maintenance et le message d'erreur disparaissent. Les valeurs de Lecture et de Sortie analogique reflètent de nouveau le niveau réel.

## **Valeur sécurité-défaut**

A la fin de la Temporisation *[2.4.1. Temporisation Sécurité-Défaut](#page-80-0)*, le niveau de matériau indiqué est défini en fonction de [2.4.2. Niveau Sécurité-Défaut](#page-80-1).

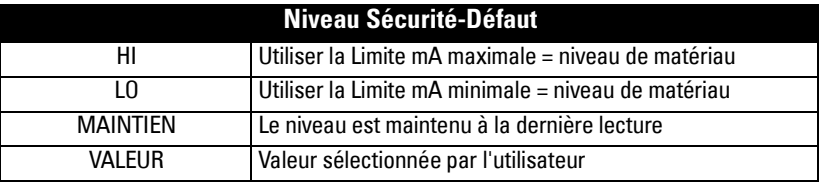

## **Température de process maximum**

<span id="page-114-0"></span>**N.B. :** Le graphique ci-dessous est fourni à titre indicatif uniquement.

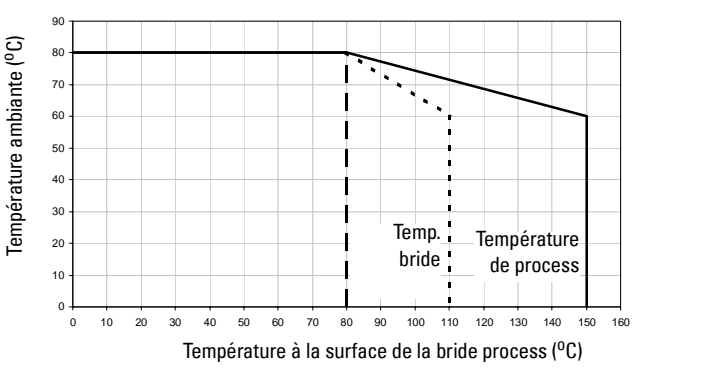

#### **Températures bride et process maximales/Température ambiante admissible pour les SITRANS LR250 équipés d'adaptateur bride**

- Ce graphique ne tient pas compte des différentes possibilités de raccord process. Exemple : il ne s'applique PAS lorsque le SITRANS LR250 est fixé directement sur une surface métallique de la cuve.
- Ce graphique ne tient pas compte de la chaleur due à l'exposition de l'appareil au soleil.

<span id="page-114-1"></span>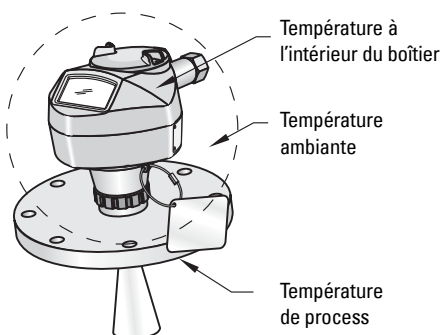

Si le graphique n'est pas applicable l'utilisation du SITRANS LR250 est laissé à l'appréciation de l'utilisateur. Le paramètre 3.14.1 est requis pour contrôler la Température interne. Ce paramètre est une excellente indication de l'efficacité de l'appareil face à des conditions thermiques dans la cuve de process.

3.14.1 permet aussi de déterminer s'il est nécessaire de revoir l'installation. Par exemple, si la température interne dépasse le seuil maximum, l'appareil peut nécessiter une protection solaire ou un piquage étendu. Les ingénieurs utiliseront cette température (3.14.1) pour établir les modifications requises pour assurer les conditions thermiques nécessaires au fonctionnement optimal du SITRANS LR250.

#### **AVERTISSEMENT : La température interne ne doit pas dépasser 80 °C (176 °F).**

## **Pression et température de process/Courbes de limitation**

#### <span id="page-115-0"></span>**N.B. :**

- Ne pas dissocier la plaque d'identification de l'ensemble non exposé à la pression de process<sup>1</sup>. En cas de substitution de l'ensemble (appareil), veiller à attacher la plaque d'identification sur l'unité de remplacement.
- Les appareils SITRANS LR250 sont soumis à des tests hydrostatiques et présentent des résultats conformes ou supérieurs aux exigences établies par le Code ASME (chaudière et pression cuve) et par la directive européenne concernant les appareils sous pression.
- Les numéros de série imprimés sur les raccords process (bride, fileté ou sanitaire) correspondent à un seul numéro d'identification, qui indique la date de fabrication. Exemple : MMJJAA – XXX (MM = mois, JJ = jour, AA = année, et XXX= unité séquentielle générée

L'appareil peut comporter des marquages supplémentaires : type de bride, dimensions, pression applicable, matériau et conditions thermiques.

- **AVERTISSEMENTS :**
- **Ne jamais dévisser, retirer ou démonter le raccord process ou le boîtier du système lorsque l'intérieur de la cuve est sous pression.**
- **Conformément à la Directive 97/23/CE, ce produit est un accessoire sous pression et ne doit pas être utilisé en tant que dispositif de sécurité.**
- **Cet appareil est conçu avec des matériaux choisis en fonction de leur compatibilité chimique, pour une exploitation générale. Se reporter aux tableaux de compatibilité avant toute utilisation dans un environnement spécifique.**
- **Il incombe à l'utilisateur de choisir des produits de boulonnage et d'étanchéité compatibles avec les spécifications de la bride et les conditions de service.**
- **L'installation incorrecte peut provoquer une chute de pression dans le process et/ou la fuite de fluides et/ou gaz.**

 $1.$  L'appareil comporte un ensemble de pièces non exposées à la pression du process. Cet ensemble sert de barrière contre une éventuelle perte de pression dans la cuve. Il associe le corps du raccord process et l'émetteur mais exclut à priori le boîtier de l'électronique.

## **Antenne conique ou guide-d'ondes**

#### **Versions filetées 1,5" et 2"**

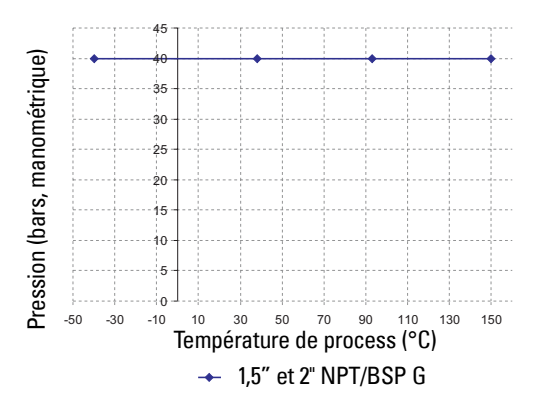

Raccord process (série) :

- Raccords série 51209 ou 51251.
- Vérifier que l'appareil est doté d'une étiquette comportant un de ces numéros, ainsi que le numéro 25517 ou 25555 sur le raccord fileté.

#### **Versions à bride 2" (50 mm), 3" (80 mm) et 4" (100 mm) : JIS 10 k<sup>1</sup>**

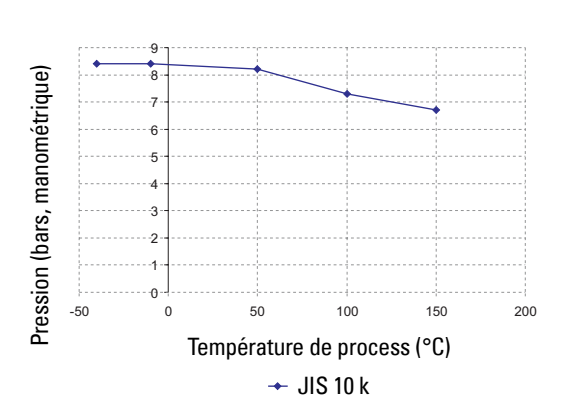

Raccord process (série) :

- Bride série 51242 ou 51252.
- Vérifier que l'appareil est doté d'une étiquette comportant un de ces numéros de série, ainsi que le numéro 25546, 25547, 25580 ou 25581 sur la bride.

**AVERTISSEMENT : Ne jamais dévisser, retirer ou démonter le raccord process ou le boîtier du système lorsque l'intérieur de la cuve est sous pression.**

<span id="page-116-0"></span> $1.$  Le client doit fournir le matériel de boulonnage et le joint face plate nécessaires pour assurer l'étanchéité nécessaire et éviter toute chute de pression dans la cuve.

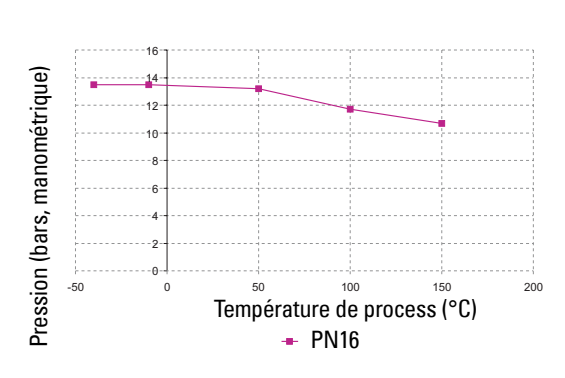

Raccord process (série) :

- Bride série 51242 ou 51252.
- Vérifier que l'appareil est doté d'une étiquette comportant un de ces numéros de série, ainsi que le numéro 25546, 25547, 25580 ou 25581 sur la bride.

**AVERTISSEMENT : Ne jamais dévisser, retirer ou démonter le raccord process ou le boîtier du système lorsque l'intérieur de la cuve est sous pression.**

#### **Versions à bride 2" (50 mm), 3" (80 mm) et 4" (100 mm) : PN40**[1](#page-116-0)

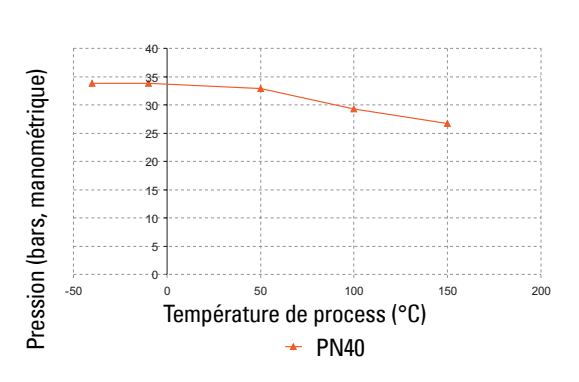

Raccord process (série) :

- Bride série 51242 ou 51252.
- Vérifier que l'appareil est doté d'une étiquette comportant un de ces numéros de série, ainsi que le numéro 25546. 25547, 25580 ou 25581 sur la bride.

**AVERTISSEMENT : Ne jamais dévisser, retirer ou démonter le raccord process ou le boîtier du système lorsque l'intérieur de la cuve est sous pression.**

 $1.$  Le client doit fournir le matériel de boulonnage et le joint face plate nécessaires pour assurer l'étanchéité nécessaire et éviter toute chute de pression dans la cuve.

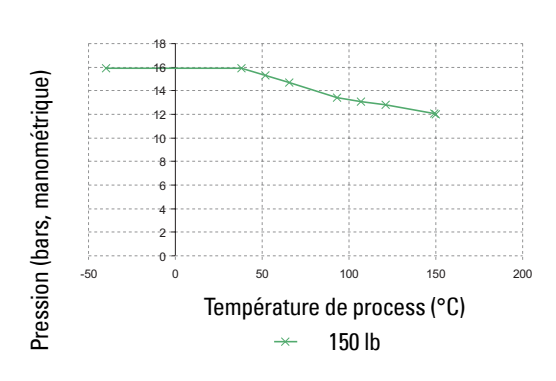

Raccord process (série) :

- Bride série 51242 ou 51252.
- Vérifier que l'appareil est doté d'une étiquette comportant un de ces numéros de série, ainsi que le numéro 25546, 25547, 25580 ou 25581 sur la bride.
- **AVERTISSEMENT : Ne jamais dévisser, retirer ou démonter le raccord process ou le boîtier du système lorsque l'intérieur de la cuve est sous pression.**

#### **Versions à bride 2" (50 mm), 3" (80 mm) et 4" (100 mm) : 300 lb**[1](#page-116-0)

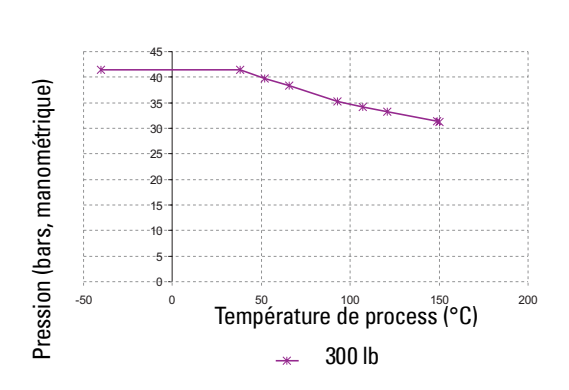

Raccord process (série) :

- Bride série 51242 ou 51252.
- Vérifier que l'appareil est doté d'une étiquette comportant un de ces numéros de série, ainsi que le numéro 25546, 25547, 25580 ou 25581 sur la bride.

D : Référence technique **D : Référence technique**

**AVERTISSEMENT : Ne jamais dévisser, retirer ou démonter le raccord process ou le boîtier du système lorsque l'intérieur de la cuve est sous pression.**

 $1.$  Le client doit fournir le matériel de boulonnage et le joint face plate nécessaires pour assurer l'étanchéité nécessaire et éviter toute chute de pression dans la cuve.

## **Boucle de courant**

## **Schéma typique de connexion**

**N.B. :** La tension de boucle correspond à la tension enregistrée aux bornes de l'alimentation (et pas à la tension aux bornes de l'appareil).

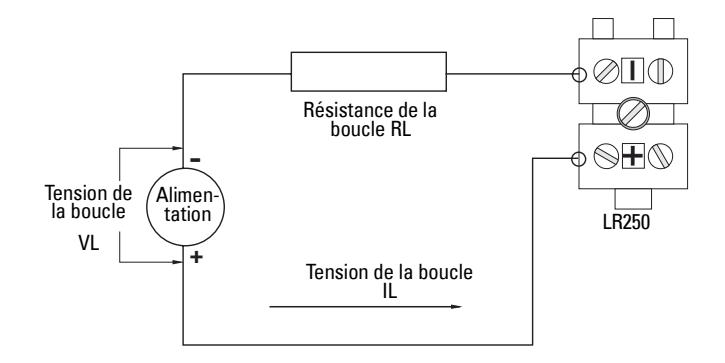

## **Zone de fonctionnement autorisée : SITRANS LR250**

**Tension de la boucle/Résistance de la boucle**

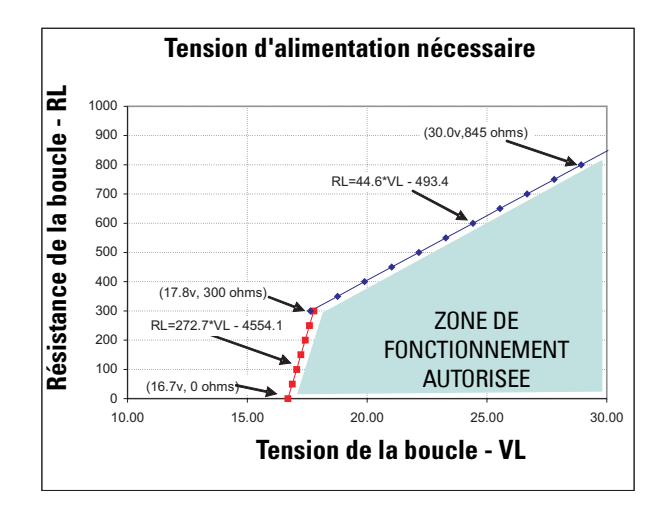

## **Comportement au démarrage**

#### **N.B. :**

- Le SITRANS LR250 est conçu pour recevoir une alimentation électrique permettant de délivrer au moins 25 mA.
- L'utilisation d'une tension d'alimentation est limitée à < 25 mA peut affecter le démarrage de l'appareil LR250.

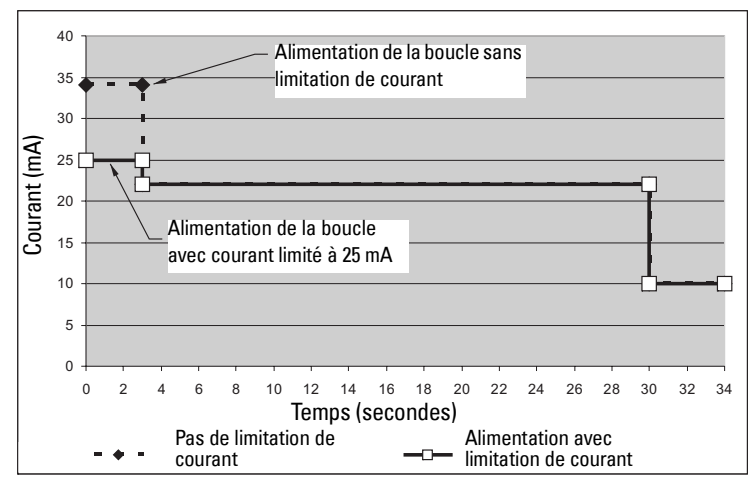

#### **Courant de démarrage type**

# **Annexe E : Exemples d'application**

**N.B. :** Les valeurs ci-dessous sont fournies à titre d'exemple uniquement.

Il s'agit d'exemples de référence pour la configuration de l'appareil. Enregistrer les valeurs dans les tableaux de paramétrage et sélectionner les fonctions correspondantes.

Les réglages de base s'effectuent à l'aide de l'assistant de mise en service rapide. (Les paramètres de mise en service rapide sont interliés. Veiller à valider les modifications en cliquant sur YES (OUI) dans l'étape 7.)

Dans tous les cas, une fois la mise en service rapide terminée, accéder aux paramètres restants (avec le programmateur portatif ou SIMATIC PDM) et introduire les valeurs adéquates.

#### **Mesure de niveau de résine liquide dans une cuve de stockage**

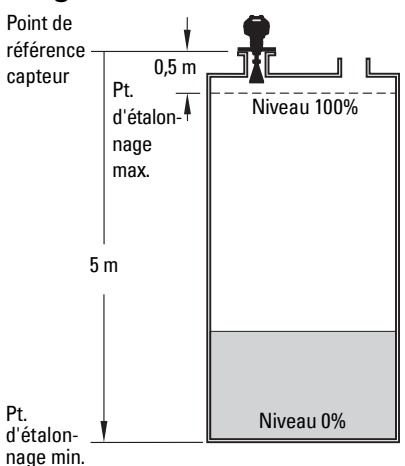

Pour une mesure de niveau/sortie 4-20 proportionnelle au niveau de résine :

Point d'étalonnage min. = fond de la cuve

Point d'étalonnage max. = 0,5 m du point de référence capteur.

Taux max. de remplissage/vidange = 0,2 m/min.

En cas de perte d'écho :

Le SITRANS LR250 commute en mode Sécurité-défaut haut après 2 minutes.

**N.B. :** La distance minimale entre la face émettrice de la bride et la cible est limitée par [2.2.1.11. Portée minimale](#page-63-0).

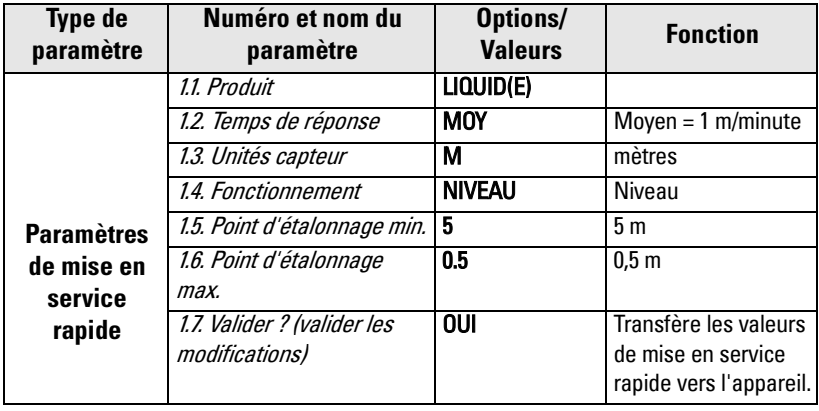

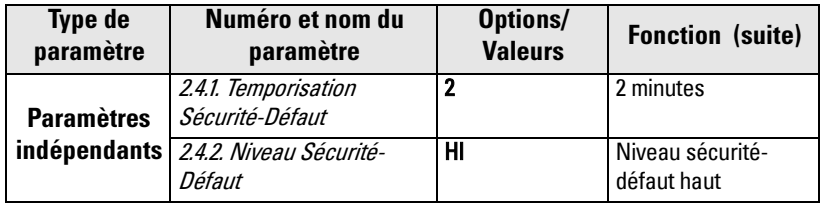

Revenir au mode **Mesure** : appuyer sur **Mode p** pour lancer le fonctionnement normal.

#### **Mesure de volume dans une cuve horizontale.**

**N.B. :** La distance minimale de la face émettrice de la bride à la cible est limitée par [2.2.1.11. Portée minimale](#page-63-0).

Pour obtenir une mesure de niveau/sortie 4 - 20 mA proportionnelle au volume de la cuve de produits chimiques :

Point d'étalonnage min. = fond de la cuve (3,5 m du point de référence capteur)

Point d'étalonange max. = 0,5 m du point de référence capteur.

Vitesse de remplissage/vidange max. = 0,2 m/min.

Définir la forme de la cuve, extrémités paraboliques, et introduire les valeurs correspondantes à A et L, pour obtenir la mesure de volume (et non de niveau).

En cas de perte d'écho : Le SITRANS LR250 commute en mode Sécurité-défaut haut après 2 minutes.

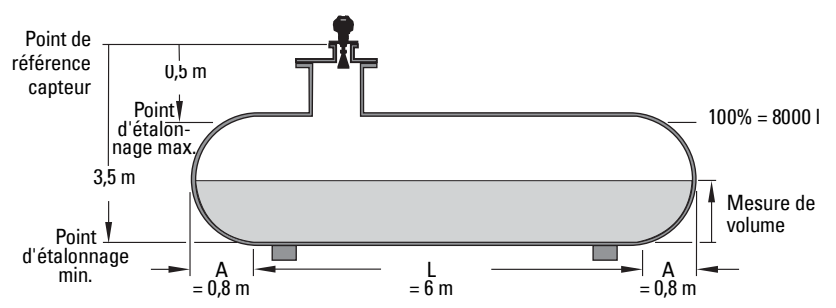

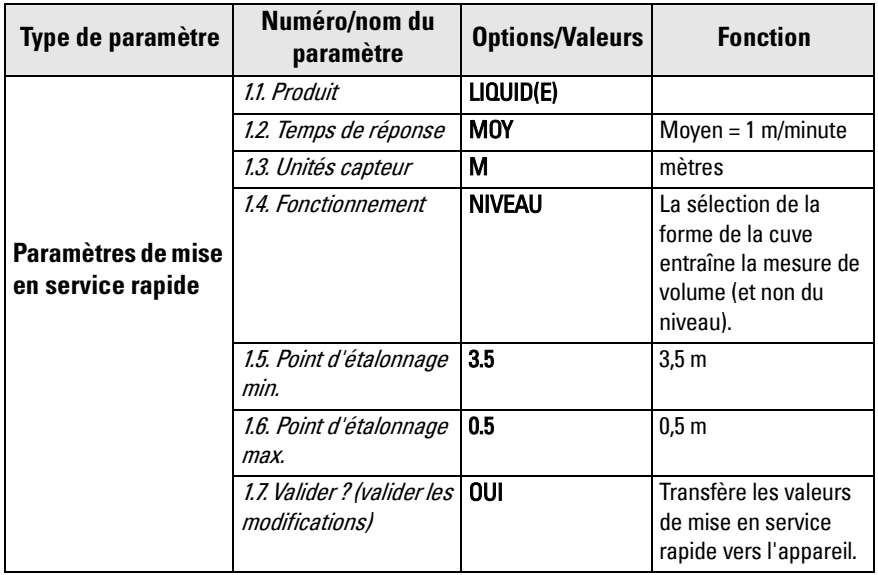

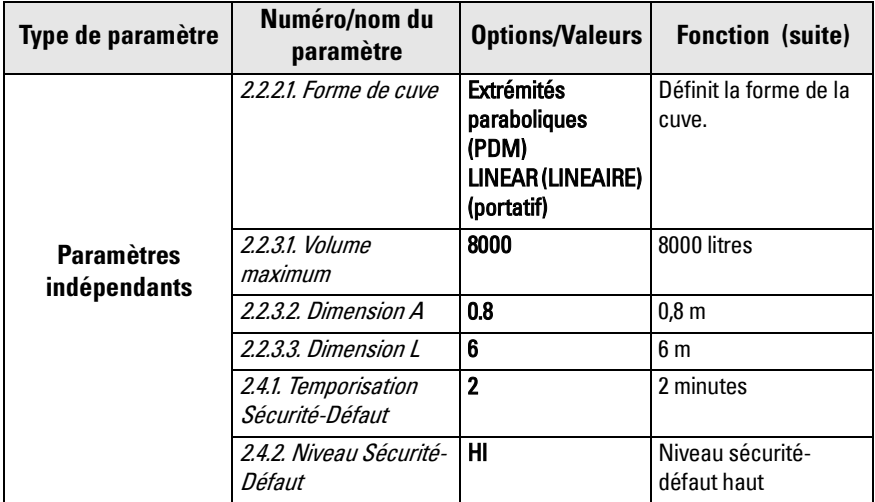

Revenir au mode **Mesure** : appuyer sur **Mode p** pour lancer le fonctionnement normal.

## **Application avec un tube tranquillisateur**

Le tube tranquillisateur ou tube by-pass est recommandé si la constante diélectrique (dK) du produit est inférieure à 3, ou si l'application présente des conditions turbulentes ou des tourbillons. Ce type de montage garantit aussi des conditions optimales pour la transmission du signal sur les produits moussants.

#### **N.B. :**

- [2.2.1.11. Portée minimale](#page-63-0) La zone morte est programmée en usine. Les valeurs spécifiques sont reportées sur la plaque d'identification de l'appareil.
- Diamètre recommandé pour le tube : 40 mm (1.5") 100 mm (4").
- Le diamètre du tube doit correspondre à la dimension du cône. Prévoir un cône qui soit le plus large possible par rapport au tube tranquillisateur/by-pass (cf. [Dimensions du cône](#page-16-0) page 11).
- Les consignes d'installation sont fournies sous *Montage sur tube tranquillisateur ou* [tube by-pass](#page-23-0) page 18.

Dans cette application l'appareil délivre la mesure de niveau et une sortie 4 - 20 mA correspondante, proportionnelles au niveau de pétrole dans une cuve de stockage de carburant.

- Point d'étalonnage min. = 5 m (16.5 ft) du point de référence du capteur.
- Point d'étalonnage haut 0,5 m (1.65 ft) du point de référence du capteur.
- Le diamètre intérieur du tube tranquillisateur est 50 mm (1.96").
- La vitesse de remplissage ou vidange maximale est 0,1 m (4")/min environ.

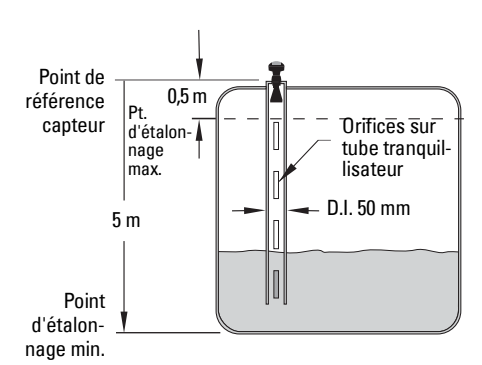

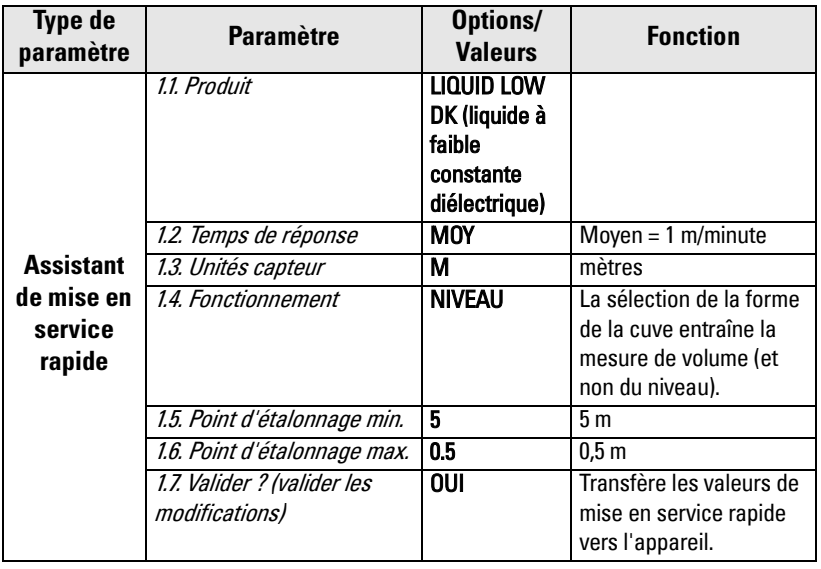

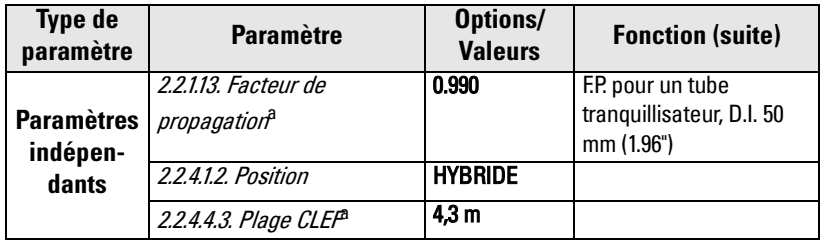

a. Les valeurs recommandées pour le facteur de propagation et la plage CLEF dépendent du diamètre du tube tranquillisateur. Valeurs fournies dans le tableau suivant.

#### **Facteur de propagation/Diamètre tube tranquillisateur**

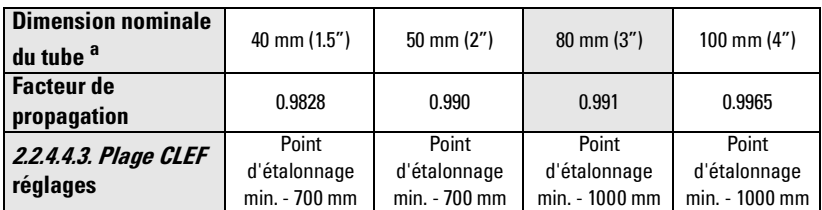

a. Les dimensions du tube peuvent varier légèrement, avec des variations possibles du facteur de propagation.

# **Annexe F : Communication HART**

<span id="page-127-0"></span>HART (Highway Addressable Remote Transducer) est un protocole industriel standard ouvert. Il utilise un signal 4-20 mA. Pour plus de détails sur HART, contacter la HCF (HART Communication Foundation) à l'adresse www.hartcomm.org

Pour configurer le système SITRANS LR250 via le réseau HART, utiliser soit le programmateur HART, type Fisher-Rosemount, modèle 375, soit un logiciel. Nous recommandons le logiciel SIMATIC Process Device Manager (PDM) de Siemens.

## **SIMATIC PDM**

Ce logiciel est conçu pour simplifier la configuration, le contrôle et le dépannage de systèmes HART. Le fichier DD HART pour le SITRANS LR250 a été soumis à de nombreux essais pour assurer sa compatibilité avec ce logiciel.

Pour plus de détails se reporter à *[Utilisation avec SIMATIC](#page-42-0) PDM* page 37.

## <span id="page-127-1"></span>**HART Device Description (DD)**

La configuration d'un instrument HART nécessite la Description HART spécifique au système utilisé. Les descriptions HART sont contrôlées par la HCF. Nous vous conseillons de contacter la HCF concernant la disponibilité de la description DD HART pour l'appareil SITRANS LR250. L'accès à toutes les fonctions du SITRANS LR250 requiert la mise à jour des versions précédentes.

## **Communicateur HART 375** - **Structure de menu**

**N.B. :** Le SITRANS LR250 HART est compatible avec le programmateur HART 375. La structure de menu s'aligne sur celle de SIMATIC PDM.

#### **QUICK START**

**MATFRIAL** RESPONSE RATE SENSOR UNITS OPERATION LOW CALIB. PT. HIGH CALIB. PT. APPLY?

#### **SETUP**

DEVICE

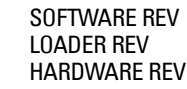

INPUT

SENSOR CALIB. MATERIAL SENSOR UNITS **OPERATION** LOW CALIB. PT. HIGH CALIB. PT. NEAR RANGE FAR RANGE PROPAG. FACTOR SENSOR OFFSET VOL CONVERSION VESSEL SHAPE VOLUME BREAKPT MAX. VOLUME DIMENSION A DIMENSION L TABLEAU 1 – 8 (Points de contrôle 1-8 Niveau/Volume) TABLEAU 9 – 16 (Points de contrôle 9-16 Niveau/Volume) TABLEAU 17 – 24 (Points de contrôle 17-24 Niveau/Volume) TABLEAU 25 – 32 (Points de contrôle 25-32 Niveau/Volume) ECHO PROC. ECHO SELECT ALGORITHM POSITION ECHO THRESHOLD SAMPLING ECHO LOCK UP SAMP. DOWN SAMP. **WINDOW** FILTERING DAMPING FILTER TANK BOTTOM ALG CLEF RANGE

ECHO PROC (suite) NOISE **CONFIDENCE STRENGTH** NOISE AVERAGE TVT SETUP TVT HOVER LEVEL AUTO ECHO SUPP AUTO SUPP RANGE SHAPER MODE TVT SHAPER SHAPER 1-9(Pts. mise en forme 1-9) SHAPER 10-18(Pts. mise en forme 10-18) SHAPER 19-27(Pts. mise en forme 19-27) SHAPER 28-36(Pts. mise en forme 28-36) SHAPER 37-40(Pts. mise en forme 37-40) **RATF** RESPONSE RATE FILL RATE/min EMPTY RATE/min TB VALUES READING MEAS. LEVEL MEAS. SPACE MEAS. DISTANCE MEAS. VOLUME MEAS. OUTPUT MA OUTPUT MA OUTPUT VALUE MA OUTPUT FUNC. 4 MA SETPOINT 20 MA SETPOINT MIN. MA LIMIT MAX MA LIMIT 4 MA OUTPUT TRIM 20 MA OUTPUT TRIM FAIL-SAFE FAILSAFE TIMER FAILSAFE MAT. LEVEL FAILSAFE LEVEL **DIAGNOSTICS** ECHO PROFILE MEAS. VALUES CURR. INTERN. TEMP. MAX. INTERN. TEMP. MIN. INTERN TEMP. REMAIN. DEV. LIFE TOTAL OP--TIME REMAIN. LIFETIME MAINT REQ LIMIT MAINT DEM LIMIT

ALERT ACTIVATION TOTAL EXP. LIFE

REMAIN. DEV. LIFE (suite) ETAT MAINT ACK STATUS ACK REMAIN. DEV. LIFE SENS OP--TIME REMAIN. LIFETIME MAINT REQ LIMIT MAINT DEM LIMIT ALERT ACTIVATION TOTAL EXP. LIFE ETAT MAINT ACK STATUS ACK

#### **SERVICE**

DEVICE RESET MANUF. DATE LCD FAST MODE LCD CONTRAST POWERED HOURS POWERON RESETS MEM. TEST SERVICE INTERVAL TIME LAST SERV REMAIN LIFETIME MAINT REQ LIMIT MAINT DEM LIMIT ALERT ACTIVATION SERVICE INTERVAL MAINT STAT ACK STATUS ACK CALIB. INTERVAL TIME LAST CAL. REMAIN LIFETIME MAINT REQ LIMIT MAINT DEM LIMIT ALERT ACTIVATION TOTAL CALIB.INTRV MAINT STAT ACK STATUS ACK

#### **COMMUNICATION**

DEVICE ADDRESS COMM. CONTROL

#### **SECURITY**

**VERROUIL** UNLOCK VALUE

#### **LANGUAGE**

## **Commandes HART supportées**

SITRANS LR 250 est conforme à la révision 5 de HART. Le système supporte les commandes suivantes :

Commandes universelles 0, 1, 2, 3, 6, 7, 8, 11, 12, 13, 14, 15, 16, 17, 18, 19, 20, 21, 22

Commandes d'utilisation commune 33, 34, 35, 36, 37, 38, 40,41, 42, 44, 45, 46, 48, 50, 51, 53, 54, 59

Commandes spécifiques à l'appareil

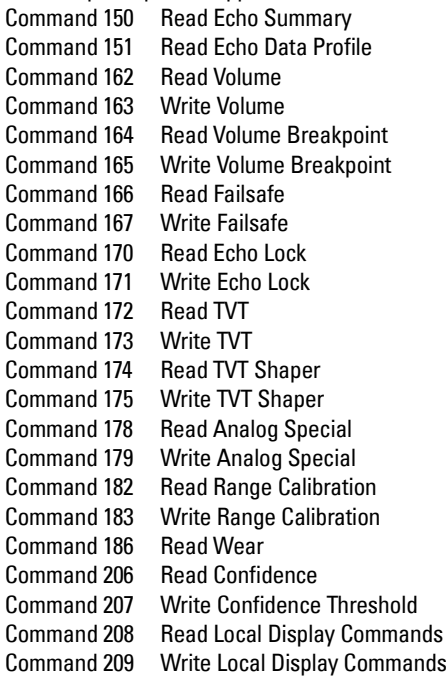

## **Commandes universelles et d'utilisation commune**

Pour plus de détails sur les commandes universelles ou les Commandes d'utilisation commune veuillez contacter la HCF.

## **Commandes spécifiques à l'appareil**

Pour plus de détails sur les Commandes spécifiques, veuillez contacter Siemens Milltronics, techpubs.smpi@siemens.com.

# **Annexe G : Révisions logicielles**

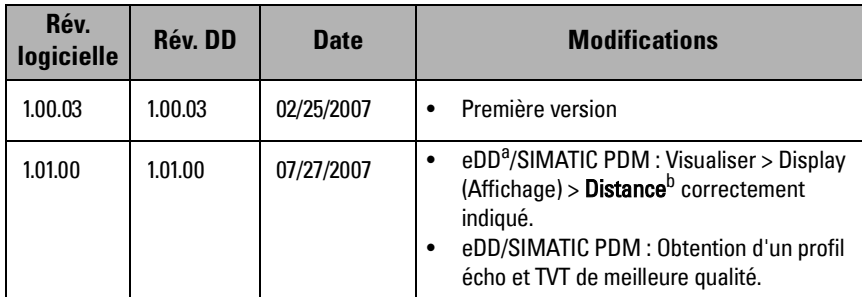

a. Electronic Device Description

b. Cf. [Types de fonctionnement](#page-59-3) page 54 pour plus de détails sur la Distance.

# **Glossaire**

- précision : niveau de conformité d'une mesure par rapport à une valeur standard ou réelle.
- **agitateur :** dispositif mécanique conçu pour mélanger ou aérer. Dispositif permettant de créer des turbulences.
- algorithme : ensemble de règles ou procédures bien définies permettant de résoudre un problème suivant un certain nombre d'étapes.
- amortissement : terme utilisé pour définir la performance d'un système : de la stabilisation à l'indication de la mesure suite à une variation du niveau.
- antenne : transmet et reçoit un signal, dans une direction spécifique. Il existe quatre types d'antennes pour la mesure de niveau par micro-ondes : antenne tige, conique, parabolique, ou guide d'ondes.
- antenne conique : antenne en forme de cône utilisée pour émettre les signaux micro-ondes. Plus le diamètre du cône est important, plus le faisceau radar sera focalisé.
- atténuation : ce terme définit une diminution de l'intensité du signal lors de la transmission entre deux points. Par définition l'atténuation correspond à la rélation scalaire intensité entrée / sortie. Elle peut aussi être exprimée en décibels.
- capacité : propriété d'un système de conducteurs et de diélectriques permettant l'accumulation d'électricité lorsque des différences de potentiel existent entre les conducteurs. La valeur est exprimée par le ratio entre la quantité d'électricité et la différence de potentiel. L'unité de mesure applicable est le Farad.
- constante diélectrique (dK) : capacité d'un diélectrique à stocker l'énergie électrique sous l'influence d'un champ électrique. Egalement connue sous le nom générique de Permittivité Relative. L'amplitude du signal augmente proportionnellement à la constante dieléctrique. On obtient généralement une valeur relative à un vide total : la constante diélectrique de l'air est [1](#page-134-0)<sup>1</sup>.
- dB (décibels) : unité de mesure utilisée pour représenter l'amplitude des signaux.
- diélectrique : non conducteur de courant électrique direct.<sup>1</sup>
- distance de suppression automatique des échos parasites : définit le point final de la distance TVT. (Se reporter à TVT.) Cette fonction est utilisée avec la suppression automatique des échos parasites.
- <span id="page-134-0"></span>écho : signal réfléchi avec une intensité et un temps suffisants pour être reçu en tant que signal, différencié du signal transmis initialement. Les échos se mesurent généralement en décibels relatifs au signal transmis directement.
	- 1. De nombreux liquides et électrolytes présentent des propriétés diélectriques. La constante diélectrique relative de l'eau est 80.
- écho parasite : tout écho qui ne correspond pas à l'écho de la cible visée. Les obstructions à l'intérieur de la cuve sont généralement à l'origine des échos parasites.
- fenêtre de verrouillage de l'écho : fenêtre centrée sur un écho afin d'établir et d'afficher la position de l'écho et la lecture correspondante. Les échos situés en dehors de cette fenêtre ne sont pas pris en compte immédiatement.
- fiabilité : définit la qualité de l'écho obtenu. Plus la valeur est élevée, plus la qualité de l'écho est garantie. Le seuil de fiabilité correspond à la valeur minimale applicable.
- fiabilité de l'écho : appréciation de la validité de l'écho. On mesure ainsi la fiabilité de l'écho.
- fréquence : nombre de périodes par unité de temps. La fréquence peut être exprimée en cycles par seconde.
- HART : Highway Addressable Remote Transducer. Protocole de communication utilisé pour communiquer avec l'instrumentation de terrain.
- **Hertz (Hz) :** unité de fréquence, un cycle par seconde. 1 Gigahertz (GHz) = 10<sup>9</sup> Hz.
- inductance : propriété d'un circuit électrique grâce à laquelle un courant variable induit une force électromotrice dans le circuit ou dans un circuit voisin. Unité de mesure : henry.
- largeur faisceau : arc non-circulaire exposé aux limites -3 dB applicables au faisceau d'émission radar.
- marqueur de l'écho : marqueur utilisé pour signaler l'écho traité.
- micro-ondes : terme utilisé pour définir les fréquences électromagnétiques qui occupent la portion de radio fréquence entre 1 GHz et 300 GHz.
- profil écho : représentation graphique d'un écho après l'élaboration.
- propagation du faisceau : divergence du faisceau lors de son passage dans un milieu.
- réduction : réduction d'une valeur applicable en conditions normales suivant les consignes propres à des conditions spécifiques.
- suppression automatique des échos parasites : technique utilisée pour régler le niveau d'une courbe TVT afin d'éviter la prise en compte des échos parasites. (Se reporter à TVT.)
- **taille de l'écho :** représente la puissance de l'écho sélectionné en dB au dessus de 1  $\mu$ V rms
- traitement de l'écho : méthode utilisée par le système radar pour déterminer les échos.
- température ambiante : température présente dans l'atmosphère, en contact avec le boîtier de l'instrument.
- zone morte : zone non-délimitée située au delà du point de référence et de l'extension (blindage). L'instrument est réglé pour ne pas tenir compte de cette zone.

**Glossaire**

**Glossaire** 

- échos multiples : échos secondaires observés sous forme d'échos doubles, triples ou quadruples situés devant l'écho de la cible.
- Zone morte haute : cf. Zone morte
- piquage, rehausse : tube d'une longueur définie installé sur une cuve pour supporter la bride.
- paramètres : variables associées à des valeurs constantes, pour des usages ou des processus spécifiques.
- polarisation : propriété d'une onde électromagnétique rayonnée. Représente la direction et l'amplitude du vecteur champ électrique (variables en fonction du temps).
- erreur de polarisation : erreur due à la transmission ou la réception d'une onde électromagnétique dont la polarisation est différente de celle prévue pour l'appareil.
- facteur de propagation (pf) : lorsque la vitesse maximale atteint 1.0, la valeur pf représente la diminution de la vitesse de propagation, résultant du passage de l'onde dans un tuyau ou un milieu particulier.
- radar à impulsions : radar conçu pour mesurer la distance par l'émission d'impulsions ultra courtes. La mesure de distance est basée sur le temps de transit.
- radar : radar est l'acronyme de RAdio Detection And Ranging (détection et télémétrie par radioélectricité). Appareil émetteur d'ondes électromagnétiques ; utilise la réflexion de ces ondes sur des cibles distantes pour déterminer leur présence, ou leur position.
- plage/étendue : distance entre le transmetteur et la cible.
- **extension de la plage :** distance en dessous du 0% ou niveau vide dans une cuve.
- humidité relative : ratio entre l'humidité présente dans l'atmosphère et l'humidité maximale possible (variable en fonction de la température de l'air).
- permittivité relative : cf. constante diélectrique.
- répétabilité : corrélation entre plusieurs mesures consécutives de la même variable, dans les mêmes conditions.
- impulsion/émission de signal : émission d'une impulsion, ou mesure.
- vitesse de la lumière : vitesse des ondes électromagnétiques (y compris les micro-ondes et la lumière), dans le vide. La vitesse de la lumière est 299 792 458 m/sec.
- tube tranquillisateur : tube perpendiculaire à la paroi de la cuve, installé à l'intérieur de la cuve, et communiquant avec la cuve par le fond.

#### puits de mesurage: cf. tube tranquillisateur.

- radar en technologie 2 fils : radar de faible puissance. Alimentation par boucle de courant, analogique, à sécurité intrinsèque 4 - 20 mA, ou à transmission numérique (BUS).
- TVT (time varying threshold) : courbe variable dans le temps, utilisée pour déterminer le seuil maximum pour définir les échos réels, ou valides.
- antenne guide d'ondes : tube métallique creux ; transmet les micro-ondes à la cible (surface du produit mesuré).

# **Index**

#### **A**

Abréviati[ons et identifications](#page-8-0) liste 3 activation du LR250 [28](#page-33-0) Afficheur LCD mode de mesure [28](#page-33-1) Mode PROGRAM [29](#page-34-0) mode rapide [81](#page-86-0) réglage du contraste [82](#page-87-0) visualis[ation du profil écho](#page-10-0) [33](#page-38-0) alimentation 5 alimentation électrique requise tension de bouc[le versus résistance de](#page-27-0) ligne 22 application avec un tube tranquillisateur configuration via PDM [45](#page-50-0) assistance te[chnique](#page-7-0) contact 2 Assistant de mise en service via l'interface pour l'utilisateur [34](#page-39-1) Assistant de mise en service rapide via SIMATIC PDM [38](#page-43-0)

#### **B**

boîtier ouverture [20](#page-25-0) bornes accès [20](#page-25-1) **C** câblage câbles [20](#page-25-2) connexion HART [21](#page-26-0) zones dangereuses [22](#page-27-1) câbles conditions requises [20](#page-25-2) caractéristiques t[echniques](#page-10-0) [5](#page-10-0) alimentation 5 antenne [6](#page-11-0) boîtier [6](#page-11-0) caractéristiqu[es environnementales](#page-10-1) [7](#page-12-0) perfor[mances](#page-11-0) 5 poids 6 pression [8](#page-13-0) raccords process [6](#page-11-0) température ambiante [7](#page-12-0) température de process [8](#page-13-0) communication

charge [6](#page-11-1) longueur de ligne max. [6](#page-11-1) Communication HART détails [122](#page-127-0) conduits conditions requises [20](#page-25-2) Courbe TVT [105](#page-110-0) **D** dépannage communication [92](#page-97-0) fonctionnement [99](#page-104-0) description de l'appareil HART [122](#page-127-1) détection des p[ales de l'agitateur](#page-70-1) évitement 65 diagramme de tendance visualisation [tendance \(niveau\)](#page-16-0) [50](#page-55-0) dimensions cône 11 dimensions des brides graphique [13](#page-18-0)

#### **E**

étendue de mesure en fonction de la taille du cône [11](#page-16-0) exemple d'application - mesure de niveau via l'interface pour l'utilisateur [36](#page-41-0) extension de la plage cf. Portée maximale [106](#page-111-0) **F**

fiabilité de l'écho réglage des paramètres [67](#page-72-0) fonctions des touches mode édition [33](#page-38-1) forme de cuve sélection [60](#page-65-1)

#### **H**

**HART** descriptio[n de l](#page-13-1)'[appareil](#page-13-1) [122](#page-127-1) homologations 8 **I** Identificat[ions et abréviations](#page-8-0) liste 3 installation conditions applicabl[es aux zones dan](#page-27-1)gereuses 22 installations en zone dangereuse

conditions applicables au câblage [22](#page-27-1)

#### **L**

largeur faisceau [11](#page-16-0) limitation de température courbes de limitation [110](#page-115-0)

#### **M**

maintenance nettoyage [102](#page-107-0) marquages bride [12](#page-17-0) marquages du raccord fileté [14](#page-19-0) Mise en forme TVT mise en forme manuelle via PDM [50](#page-55-1) Mise en service rapide mise en service via PDM [39](#page-44-0) mode édition fonctions des touches [33](#page-38-1) programmateur portatif [32](#page-37-0) montage accès programmateur portatif [17](#page-22-0) construction du boîtier [17](#page-22-0) cuve avec obstacles [17](#page-22-1) parasoleil recommandé [17](#page-22-0) positionnement du piquage [16](#page-21-0) préconisations tube by-pass [18](#page-23-0) préconisations t[ube tranquillisateur](#page-21-0) [18](#page-23-0) type de piquage 16

#### **N**

nettoyage instructions [102](#page-107-0)

#### **P**

performances caractéristiques techniques [5](#page-10-1) Perte d'écho (LOE) définition [108](#page-113-0) point de référence polarisation [17](#page-22-1) Portée maximale définition [106](#page-111-0) réglage [59](#page-64-1) Portée minimale définition [106](#page-111-1) réglage [58](#page-63-0) principes de fonctionnement [103](#page-108-0) programmateur portatif [30](#page-35-0) programmateur portatif mode de mesure [30](#page-35-0) mode édition [32](#page-37-0) navigation [32](#page-37-1) **R**

réglages réglage des paramètres avec l'inter-

face pour l'utilisateur (LUI) [32](#page-37-0) réglage des paramètres via PDM [37](#page-42-1) réglages des paramètres réglage via PDM [37](#page-42-1) réglages relatifs à la maintenance [76](#page-81-0) réglages usine reinitialisation de l'appareil avec PDM [51](#page-56-0) réinitialisation de l'appareil via l'interface de l'utilisateur [81](#page-86-1) remise à zéro réglages usine vi[a l](#page-86-1)'[interface pour utili](#page-86-1)sateur 81 reinitialisation a[ux valeurs usine avec](#page-56-0) PDM 51

#### **S**

Sécurité-Défaut - réglages [75](#page-80-2) SIMATIC PDM [37](#page-42-2) fonctions de la rév. 6.0 [37](#page-42-3) Mise en service rapide [39](#page-44-0) simulation sortie analogique [51](#page-56-1) SITRANS LR250 principes de fon[ctionnement](#page-9-0) [103](#page-108-0) vue d'ensemble 4 sortie analogique charge [6](#page-11-2) en mode Mesure [107](#page-112-0) étendue du signal [6](#page-11-2) indication de panne [6](#page-11-2) sortie analogique en mode Mesure [107](#page-112-0) source d'alimentation conditions requises [20](#page-25-3) Suppression automatique des échos parasites avec PDM [48](#page-53-0) définition [105](#page-110-0) réglage [68](#page-73-0) **T** tailles de tuyau montage bride [13](#page-18-1) température de process maximum [109](#page-114-0)

température interne contrôle [109](#page-114-1) Temporisation sécurité-défaut définition [108](#page-113-1) Temps de réponse de la mesure définition [106](#page-111-2)

tension de boucle versus résistance de ligne alimentation électrique requise [22](#page-27-0) touches de fonction mode de mesure [30](#page-35-0) mode navigation [32](#page-37-1) tube by-pass installation [18](#page-23-0) tube latéral cf. tube latéral [18](#page-23-0) tube tranquillisateur installation [18](#page-23-0) **V** verrouillage c[apot : par vis de pression](#page-11-1) [20](#page-25-4) Version HART 6 visualisation du profil écho avec PDM [47](#page-52-0)

via l'interface pour l'utilisateur [33](#page-38-0) visualisation tendance (niveau) avec PDM [50](#page-55-0)

#### **Z**

zone morte (cf. Portée minimale) [106](#page-111-1)

# **Notes**

**Structure de menu LCD**

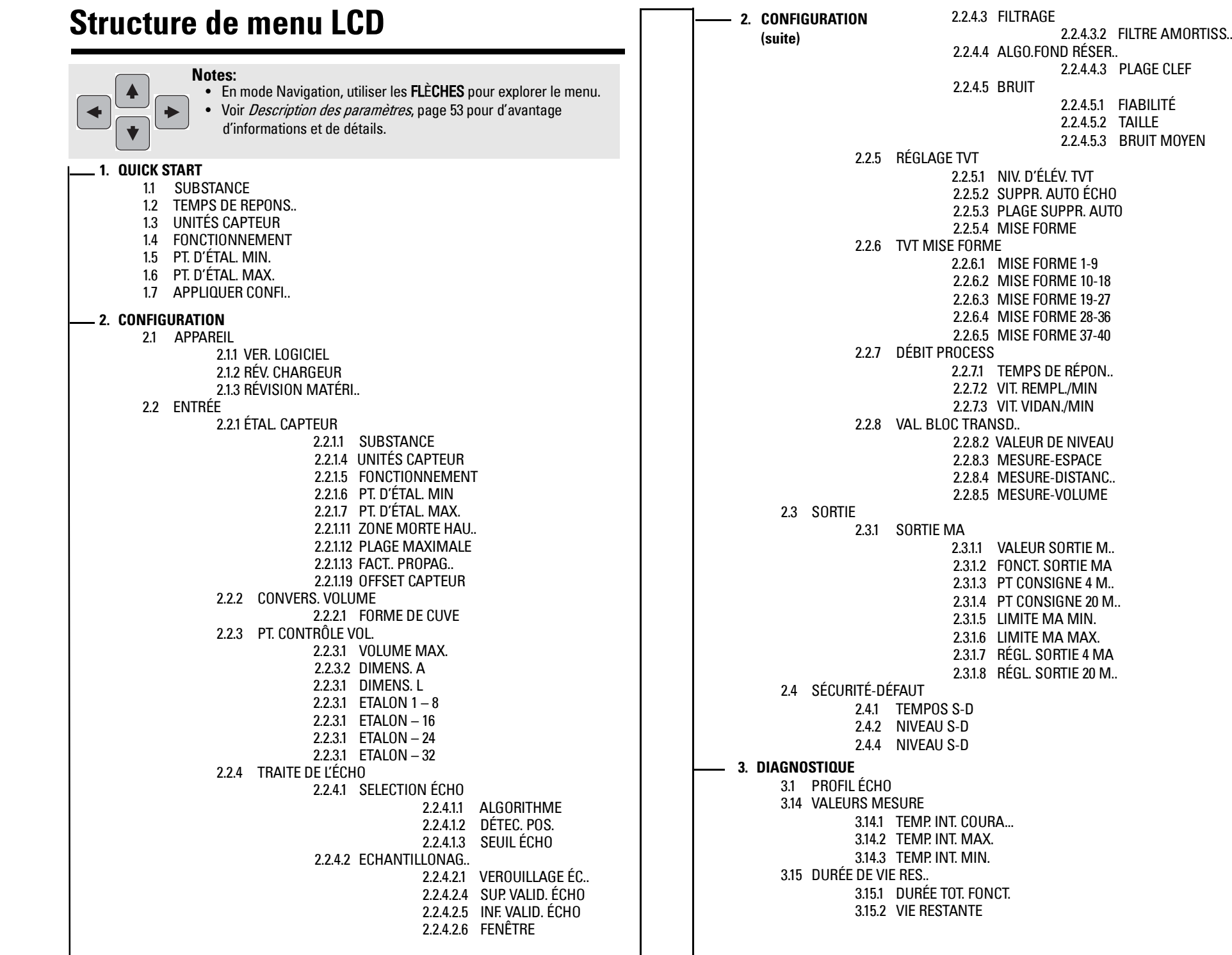
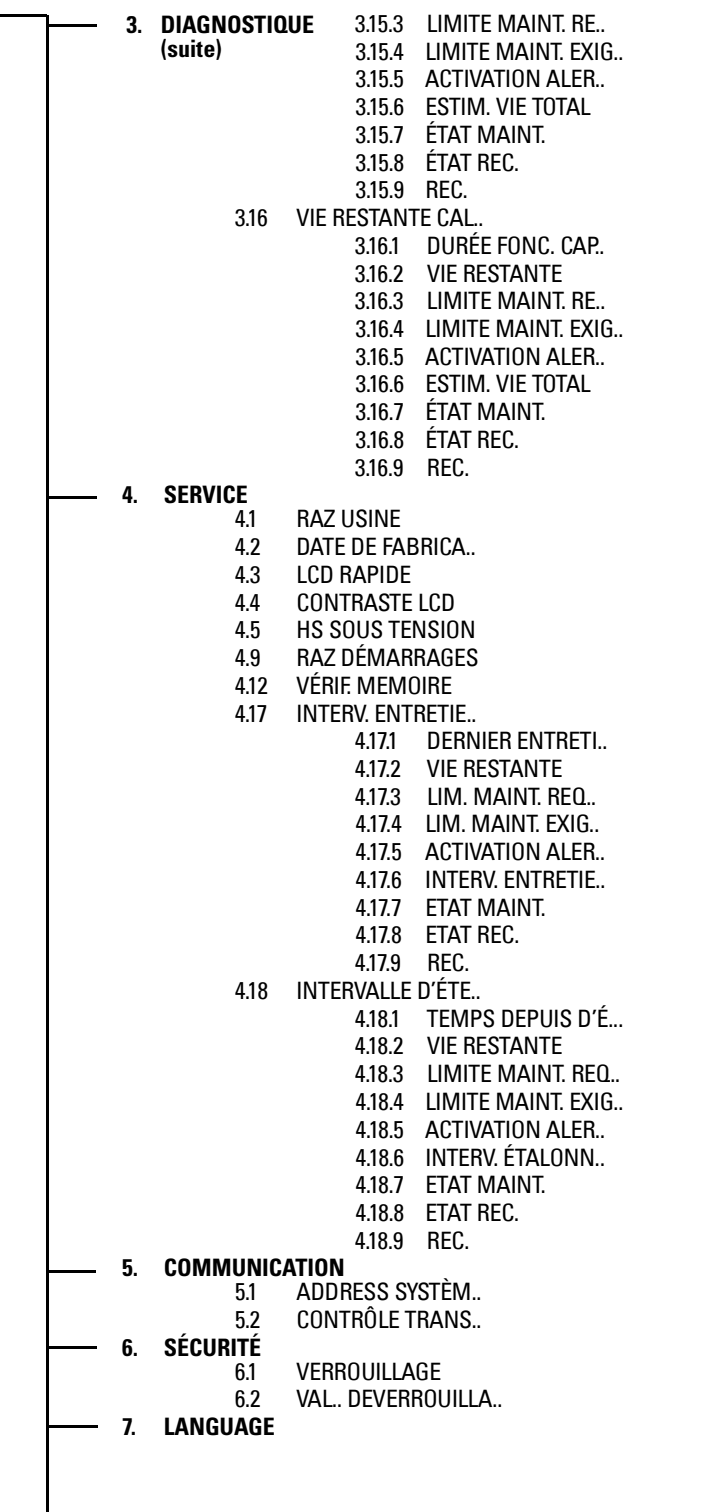

www.siemens.com/processautomation

Siemens Milltronics Process Instruments Inc. 1954Technology Drive, P.O. Box 4225 Peterborough, ON, Canada K9J 7B1 Tel: (705) 745-2431 Fax: (705) 741-0466 Email: techpubs.smpi@siemens.com

Siemens Milltronics Process Instruments Inc. 2008 Subject to change without prior notice

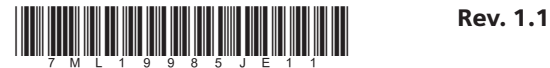

Printed in Canada